# [IT-University of Copenhagen](http://www.itu.dk)

Master Thesis

# Funsheet

Integration of Sheet-Defined Functions in Excel using C#

Authors: Simon Eikeland TIMMERMANN Jonas Druedahl Rask

Supervisor: Prof. Peter SESTOFT

A thesis submitted in fulfilment of the requirements for the degree of MSc of IT: Software Engineering

1st June 2014

#### <span id="page-1-0"></span>[IT-UNIVERSITY OF COPENHAGEN](http://www.itu.dk)

# Abstract

MSc of IT: Software Engineering

# Funsheet Integration of Sheet-Defined Functions in Excel using  $C#$

by Simon Eikeland TIMMERMANN Jonas Druedahl Rask

In this thesis the concept of sheet-defined functions, found in the research spreadsheet implementation Corecalc and Funcalc developed by Peter Sestoft, is integrated into Excel through an Excel XLL add-in named Funsheet. A series of benchmark experiments have been constructed and executed to explore the most effective technology to use for the implementation of Funsheet. A collection of design goals targeting both functional and non-functional requirements of Funsheet have been identified. Considering the benchmark results and the design goals, Excel-DNA has been chosen as the superior technology to use for the implementation of Funsheet. The thesis then describes the design and implementation of the Funsheet add-in. Finally, the thesis describe how the implementation of Funsheet was verified through a collection of tests.

# <span id="page-2-0"></span>**Contents**

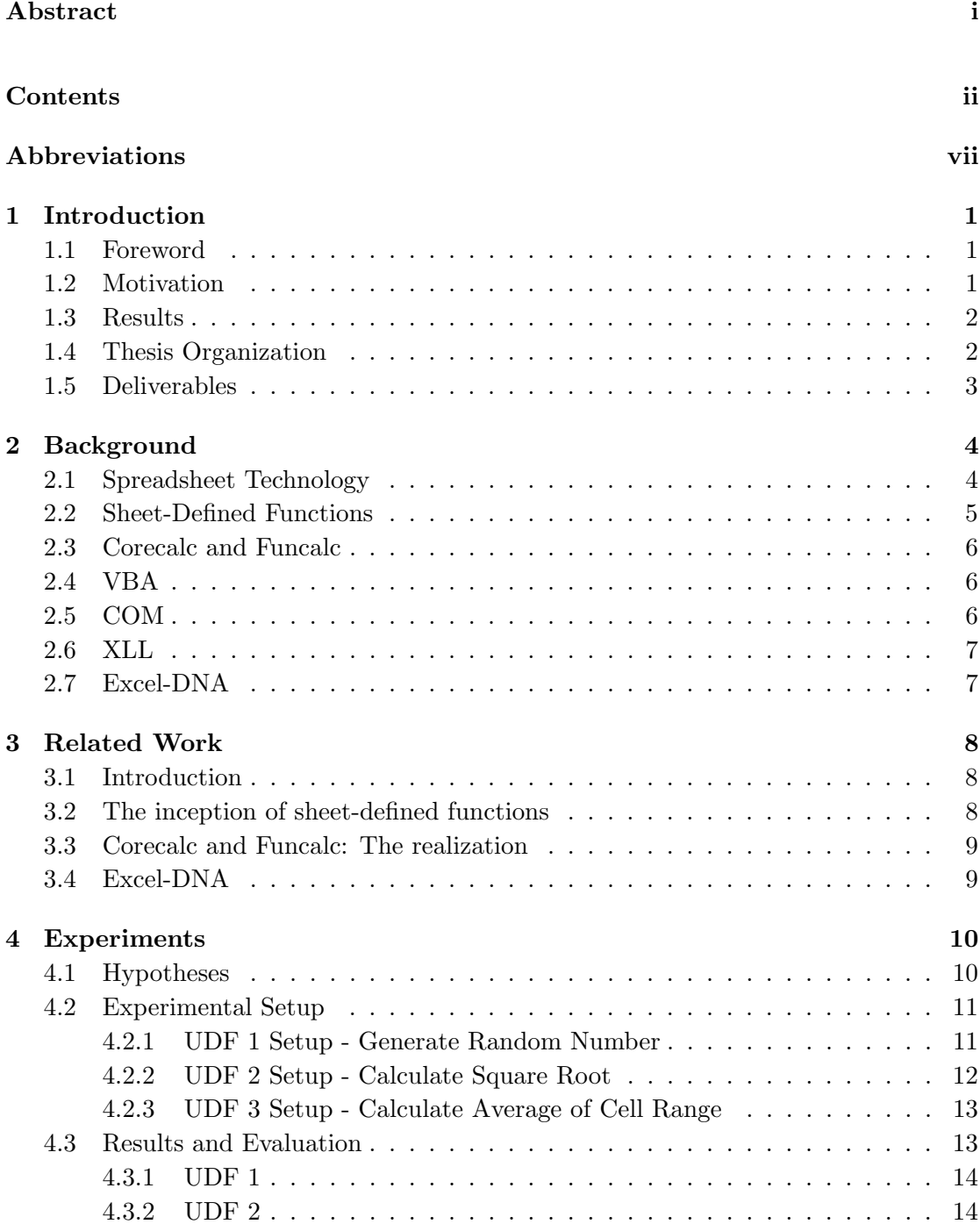

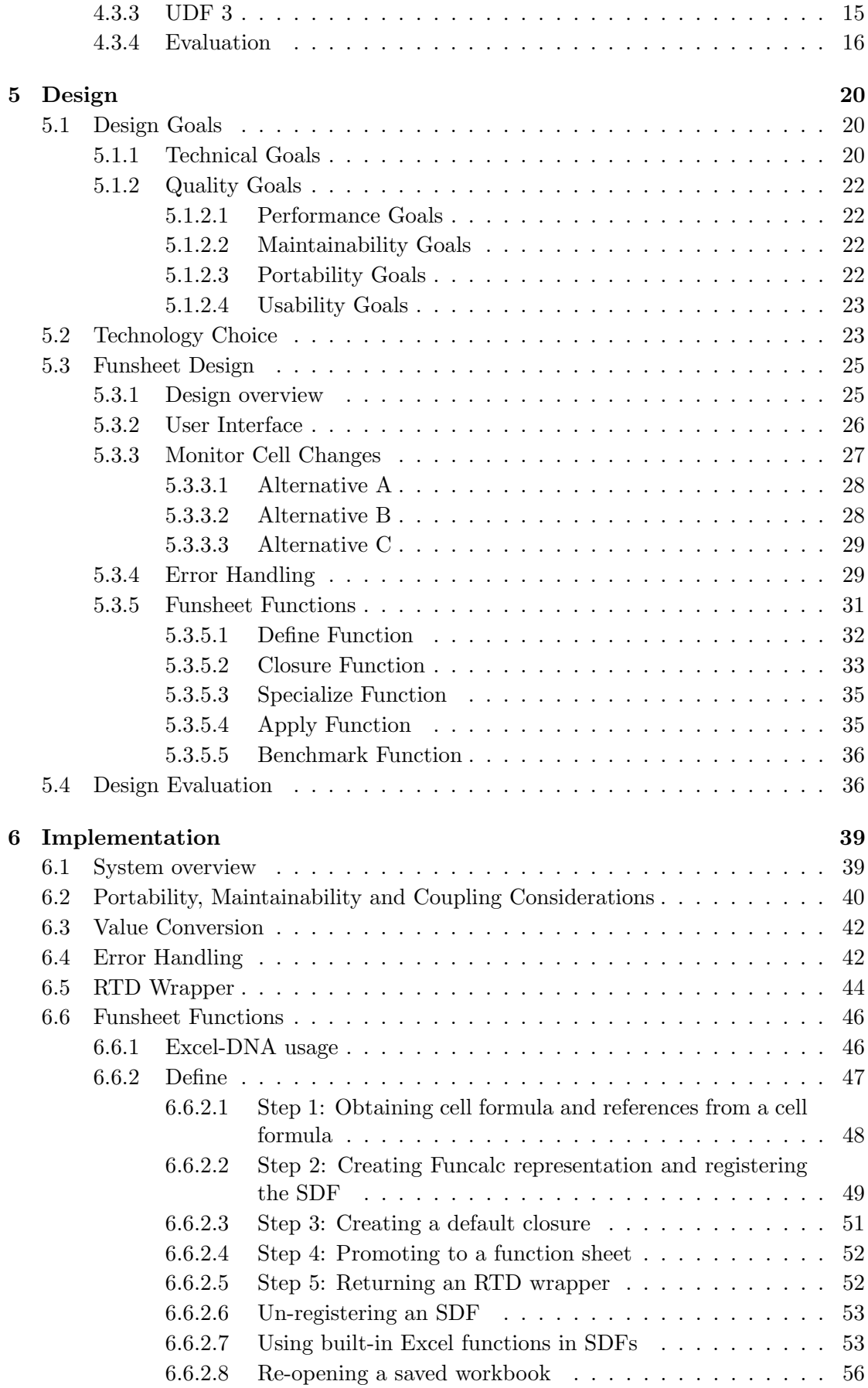

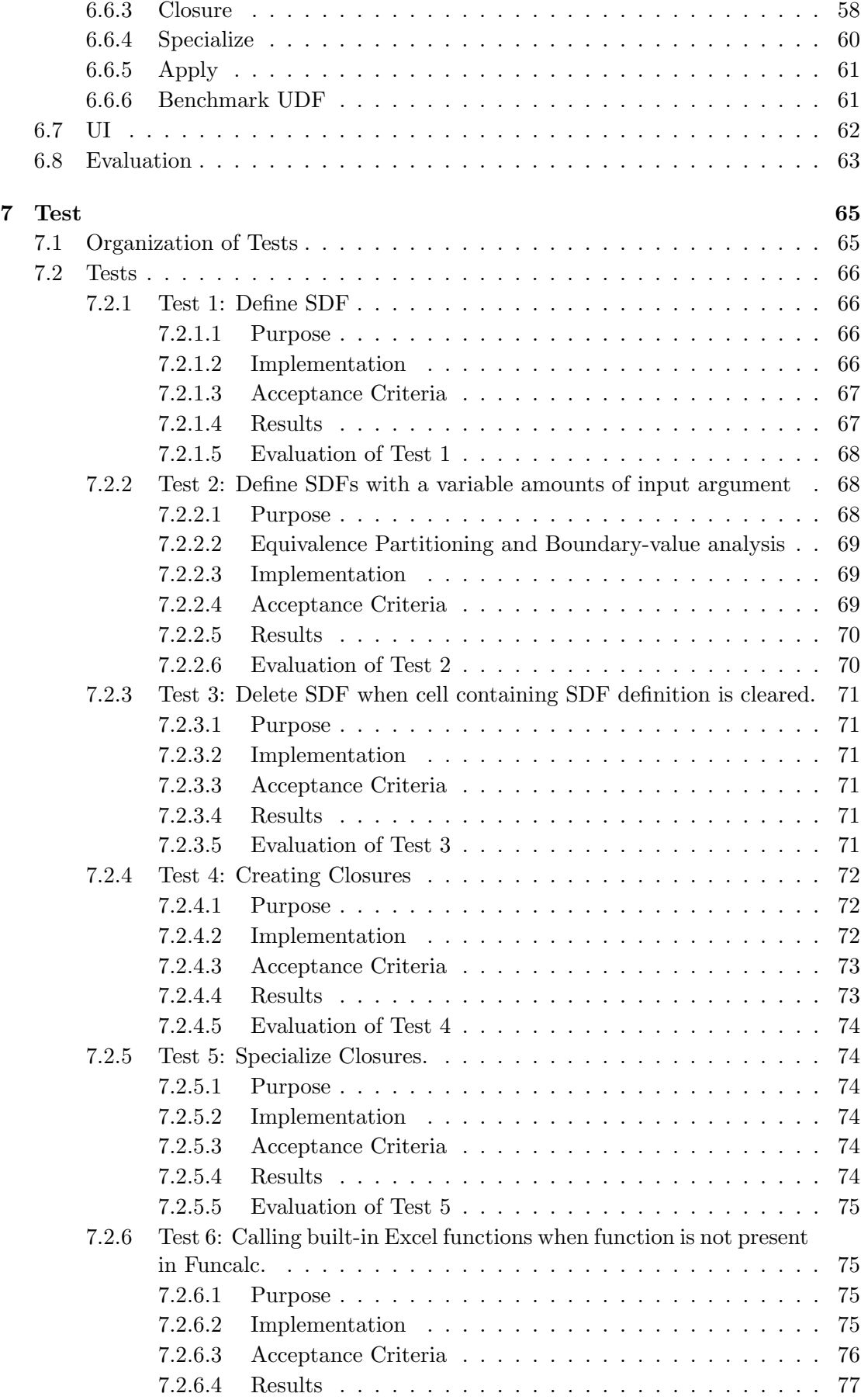

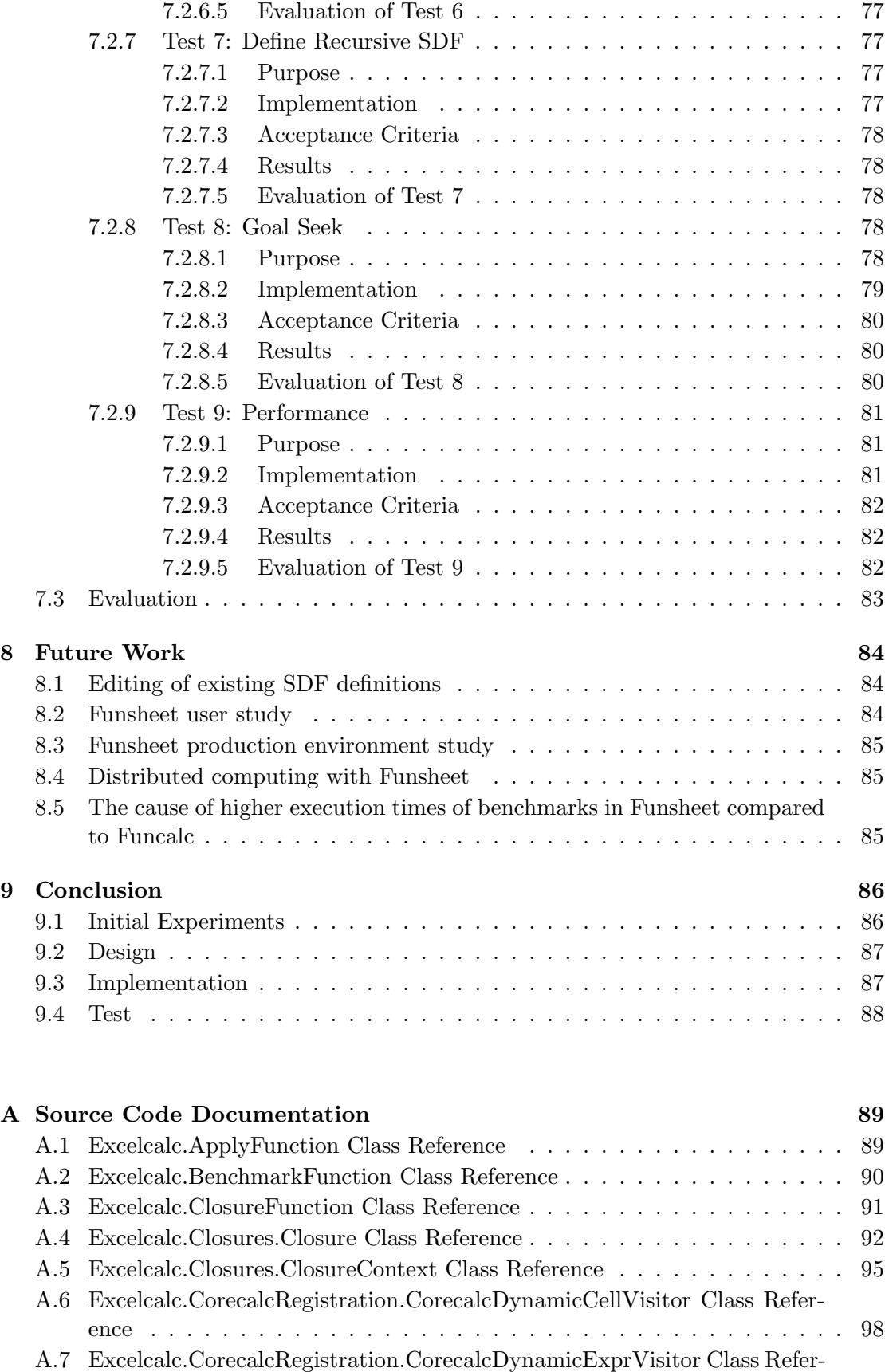

[ence](#page-109-0) . . . . . . . . . . . . . . . . . . . . . . . . . . . . . . . . . . . . . . . 102 [A.8 Excelcalc.CorecalcRegistration.CorecalcRegistrator Class Reference](#page-113-0) . . . . 106

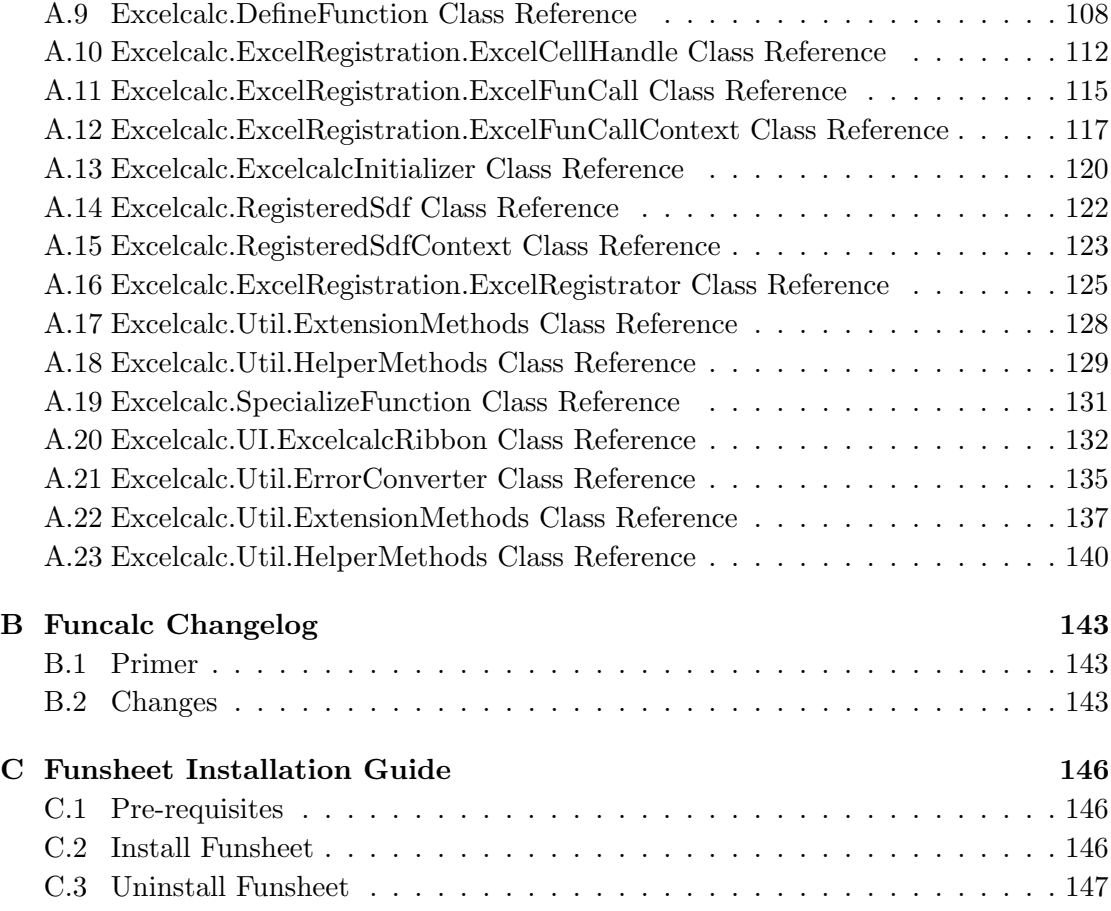

# [Bibliography](#page-155-0) 148

# <span id="page-7-0"></span>Abbreviations

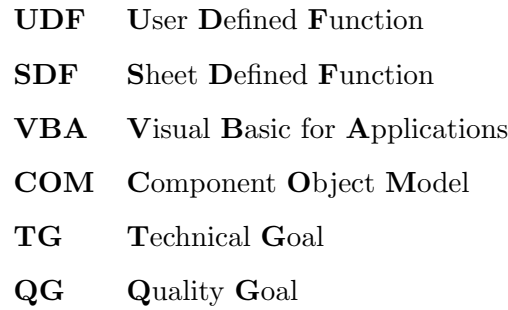

# <span id="page-8-0"></span>Chapter 1

# Introduction

## <span id="page-8-1"></span>1.1 Foreword

This Master's thesis is written by Jonas Druedahl Rask and Simon Eikeland Timmermann in the period from January 2014 to June 2014. With this thesis, we finish our Master degree in software development at the IT University of Copenhagen.

This paper describes a framework for conducting performance benchmark experiments in Microsoft Excel. It also describes how we used different technologies to implement simple, user-defined functions (UDF) to identify the technology currently yielding the best performance. Finally, we describe the process of designing and implementing the required Excel UDFs to support the concept of sheet-defined functions (SDF) using parts of the Funcalc[\[1\]](#page-155-1) project. The original working title of our solution was Excelcalc, but was later changed to Funsheet.

To read and understand this thesis the reader should be familiar with how spreadsheets work. It also requires knowledge of the programming language Microsoft C# and a basic understanding of computer science.

## <span id="page-8-2"></span>1.2 Motivation

Spreadsheets offer an array of functionality and are widely used today. Peter Sestoft is a professor at the IT University of Copenhagen, and has been researching the area for some time. He developed and implemented Funcalc[\[1\]](#page-155-1), a research prototype that implements core spreadsheet functionality and sheet-defined functions (SDF)[\[2\]](#page-155-2). Through experiments with prototypes, we explored possibilities of integrating the SDF implementation from Funcalc into Microsoft Excel. This would allow users to introduce more advanced and programming functionality to their spreadsheets, while still maintaining the familiar interface and declarative syntax of Excel.

## <span id="page-9-0"></span>1.3 Results

We used exploratory prototyping as our method to find the most suitable technology to base Funsheet upon. In chapter [4](#page-17-0) we describe the development of a series of user-defined functions where each UDF or prototype is evaluated based on their performance.

In chapter [5](#page-27-0) we establish that Funsheet should be implemented using Excel-DNA[\[3\]](#page-155-3). We have been through a lot of iterations, perfecting the design and implementation. The result is a complete implementation of an Excel add-in supporting sheet-defined functions, higher order functions and recursive function definitions. This proves that it is possible to transfer the concept of SDFs from Funcalc to Microsoft Excel and thereby enable end-users to exploit SDFs while still keeping all the complex functions and tools present in Excel.

### <span id="page-9-1"></span>1.4 Thesis Organization

This thesis is organized into chapters. Chapter 2 facilitates the background knowledge required to read and understand this paper. In chapter 3 we present related work, relevant to this thesis. In chapter 4 we present a process for conducting experiments along with a series of experiments. We benchmark these experiments and evaluate the results. Chapter 5 describes the rationale behind the chosen solution along with the design goals and actual design of Funsheet. Chapter 6 describes the implementation of the solution. Chapter 7 describes our testing efforts to verify the realization of our design goals. In chapter 8 we propose ideas for future work. In chapter 9 we state the final conclusions and discuss how our solution align with our initial goals.

# <span id="page-10-0"></span>1.5 Deliverables

Besides this thesis report, we have handed in the following:

- Funsheet source code
- Technology Experiments source code
- The Funsheet add-in
- $\bullet\,$  Latex source code

# <span id="page-11-0"></span>Chapter 2

# **Background**

In this chapter we will cover the core technologies used in this thesis.

# <span id="page-11-1"></span>2.1 Spreadsheet Technology

Spreadsheet applications are used daily by millions of people all over the world. It enables users to organize and analyse data in a tabular format. The applications enable users to transform data in different ways by applying built-in and customized functions.

A spreadsheet is organized as a two-dimensional grid in which the horizontal axis is labelled with letters and the vertical axis with numbers, both starting from the upper left corner. Every combination of a letter and number is called a cell, where the address of the cell is represented by the unique combination of the letter and number eg. B17. Cells can contain text, numbers, functions or a combination of these. A collection of cells is called a range and is referenced by a start cell and an end cell, eg. A3:C7, which denotes a range containing the cells A3-A7, B3-B7 and C3-C7.

If the user demands functionality that is not present in the spreadsheet application, most common applications contain ways to extend the functionality by writing user-defined functions. Often, the creation of user-defined functions requires the user to have some knowledge of programming.

Some well-known spreadsheet applications are Microsoft Office Excel, Gnumeric and OpenOffice Calc.

## <span id="page-12-0"></span>2.2 Sheet-Defined Functions

Most ordinary spreadsheet users do not have any programming experience which makes it difficult for them to extend spreadsheet applications. The article "A User-Centred Approach to Functions in Excel" Peyton Jones, Blackwell and Burnett introduces a concept called sheet-defined functions  $(SDF)[2]$  $(SDF)[2]$ . Basically SDFs is a way to integrate user-defined functions (UDF) into the grid of the spreadsheet application. This enables users to extend spreadsheet applications using knowledge they already possess. It further enables users to compose SDFs and built-in functions into new SDFs, avoiding the need to rewrite functions, thus lowering the margin of error.

The idea is illustrated in figure [2.1](#page-12-1) in which the top sheet shows how the SDF F2C is called. The bottom sheet shows the definition of the F2C. It consists of a cell defining an input field, a cell containing an intermediate result, and a cell combining the former two to act as the function. Besides being easy to understand for non-programmers, it allows for splitting complex functions up into many intermediate results which makes it perform better, makes it easier to maintain and less error prone.

<span id="page-12-1"></span>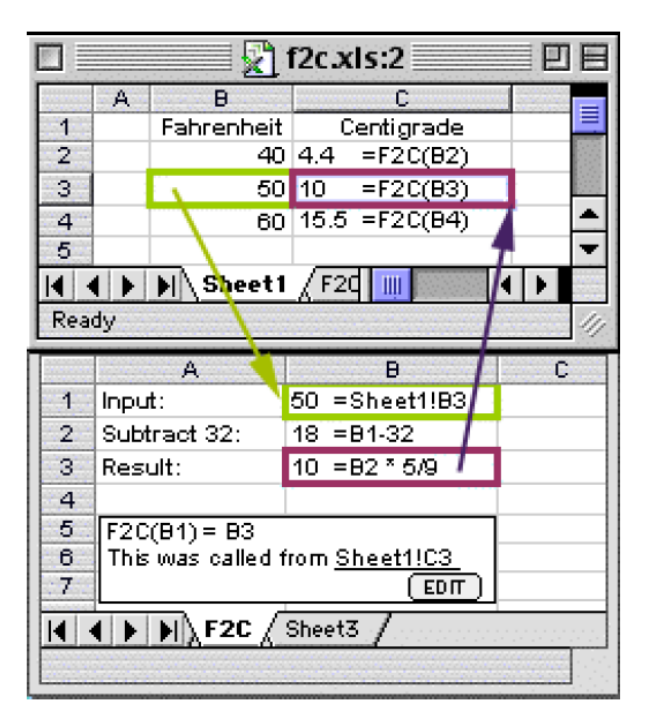

FIGURE 2.1: Invocation and definition of a SDF[\[2\]](#page-155-2).

### <span id="page-13-0"></span>2.3 Corecalc and Funcalc

Corecalc is an implementation of core spreadsheet functionality in  $C#$ . Corecalc is a research project developed by Peter Sestoft[\[1\]](#page-155-1). It was developed to provide researchers with a platform for carrying out experiments and trying out new ideas in an open spreadsheet implementation. Besides being open-source, one of the advantages of Corecalc is that it comes with extensive documentation, which is in direct contrast to the mainstream spreadsheet applications.

Funcalc<sup>[\[1\]](#page-155-1)</sup> is an extension of Corecalc. It introduces the concept of sheet-defined functions(SDFs), while retaining the familiar spreadsheet user interface. It works by translating SDFs at runtime to bytecode and caching this representation for future calls to the SDF.

In this thesis the term Funcalc corresponds to Corecalc with the Funcalc extension.

## <span id="page-13-1"></span>2.4 VBA

Visual Basic for Applications (VBA) is an implementation of Microsoft's programming language Visual Basic 6. It is built into most Microsoft Office applications along with an integrated editor for writing VBA code. It can be used to build user-defined functions (UDFs) in Excel and control many other aspects of the host application.

VBA is an interpreted language and therefore VBA code is never compiled. Naturally, this affects performance. Another limitation of VBA is the lack of multi-threading capabilities. Regardless of the limitations, VBA is still widespread and commonly used to extend Microsoft Office applications.

### <span id="page-13-2"></span>2.5 COM

Component Object Model (COM) is a binary-interface standard for software components introduced by Microsoft in 1993. COM defines a standard for compiling assemblies so they match a specific structure. This provides a way for sharing binary code across different applications and languages.

COM Interoperability, also called COM Interop, is a technology found in the .NET Common Language Runtime, that enables COM objects and .NET objects to interact. Microsoft Excel has the ability to consume COM objects. In this thesis we use COM and COM Interop to expose user-defined functions written in C# to Microsoft Excel.

When COM Interop is used, some performance overhead will occur, due to marshalling between processes.

## <span id="page-14-0"></span>2.6 XLL

XLL is used to create add-ins for Excel. XLL add-ins are written using the Excel C API, which offers the possibility to develop high-performance add-ins compared to using the COM approach. A downside of using the Excel C API is that the learning curve is quite steep compared to using COM.

# <span id="page-14-1"></span>2.7 Excel-DNA

Excel-DNA is an independent open-source project that aims to integrate .NET and Excel. It allows building native (.xll) add-ins for Excel using the .NET framework. Excel-DNA can take advantage of the COM Interop features from .NET, the native C XLL API, or a combination of both. The add-ins created with Excel-DNA can be compiled as a DLL file or an XLL file.

Excel-DNA works by hosting the .NET framework inside an XLL add-in. The .NET code is then injected into the hosted .NET framework and can thus run inside the add-in. Excel-DNA includes a .NET object model, resembling the C XLL API types to make it possible to bridge the gap between the C and the .NET border.

There is not a significant marshalling overhead when using Excel-DNA.

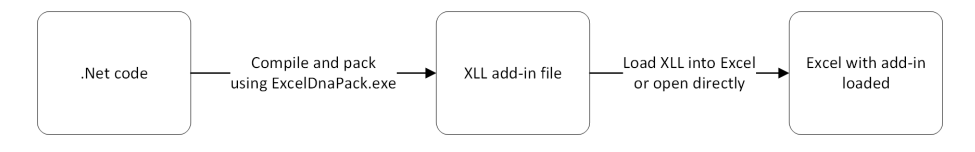

Figure 2.2: How .NET code interacts with Excel through Excel-DNA.

# <span id="page-15-0"></span>Chapter 3

# Related Work

# <span id="page-15-1"></span>3.1 Introduction

In this chapter we present some research and related work that has acted as a foundation for our implementation of Funsheet. The related work has also greatly influenced our decisions and rationales.

# <span id="page-15-2"></span>3.2 The inception of sheet-defined functions

In 2003, Peyton Jones et al. first described the concept of sheet-defined functions[\[2\]](#page-155-2). They envisioned an extension to Excel allowing users to define functions directly in the sheets. Users should be able to do this by leveraging their existing knowledge of how spreadsheet applications work. By applying this user-centric approach to language design, Peyton Jones et al. managed to design a declarative and easy to use programming interface that integrates nicely with the existing concepts of Excel. However, this concept was never implemented by Peyton Jones et al.

Peyton Jones et al. describe the benefits of sheet-defined functions. Sheet-defined functions can be used to avoid tedious repetitions of complex and hard to read expressions by encapsulating these expressions in a sheet-defined function. Not only does this promote readability, but is also beneficial for maintainability. Instead of copying expressions, which introduces a maintenance burden if the expression needs to change, it is possible to only change the definition of the sheet-defined function. This way of achieving centralized maintenance by encapsulation is very similar to the way software is built using imperative languages. It also enables the creation of dedicated SDF libraries that can be used to promote re-use across an organization and minimize the risk of errors. Peyton Jones et al. also pointed out that there is a potential for performance benefits by representing SDFs using an abstract syntax or even compiling SDFs into bytecode.

# <span id="page-16-0"></span>3.3 Corecalc and Funcalc: The realization

In 2006 Peter Sestoft started researching in the area of sheet-defined functions(SDF)[\[1\]](#page-155-1). He began the development of Corecalc, a spreadsheet implementation written in  $C\#$ . The project aimed to provide an experimental platform to test different aspects of implementing a spreadsheet application. Later, Funcalc was developed by Peter Sestoft[\[4\]](#page-155-4). Funcalc is an extension to Corecalc, supporting the concept of sheet-defined functions. Funcalc enabled the definition of SDFs and runtime generation of bytecode to allow high performance when executed. Corecalc and Funcalc is a great platform for experimenting, but lacks most functions and tools found in Microsoft Excel. It is therefore not a viable alternative to Excel for users.

### <span id="page-16-1"></span>3.4 Excel-DNA

Excel-DNA is an open-source project aimed to ease the development of user-defined functions in Excel[\[3\]](#page-155-3). Excel-DNA was started by Govert van Drimmelen, who has developed and supported the framework from the project's beginning. Excel-DNA has evolved over time and has a large array of use cases including development of user-defined functions, custom user interfaces and macros. One interesting feature of Excel-DNA is the recent addition of runtime registration of delegates as user-defined functions in Excel.

The Excel-DNA project has a large and active community in which the author of Excel-DNA, Govert, actively participates and constructively helps developers answer their questions.

# <span id="page-17-0"></span>Chapter 4

# Experiments

We aimed to conduct experiments on the efficiency of using user-defined functions (UDF) in Excel. The UDFs are based on prototypes implemented through three different technologies: COM Interop, VBA and Excel-DNA. We assess how big a performance penalty can be attributed to the data transfer from Excel to the UDFs versus the overhead of function calling. In some experiments we included the function in Microsoft Excel corresponding to the current UDF.

# <span id="page-17-1"></span>4.1 Hypotheses

Here we present some hypotheses regarding the performance of the three technologies:

- <span id="page-17-3"></span>1. We expect COM Interop to be slower in all cases in which we transfer great amounts of data back and forth between Excel and the .NET assembly. This is due to the heavy marshalling of objects between processes when using COM Interop[\[5\]](#page-155-5).
- <span id="page-17-2"></span>2. We expect UDFs defined in VBA to have a larger overhead for function calling than COM Interop and Excel-DNA. We assume this is because of VBA being an interpreted language[\[6\]](#page-155-6).
- <span id="page-17-4"></span>3. We expect UDFs defined in VBA to perform better than COM Interop and Excel-DNA in situations where much data is passed as arguments (eg. the Average function that takes large number of cells). We propose that this advantage is

due to the fact that VBA is being executed in-process and therefore avoids the overhead of marshalling data between processes[\[7\]](#page-155-7).

- <span id="page-18-2"></span>4. We expect Excel-DNA to have a lower overhead with regard to calling functions and transferring data than COM Interop, because the data is passed through the native Excel C API[\[3\]](#page-155-3). Some marshalling will be required when the data is passed to managed C#.
- 5. We expect Microsoft Excel to have the best performance by avoiding the overhead that comes with the other technologies.

## <span id="page-18-0"></span>4.2 Experimental Setup

We define three user-defined functions (UDF). Each UDF will be implemented in each of the three technologies, resulting in a total of nine UDFs. There is an experiment for each UDF with different volumes of data. Each experiment consists of an individual Excel sheet, in order to minimize the risk of influences from other sheets. Each experiment is manually executed one hundred times by a human being and the results/running times are written down. The execution is carried out using Excel's "Workbook Forced Recalculation" function (CTRL-SHIFT-ALT-F9). The UDFs and the experiments have been designed with gauging overhead of function calls and data transfer in mind, as we believe these to be the main performance defining factors. Details of the setup of each UDF are described in the following sections.

#### <span id="page-18-1"></span>4.2.1 UDF 1 Setup - Generate Random Number

The first UDF generates and returns a single random number between 0 and 1. We will use this UDF to measure the overhead of executing UDFs with each technology. This UDF was chosen because it is relatively simple while being naturally volatile. It is also easy to verify its volatility, by checking if the randomly generated numbers change. For the first UDF, we have created three experiments for each technology. One experiment executes the UDF 10,000 times, the next executes 100,000 times and the last 1 million times.

To setup the experiment for UDF 1, we start out by adding the actual add-in to the Excel sheet instance. For measuring start time, we insert the Excel built-in function NOW into a cell. NOW returns the current date and time, including milliseconds. Then a number of cells corresponding to the desired execution count are populated with calls to UDF 1. To make sure the start time is calculated before anything else, we make the cells calling UDF 1 depend on the start time, by adding the start time to the result of UDF 1. An end time cell is then defined using another call to Excel's NOW function. To ensure this cell is evaluated last, we create another dependency by having a new cell calculate the sum of all the UDF 1 calls using Excel's SUM function. After that we are able to insert a logical statement into the end time cell, evaluating the sum cell. These dependencies are depicted in figure [4.1.](#page-19-1)

<span id="page-19-1"></span>

|                 | Α                            | B                            | C | D                      |
|-----------------|------------------------------|------------------------------|---|------------------------|
|                 | =ExcelInteropRandom()+\$D\$2 | =ExcelInteropRandom()+\$D\$2 |   | Start time (mm:ss,000) |
|                 | =ExcelInteropRandom()+\$D\$2 | =ExcelInteropRandom()+\$D\$2 |   | $= NOW()$              |
| 3               | =ExcelInteropRandom()+\$D\$2 | =ExcelInteropRandom()+\$D\$2 |   |                        |
| 4               | =ExcelInteropRandom()+\$D\$2 | =ExcelInteropRandom()+\$D\$2 |   |                        |
|                 | =ExcelInteropRandom()+\$D\$2 | =ExcelInteropRandom()+\$D\$2 |   | $=SUM(A1:B11)$         |
| 6               | =ExcelInteropRandom()+\$D\$2 | =ExcelInteropRandom()+\$D\$2 |   |                        |
|                 | =ExcelInteropRandom()+\$D\$2 | =ExcelInteropRandom()+\$D\$2 |   | End time (mm:ss,000)   |
| 8               | =ExcelInteropRandom()+\$D\$2 | =ExcelInteropRandom()+\$D\$2 |   | $=$ IF(D5>10;NOW();0)  |
| 9               | =ExcelInteropRandom()+\$D\$2 | =ExcelInteropRandom()+\$D\$2 |   |                        |
| 10 <sup>1</sup> | =ExcelInteropRandom()+\$D\$2 | =ExcelInteropRandom()+\$D\$2 |   | Total time (mm:ss,000) |
|                 | =ExcelInteropRandom()+\$D\$2 | =ExcelInteropRandom()+\$D\$2 |   | $= D8 - D2$            |

Figure 4.1: The EXCELINTEROPRANDOM is implemented using COM Interop. All the calls to EXCELINTEROPRANDOM depend on the start time. This ensures that the start time is calculated first. The end time depends on the sum of the EXCELINTEROPRANDOM function calls, which ensures that the end time is calculated last.

#### <span id="page-19-0"></span>4.2.2 UDF 2 Setup - Calculate Square Root

The second UDF accepts a double as an argument, calculates and returns the square root of the argument. Like UDF 1, UDF 2 was also created to measure the overhead of executing UDFs with each technology. During the experiment process we realized, that random number generators could be implemented differently in  $C#$  and VBA. So to minimize the error margin on the benchmark results revolving function call overhead, we implemented UDF 2. This decision is further elaborated on in [4.3.4.](#page-23-0) For UDF 2, we created three experiments for each technology and one in which we use Excel's built-in square root function. One experiment executes the UDF 10,000 times, the next executes 100,000 times and the last 1 million times. The setup is similar to the one in UDF 1, except for the fact that it is calling a different UDF and is using Excel's square root function. We decided on including Excel's built-in square root function to further visualize the overhead that exists. This decision is also further elaborated on in [4.3.4.](#page-23-0)

#### <span id="page-20-0"></span>4.2.3 UDF 3 Setup - Calculate Average of Cell Range

The third UDF accepts a cell range as an argument, calculates and returns the average of the cells in the range. We will use this UDF to measure the performance penalty associated with transferring data as parameters with each technology. For the third UDF, we have created three experiments for each technology and one where we use Excel's built-in average function. One experiment where the UDF is called a single time with a cell range of 100,000, one with a cell range of 500,000 and finally one with a cell range of 1 million. The decision to include Excel's built-in function is to further visualize the overhead of data transfer. This is further elaborated on in [4.3.4.](#page-23-0)

<span id="page-20-2"></span>The setup of UDF 3 varies a bit from the others. In this case there is only a single call to the UDF, but many cells acting as parameters. The order of calculation is enforced using the same technique as in UDF 1 and UDF 2, which is depicted in figure [4.2.](#page-20-2)

|    |   |         |                        | F                                                              |
|----|---|---------|------------------------|----------------------------------------------------------------|
| 5. | 5 |         | Start time (mm:ss,000) |                                                                |
| 5  | 5 |         | $= NOW()$              |                                                                |
| 5  | 5 |         |                        |                                                                |
| 5  | 5 |         |                        |                                                                |
| 5  | 5 |         | End time (mm:ss,000)   |                                                                |
| 5  | 5 |         | $=IF(D4>4;NOW();0)$    |                                                                |
| 5  | 5 |         |                        |                                                                |
| 5  | 5 |         |                        |                                                                |
| 5  | 5 |         | Elapsed time (ms)      |                                                                |
| 5  | 5 |         | $= (D6-D2)$            |                                                                |
|    |   | $A$ $B$ |                        | =IF(D2 > 1;ExcelDnaAverage(A1:B10);0) <-- ExcelDnaAverage call |

Figure 4.2: The EXCELDNAAVERAGE is implemented using Excel-DNA. The call to EXCELDNAAVERAGE is dependent on the start time. This ensures that the start time is calculated first. To ensure that the end time is calculated last, it is made dependant on the result of the EXCELDNAAVERAGE.

# <span id="page-20-1"></span>4.3 Results and Evaluation

This section presents the results and our reflections of the experiments conducted with the three UDFs.

#### <span id="page-21-0"></span>4.3.1 UDF 1

The measured performance results for this UDF was, from the on average slowest to the on average fastest: VBA, COM Interop and Excel-DNA. This is depicted in figure [4.3.](#page-21-2) UDF 1 was created in order to measure some of the overhead that exists when calling functions from the different technologies. We therefore aimed to create functions that are as simple as possible while calling them many times, in order to isolate the overhead as much as possible. In hypothesis [4](#page-18-2) we expect Excel-DNA to perform better than COM Interop, due to its utilization the native C Api. This claim is supported by the results, where we can see that Excel-DNA on average performs each function call 2000 ns faster than COM Interop does.

<span id="page-21-2"></span>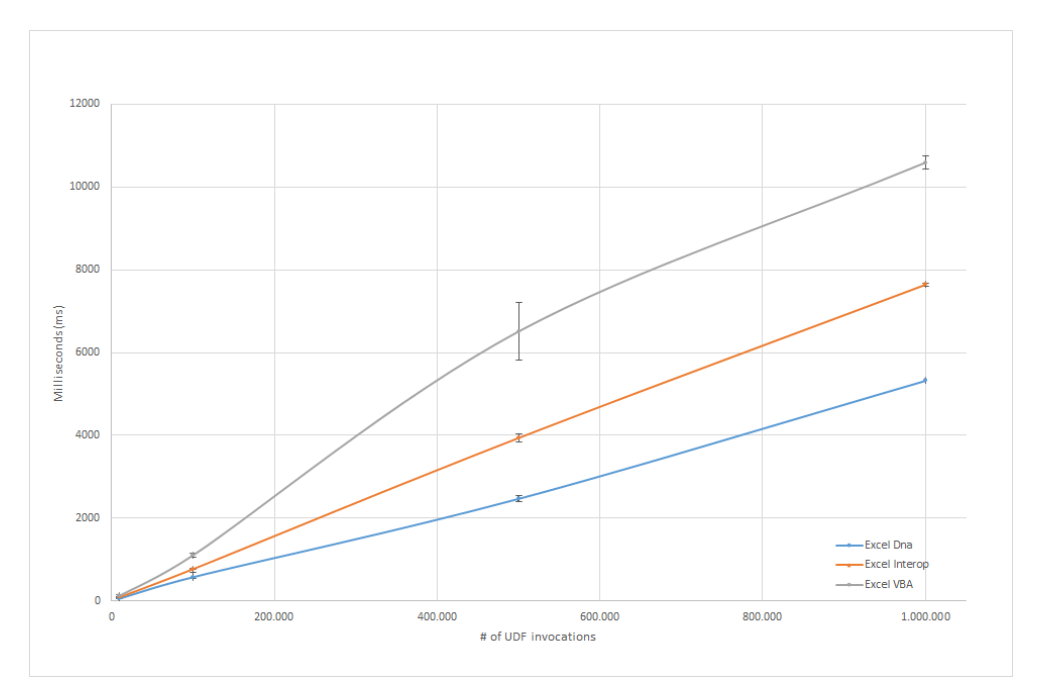

Figure 4.3: Random benchmark: Excel-DNA is the best performer of the three addins. Detailed data can be found in table [4.1.](#page-24-0)

#### <span id="page-21-1"></span>4.3.2 UDF 2

The measured performance results for this UDF were from the on average slowest to the on average fastest: VBA, COM Interop, Excel-DNA, Excel. This is depicted in figure [4.4](#page-22-1) Similar to UDF 1, UDF 2's purpose is to gauge the overhead when calling functions using COM Interop, VBA, Excel-DNA and Microsoft Excel. In hypothesis [2](#page-17-2) we expect VBA, as an interpreted language, to have a larger overhead that COM Interop and Excel-DNA. This hypothesis is supported by our results, where we see VBA having the slowest average performance in both the UDF 1 and UDF 2 experiments. Microsoft Excel's square root function with 1 million cells is 78 times faster than its VBA equivalent. We attribute the performance gap to the overhead of calling functions outside of Excel.

<span id="page-22-1"></span>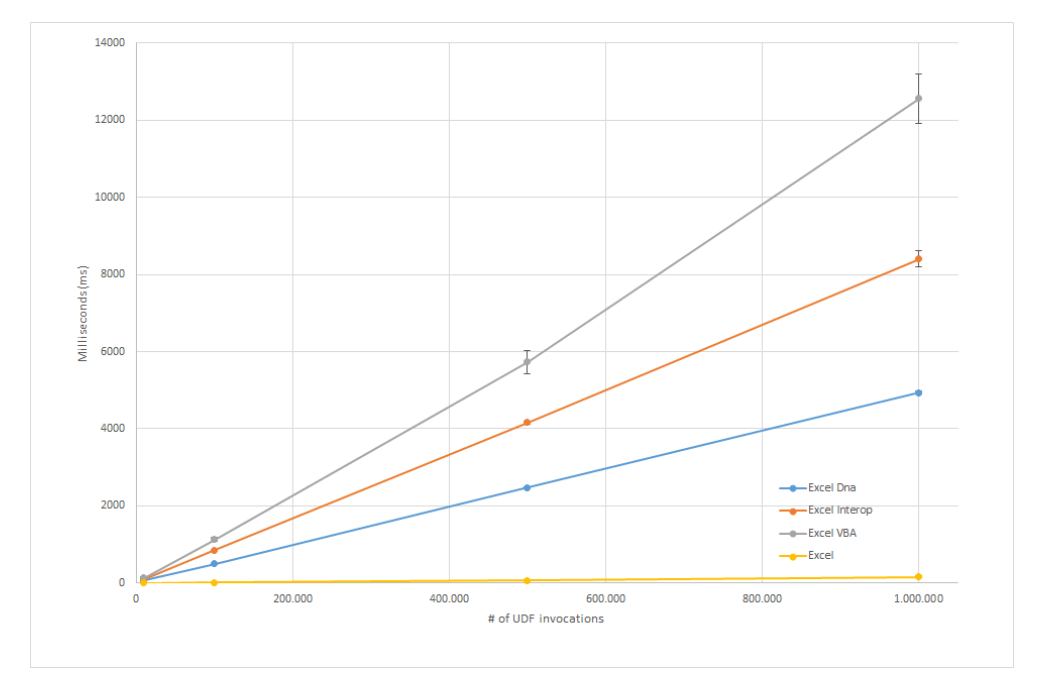

Figure 4.4: Square root benchmark: Excel-DNA is the best performer of the three add-ins. Detailed data can be found in table [4.2.](#page-25-0)

#### <span id="page-22-0"></span>4.3.3 UDF 3

The measured performance results from this UDF was from the on average slowest to the on average fastest: Excel VBA, Excel-DNA and COM Interop. This is also depicted in figure [4.5](#page-23-1) In hypothesis [1,](#page-17-3) we expect COM Interop to be slower when great amounts of data are transferred. This hypothesis is supported by the benchmark results which show that COM Interop is less efficient than VBA and Excel-DNA, when much data is transferred. Excel-DNA remains the most efficient throughout this experiment. We expect the reason that VBA retains some of its performance is due to it being in-process as opposed to COM Interop and Excel-DNA. In hypothesis [3](#page-17-4) we state that we expect VBA to outperform the two other technologies when working with great amounts of data. This has clearly proven to be a faulty assumption, since Excel-DNA considerably outperforms the two others, with COM Interop being the slowest performer. Microsoft Excel has the best performance in this experiment.

<span id="page-23-1"></span>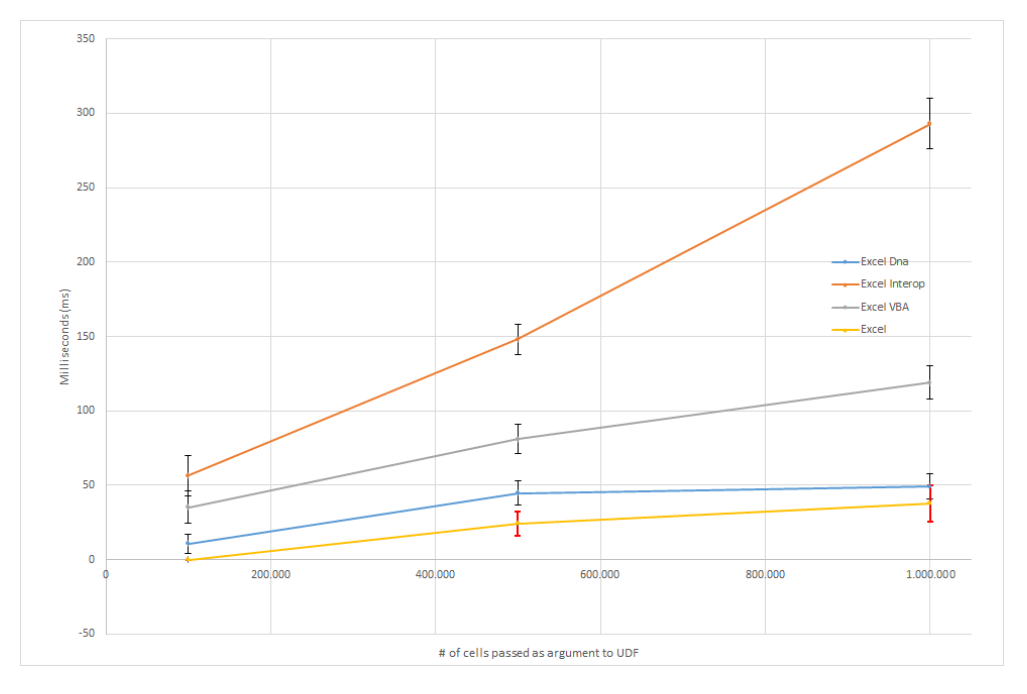

Figure 4.5: Average-benchmark: Excel-DNA is the best performer of the three addins. Detailed data can be found in table [4.3.](#page-26-0)

#### <span id="page-23-0"></span>4.3.4 Evaluation

These experiments were designed to provide us with insight in how UDFs implemented using different technologies perform in regards to overhead of function calls and data transfer. We initially implemented UDF 1 and UDF 3, thinking they would suffice to gauge overhead of function calls and data transfer. In later iterations it occurred to us that the built-in random number generators in  $C#$  and VBA, might be of vastly different implementations. We feared that this could affect the benchmarking results in a negative way. We therefore created and benchmarked UDF 2, the square root function, which uses  $C\#$ 's and VBA's square root method. It is fair to assume that square root is implemented on a hardware level, with a minimal amount of overhead in executing the function. It also helps us validate the results of UDF 1 (random number); if the results of the two UDF benchmarks are similar or close to, the overhead of generating a random number might not be that high, which means we can trust and use the UDF 1 results when deciding on what technology to choose. We also chose to include benchmarks for Microsoft Excel's built-in square root function, to further distinguish the overhead. In the results of UDF 2, depicted in [4.4](#page-22-1) it is very clear that some overhead in function calling exists. The results of 1,000,000 calls to the square root function, Microsoft Excel is 30 times faster than Excel-DNA, 51 times faster than COM Interop and 77 times faster than VBA. The benchmark results of UDF 1 and UDF 2 look very similar, which leads us to conclude that the potentially different implementations of a random number generator in C# and VBA had no noteworthy effect on the results.

In the experiments involving UDF 3, we tried to identify the overhead of data transfer when using UDFs in Microsoft Excel. Here we had some interesting benchmark results: Excel-DNA seem to start out with an overhead and gradually moves closer and closer to the mean performance of Microsoft Excel, as seen in [4.5.](#page-23-1) This is consistent with the idea that the main reason that the add-ins are losing performance, is the initial overhead of calling a function outside Microsoft Excel.

<span id="page-24-0"></span>

| Technology and $#$ of calls |          |        | Mean $(ms)$ St. dev. Per call $(ns)$ |
|-----------------------------|----------|--------|--------------------------------------|
| Excel-DNA 10K               | 65.10    | 8.70   | 6510                                 |
| Excel-DNA 100K              | 579.80   | 26.70  | 5798                                 |
| $Excel-DNA$ 500 $K$         | 2470.90  | 94.92  | 4942                                 |
| $Excel-DNA$ 1 mio.          | 5318.80  | 23.63  | 5319                                 |
| Excel COM Interop 10K       | 95.50    | 8.69   | 9550                                 |
| Excel COM Interop 100K      | 775.10   | 13.89  | 7751                                 |
| Excel COM Interop 500K      | 3939.30  | 103.85 | 7879                                 |
| Excel COM Interop 1 mio.    | 7639.20  | 28.98  | 7639                                 |
| Excel VBA 10K               | 130.60   | 18.30  | 13060                                |
| Excel VBA 100K              | 1106.60  | 41.69  | 11066                                |
| Excel VBA 500K              | 6510.60  | 691.66 | 13021                                |
| Excel VBA 1 mio.            | 10586.00 | 158.80 | 10586                                |

Table 4.1: UDF 1: Results for the random function

<span id="page-25-0"></span>

| Technology and $#$ of calls     | Mean (ms) St. dev. |        | Per call $(ns)$ |
|---------------------------------|--------------------|--------|-----------------|
| $\ensuremath{\text{Excel}}$ 10K | N/A                | N/A    | N/A             |
| Excel 100K                      | 14.30              | 4.98   | 143             |
| Excel 500K                      | 72.70              | 13.47  | 145             |
| Excel 1 mio.                    | 160.20             | 30.32  | 160             |
| Excel-DNA 10K                   | 72.80              | 15.05  | 7280            |
| Excel-DNA 100K                  | 505.50             | 12.66  | 5055            |
| Excel-DNA 500K                  | 2473.60            | 12.35  | 4947            |
| Excel-DNA 1 mio.                | 4936.40            | 37.30  | 4936            |
| Excel COM Interop 10K           | 107.10             | 14.58  | 10710           |
| Excel COM Interop 100K          | 848.20             | 10.38  | 8482            |
| Excel COM Interop 500K          | 4162.10            | 34.21  | 8324            |
| Excel COM Interop 1 mio.        | 8395.29            | 211.35 | 8395            |
| Excel VBA 10K                   | 141.40             | 17.12  | 14140           |
| Excel VBA 100K                  | 1129.50            | 57.09  | 11295           |
| Excel VBA 500K                  | 5733.30            | 301.12 | 11467           |
| Excel VBA 1 mio.                | 12553.80           | 640.82 | 12554           |

Table 4.2: UDF 2: Results for the Sqrt function

<span id="page-26-0"></span>

| Technology and $#$ of cells | Mean (ms) St. dev. |       |
|-----------------------------|--------------------|-------|
| Excel 100K                  | N/A                | N/A   |
| Excel 500K                  | 24.20              | 7.94  |
| Excel 1 mio.                | 37.70              | 12.05 |
| Excel-DNA 100K              | 10.80              | 6.46  |
| Excel-DNA 500K              | 44.60              | 8.22  |
| Excel-DNA 1 mio.            | 49.00              | 8.59  |
| Excel COM Interop 100K      | 56.40              | 13.52 |
| Excel COM Interop 500K      | 148.00             | 10.44 |
| Excel COM Interop 1 mio.    | 293.10             | 17.10 |
| Excel VBA 100K              | 35.30              | 10.96 |
| Excel VBA 500K              | 81.10              | 9.94  |
| Excel VBA 1 mio.            | 119.00             | 11.06 |

Table 4.3: UDF 3: Results for the average function

# <span id="page-27-0"></span>Chapter 5

# Design

In this chapter we will define our technical and quality design goals. Based on these goals we will decide on which technology to use for developing Funsheet. Lastly, we elaborate on the system design of Funsheet in regard to our design goals.

# <span id="page-27-1"></span>5.1 Design Goals

We divide our design goals into technical and quality goals. We will measure the realization of the design goals in the Test chapter to verify their implementation.

#### <span id="page-27-2"></span>5.1.1 Technical Goals

#### TG1 Support for creating and calling SDFs in Funcalc from Excel.

It should be possible to initiate the SDF creation process in Funcalc from the Excel instance. Funcalc supports a maximum of 9 arguments. Our implementation should reflect this and therefore allow the user to specify 0-9 arguments when defining an SDF. It should further be possible to call an SDF registered in Funcalc from Excel. Finally, it should be possible to use previously defined SDFs in a new SDF.

#### TG2 Support for editing previously defined SDFs.

It should be possible for a user to alter an SDF definition to update an existing

SDF. Note that this goal has not been implemented, but a possible solution is discussed in section [8.1](#page-91-1) in chapter [8](#page-91-0) concerning Future Work.

#### TG3 Support for defining and calling closures.

Closures are higher order functions in Funcalc allowing users to pass functions around as values. It should be possible to create and apply closures from Excel. It should be be possible to create a closure either from an SDF definition or from an existing closure. When creating closures it should be possible to make a subset of the arguments fixed.

# TG4 Support for calling built-in Microsoft Excel functions from Funsheet SDFs.

In Microsoft Excel, users will most likely assume that the built-in functions will be available, when defining SDFs. Funcalc relies on the ability to access any function reachable from an SDF definition, but Excel provides an array of built-in functions that might not exist in Funcalc, eg. ARABIC (a specific Excel built-in function capable of converting a roman numeral to an arabic number). Therefore, the solution should include a mechanism to allow Funcalc to reach Excel built-in functions when they are used in the definition of an SDF.

#### TG5 Support deletion of SDFs.

If a cell containing an SDF is cleared or the formula is rendered invalid, the original SDF should be deleted. This deletion should be effective both in Funcalc and in Excel, meaning that SDF registrations in Funcalc should be removed and the possibility of calling the SDF from Excel should be removed.

#### TG6 Support for specialization of closures.

This provides performance gains in most situations, due to partial evaluation. This will, for example, allow a user to define a specialized closure, where some of the arguments are pre-compiled, so the system only has to evaluate the remaining arguments supplied at runtime.

#### TG7 Support for defining recursive SDFs.

As Funcalc already supports recursive SDFs, Funsheet should also implement support for this.

#### TG8 It must be possible to save and reload SDFs.

It should be possible to open a previously saved workbook in Excel containing SDF definitions. The SDFs should work even if they are mutually recursive.

#### TG9 Support benchmarking of closures and specializations.

There should exist a way to benchmark closures and specializations. It should be possible to select a closure or specialization and supply a desired number of calls. The benchmark feature should apply the closure or specialization the desired number of calls and present the average execution time. This should yield an accurate result that with a statistical significance depending on the number of executions.

### <span id="page-29-0"></span>5.1.2 Quality Goals

These goals cover all non-functional aspects of the system. The section is divided into four sections: Performance goals, maintainability goals, portability goals and usability goals.

#### <span id="page-29-1"></span>5.1.2.1 Performance Goals

QG1 Execution of SDFs should take at most 20% longer than execution of similar SDFs in Funcalc.

The execution of SDFs from Excel that do not call any built-in Excel functions, should not suffer on performance.

#### <span id="page-29-2"></span>5.1.2.2 Maintainability Goals

#### QG2 Low coupling between Funsheet and Funcalc.

This will ensure more seamless future development, for both solutions. We will strive to alter the Funcalc source code only when it is strictly necessary.

#### <span id="page-29-3"></span>5.1.2.3 Portability Goals

#### QG3 Funsheet should have a high degree of portability.

Funsheet should be easy to distribute and install for end users. It should also

be fairly easy to distribute SDF libraries among users eg. distribution of specific SDFs within an organization.

#### <span id="page-30-0"></span>5.1.2.4 Usability Goals

#### QG4 Funsheet should add visual guidance to aid its use.

It should be possible to view created SDFs and the generated bytecode for each. It should be possible to list the created closures. It should also be possible to get a list of the Excel functions that are currently in use through SDFs. Excel should use visual clues in order to clarify when sheets are containing SDF Definitions (function sheets). Lastly, the user interface should include support when debugging or tracing errors in the solution.

#### QG5 Error handling should support the user.

Errors should be shown in a meaningful way to the user. When possible, errors should conform to the Excel conventions for showing error, eg. if a function is called with incorrect argument types the #NAME? error should be propagated back to the user, because this is the expected behaviour of Excel. This relates to QG6, concerning conforming to Microsoft Excel.

# QG6 The solution should conform to Microsoft Excel's standards and conventions.

All new features introduced by Funsheet, should conform to the existing user interface of Microsoft Excel and not introduce any fundamental changes. This should help flatten the learning curve of Funsheet for existing Excel users.

#### QG7 All the usual Excel facilities must be available.

Even though SDFs have been defined in a sheet, all Excel facilities should be available to the user as usual. With facilities we mean charts, tools, formula auditing, cell colors, etc.

# <span id="page-30-1"></span>5.2 Technology Choice

In this section we elaborate on technology options in regard to our design goals. In the end of this section we conclude on which technology we choose.

Our initial research and benchmarking indicated that we have three reasonable technology choices to base Funsheet on: VBA, COM Interop and Excel-DNA. Each comes with a set of advantages and disadvantages relating to our design goals.

Design goal QG1 states that performance is a key requirement. In the evaluation section [4.3](#page-20-1) of the benchmark chapter, it is clear that Excel-DNA yields the best performance of the three technologies. In the results of the experiment concerning 500,000 calls of the random UDF in table [4.1,](#page-24-0) Excel-DNA is 1.6 times faster than COM Interop and 2.6 times faster than VBA. In the results of the experiment regarding 500,000 calls of the square root UDF in table [4.2,](#page-25-0) Excel-DNA is 1.7 times faster than COM Interop and 2.3 times faster than VBA. In the results of the last experiment with the Average UDF in table [4.3,](#page-26-0) Excel-DNA is 3.3 times faster than COM Interop and 1.8 times faster than VBA.

Design goal QG2 states that maintainability and low coupling is a key factor. Excel-DNA and COM Interop can both be easily used from  $C#$  (the same programming language that Funcalc is developed in). In contrast, VBA is unable to communicate directly with C#. VBA actually needs to employ COM Interop to communicate with a piece of  $C#$  code [\[8\]](#page-155-8). Using the same programming language across components enables a more seamless integration, since no translation or marshalling is required. Maintainability and future development might also be eased by enabling developers to use their existing skills and knowledge about  $C#$  to maintain and extend Funsheet. The fact that VBA needs to use COM Interop to integrate with Funcalc means there has to be an intermediate tier for the interface between VBA and Funcalc. This increases maintainability as it introduces an extra layer. In the portability design goal QG3 dealing with the ease of distribution and installation, a possible advantage of VBA compared to the COM Interop and Excel-DNA can be found. VBA is embedded into the Excel spreadsheet file and not contained in any external file. This can be seen as an advantage since the user simply has to open the spreadsheet and not be concerned about having the correct add-ins. We could argue that this should be seen as an advangtage, but not in Funsheet's case. The fact that Funsheet relies on Funcalc means that we at a minimum need to reference one external component (Funcalc) from the VBA code. So the idea of an encapsulated spreadsheet containing everything is not possible. Keeping the code in each spreadsheet can also turn out to be a mess in regards to maintainability (Quality goal QG2), because all released spreadsheets containing the Funsheet VBA code needs

to be changed individually or overwritten by the spreadsheet containing the updated VBA code. In contrast to this approach, COM Interop and Excel-DNA provides the option of maintaining and distributing a single add-in file from a centralized repository. This option does add a minor overhead since the user has to reference the add-in the first time Microsoft Excel is launched.

According to usability design goals QG4 and QG6, Funsheet should provide an intuitive and coherent user experience, while adding visual guidance for the features introduced in Funsheet. To achieve these goals, Funsheet need to be able to manipulate the user interface of Excel to some extent. VBA, COM Interop and Excel-DNA all offer the ability to manipulate Microsoft Excel's user interface. Excel-DNA encapsulates a lot of the user interface features from the COM Interop API to make it more available and easier to use.

Taking all the above points into consideration, we have decided to use Excel-DNA for the forthcoming implementation of Funsheet. It is the best performing technology of the three technologies, and it has the best architecture for enabling easy maintainability, portability and error handling, while still allowing for user interface manipulation.

### <span id="page-32-0"></span>5.3 Funsheet Design

This section covers the design of Funsheet, starting with an overview of the whole system on a component level and narrowing in and elaborating on the different components of the solution.

#### <span id="page-32-1"></span>5.3.1 Design overview

We have identified six concerns or areas required to realize our design goals: Closures, Excel Registration, Funsheet Functions, Funcalc registration, Mapping and Conversion and User Interface, all illustrated in figure [5.1.](#page-33-1) We chose this separation to ensure a low coupling between the different concerns and a high cohesion among the components within each concern of the solution. This addresses our maintainability goal QG2 regarding future development.

The Excel Registration is concerned with the functionality responsible for SDF registration. We have collected all the functions necessary for implementing Funsheet in the Functions area. These functions are illustrated in figure [5.1](#page-33-1) and their individual design is elaborated in section [5.3.5.](#page-38-0) We have encapsulated the functionality regarding closures in the Closures area. The Funsheet registration part is concerned with the registration of SDFs in Funcalc. The mapping and conversion area will handle the conversion of errors and values between Excel and Funcalc.

<span id="page-33-1"></span>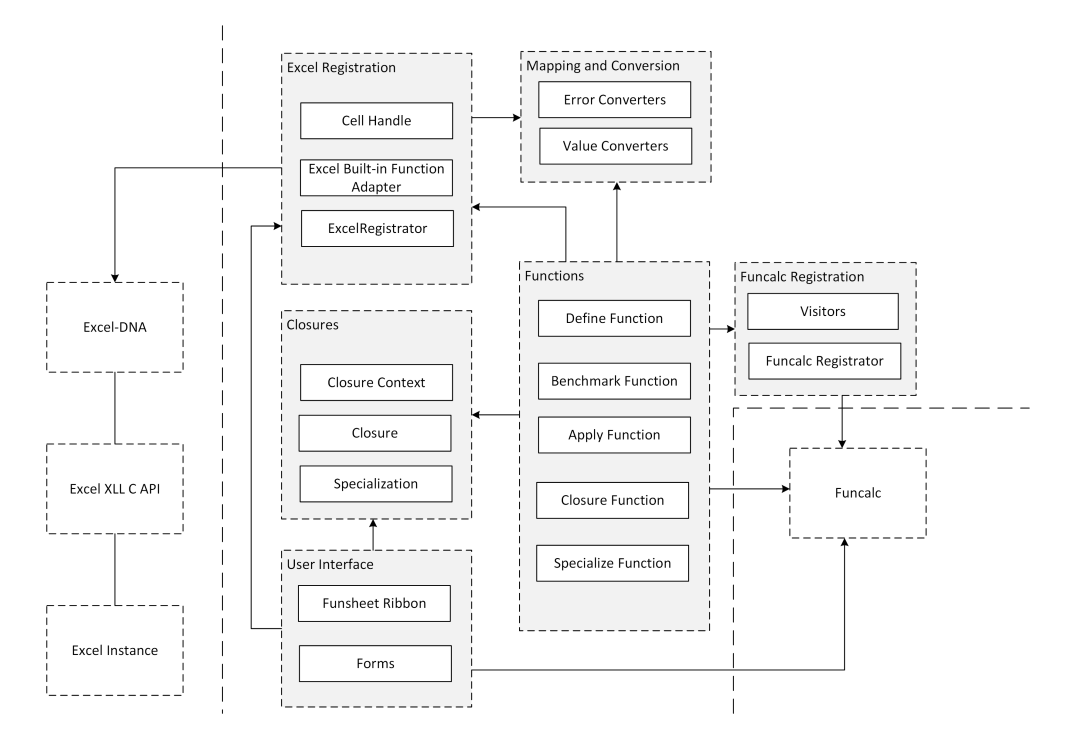

Figure 5.1: Overall design of Funsheet and how it integrates with Excel-DNA and Funcalc.

#### <span id="page-33-0"></span>5.3.2 User Interface

In this section we will elaborate on our UI design.

To address design decision QG4 regarding visual guidance for Funsheet users, we will add a custom Funsheet ribbon menu in Microsoft Excel. A mockup of the ribbon user interface is shown in figure [5.2.](#page-34-1) This menu will allow the user to view the defined SDFs along with the generated bytecode. This feature already exists in Funcalc, so we believe it would be natural to include it in Funsheet. From the ribbon menu users should be able to list closures and specializations. It should also allow users to see the built-in Excel functions that are currently used by the SDFs in the workbook. Apart from providing

a sense of familiarity to former Funcalc users, this will also provide them with a general overview of the current state of the workbook.

<span id="page-34-1"></span>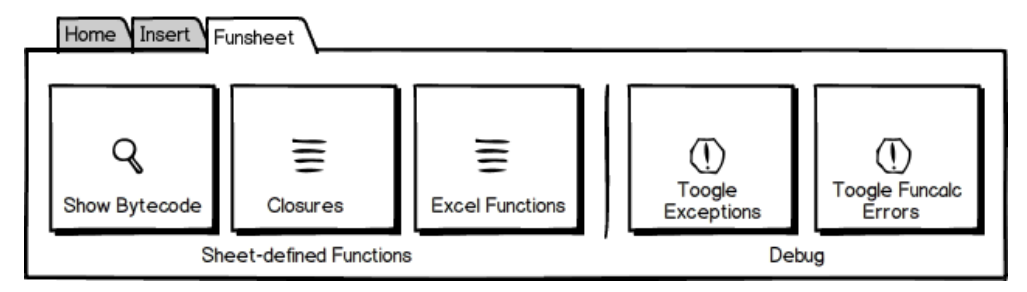

Figure 5.2: Mockup of the Funsheet ribbon menu.

To aid former Funsheet users and in general help users troubleshoot errors, we introduce another feature in the ribbon menu, which allows users to toggle Funcalc errors and .NET exceptions on and off. These will not be mutually exclusive, but exceptions will take precedence over Funcalc errors. This is useful in cases where the wrong type of arguments is used when calling an SDF. Microsoft Excel would give the #NAME? error, indicating that no such function exists. Funcalc would return the "#ERR: ArgType", which is more indicative of the source of the issue. Besides this scenario, the extended error handling is a positive addition to Funsheet when used as a platform for experiments, because developers and researchers can choose to have Funsheet display exceptions or the slightly more descriptive Funcalc errors when debugging or tracing problems in Funsheet.

We will refer to Excel sheets containing SDF definitions as *function sheets*. We assist users to identify function sheets, by pre-pending the sheet name with an @.

#### <span id="page-34-0"></span>5.3.3 Monitor Cell Changes

This section addresses the system design aspects of the functionality goals that requires Funsheet to keep track of the state of specific cells. We need to keep track of cells where SDFs are defined, to be able to respond if such a cell is altered or cleared. The natural Microsoft Excel behaviour in a case where a cell is cleared, is that whatever content was there is now removed completely. So in the case where a cell contains an SDF definition that has been registered in both Funsheet and Microsoft Excel is cleared, the SDF needs to be unregistered in Funcalc and the possibility to call the SDF from Excel should be removed. To achieve this, we considered several approaches. Here we present three alternatives, A, B and C.

#### <span id="page-35-0"></span>5.3.3.1 Alternative A

First, we considered a polling component that is responsible for scanning through the current Microsoft Excel workbook at fixed time intervals. The polling component should have an internal representation of the workbook stored, which can be used on each scan to determine changes. This solution requires that the inner representation of the workbook is updated very frequently, which will add a performance overhead due to the excessive scanning of the workbook. A timer induced approach can also be confusing to users. Because the scans are executed asynchronously sudden changes may happen when a user is idle, or worse, when a user is in the process of editing a formula.

#### <span id="page-35-1"></span>5.3.3.2 Alternative B

Another possible solution, also using an internal representation of the workbook, is to use Excel's C API. The API allows developers to wire a piece of code to certain events, such as key presses. Our first perception was, that cell editing in Microsoft Excel always ends with a press from the keyboard. A solution could therefore be to bind specific key presses to execute a workbook scan. This solution would avoid most futile, timer induced scans. However, this solution would require a very thorough check on many different keys, while most likely also adding many unnecessary scans. To further detract from this option, we learned that Microsoft Excel actually provides a button in the user interface for committing a cell, which is illustrated in figure [5.3.](#page-35-2)

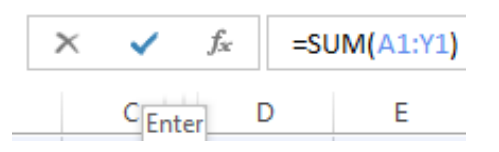

<span id="page-35-2"></span>Figure 5.3: Microsoft Excel allows users to commit cell changes without using keyboard presses.
#### <span id="page-36-1"></span>5.3.3.3 Alternative C

The last design option, which we ended up accepting, is to create a wrapper for Microsoft Excel's Real time Data(RTD) features. RTD is basically an implementation of the publish-subscribe pattern designed to enable cells to subscribe to an outside data source. Cells are then updated when new data is available through the publisher. A minor feature of RTD is the ability for a cell to unsubscribe from the publisher. This happens when an RTD cell is altered or cleared. Using the RTD approach will allow us to monitor cell changes with a minimum overhead, as no internal representation or thorough scans would be required.

The Cell Handle component in figure [5.1](#page-33-0) represents this wrapper. We have chosen the term "handle" to avoid confusion as we do not use the RTD features for publish-subscribe in a traditional sense.

#### <span id="page-36-0"></span>5.3.4 Error Handling

In this section we illustrate the design of the error handling in Funsheet. First we will review the different error values found in Funcalc and Microsoft Excel and describe where and how they are used. We then elaborate on how we design the conversion between errors in Funcalc and Microsoft Excel.

Microsoft Excel is equipped to show appropriate errors if formulas fail to evaluate. We need a strategy for handling errors originating from Funcalc, e.g. when Funcalc evaluates an SDF call to a Funcalc error. These errors should then be converted to an appropriate Microsoft Excel error.

Our first step was to research the various kind of errors in Funcalc and Microsoft Excel. We learned that Funcalc has errors corresponding to all Microsoft Excel errors except  $\#\text{NULL}!$  and  $\#\text{DIV}/0$ . An overview of all Microsoft Excel errors is shown in table [5.2](#page-38-0) and Funcalc errors can be found in table [5.1.](#page-38-1) Funcalc introduces three new errors not found in Microsoft Excel: argument count error, argument type error and too many arguments error. Given this, our first notion was to research the possibility of creating custom errors, which would allow us to support both Funcalc errors together with Microsoft Excel errors. Unfortunately we discovered that this is not possible, as Microsoft Excel only provides a fixed collection of errors without any option for customization.

During our research we realized that Microsoft Excel perceives its own errors as error types as opposed to plain strings. This is important, because returning a string error message from Funcalc instead of an error, will lead to unforeseen consequences. A string error message would propagate to dependant cells as a string type in Excel instead of an error type which is the normal behaviour of Excel. Microsoft Excel also has a built-in function called IsError, which returns a boolean describing whether the input is an error or not. Using strings as errors would defeat the purpose of this function in the context of Funsheet. To conclude, returning custom errors in Excel is not supported and returning strings as errors would be extremely bad practice and interfere with Excel's calculation process.

We therefore thought of an alternative, which included returning a built-in Microsoft Excel error  $(\text{#NAME}$ ?,  $\text{#REF}$ !, etc.) and then linking a comment to the cell containing the custom error message. In this way, we could support the error type convention of Microsoft Excel, while still conveying the custom error message as a comment. The downside of this is the fact that users are not used to having comments in their cells, unless they have inserted them themselves. Nor are they used to having errors displayed as comments. We must remember that Funsheet's objective is to bring new functionality to Microsoft Excel, so one can assume that potential users will be familiar with Microsoft Excel before using Funsheet. Thus, we think it would be wise to stick strictly to the conventions of Microsoft Excel. We believe there is a risk of confusing the user, if we start introducing new ways of showing errors.

We therefore decided on mapping the Funcalc errors to Microsoft Excel errors. Our decision on how to map the errors are shown in table [5.2](#page-38-0) and table [5.1.](#page-38-1) Comparing table [5.2](#page-38-0) containing the Microsoft Excel errors and table [5.1](#page-38-1) containing the Funcalc errors, it is clear that there does not exists a one-to-one mapping between most errors. For example, errors such as the  $\#ERR:$  Too many arguments error, the  $\#ERR: ArgCount$ and the  $\#ERR: ArgType error$  needs to be mapped to a more general Microsoft Excel error. This decision results in the loss of some information about the original Funcalc error, but we believe this to be a reasonable trade-off, e.g. we decided to map the Funcalc ArgCount, ArgType and Too many arguments errors to the Microsoft Excel #NAME? error. The rationale behind this is that when a function is called with the wrong amount of arguments and/or wrong types of arguments in Microsoft Excel, a #NAME? error is shown. This is because Excel either does not recognize the name of the function or the

types of arguments supplied to the function[\[9\]](#page-155-0). The complete mapping between Funcalc and Microsoft Excel errors is illustrated in figure [5.4.](#page-39-0)

As mentioned in section [5.3.2](#page-33-1) regarding the User Interface, we implement a menu item that enables users to view the original Funcalc errors as well as .NET exceptions if the need for this should arise. This feature should only be used in troubleshooting with the aforementioned side effects in mind.

<span id="page-38-1"></span>

| Funcalc Error                | Description                                       |  |  |  |  |  |
|------------------------------|---------------------------------------------------|--|--|--|--|--|
| $\#ERR$ : NumError           | Returned in cases where a conversion to a number  |  |  |  |  |  |
|                              | in Funcalc fails.                                 |  |  |  |  |  |
| $\#ERR$ : ArgCount           | Returned if a wrong number of arguments is sup-   |  |  |  |  |  |
|                              | plied for an SDF.                                 |  |  |  |  |  |
| $\#ERR: ArgType$             | Returned if a wrong type of argument is supplied  |  |  |  |  |  |
|                              | for an SDF.                                       |  |  |  |  |  |
| #ERR: Name                   | Returned if the requested SDF is not found.       |  |  |  |  |  |
| #REF!                        | Returned if a reference is invalid.               |  |  |  |  |  |
| #VALUE!                      | Returned if values are used the wrong way in a    |  |  |  |  |  |
|                              | function.                                         |  |  |  |  |  |
| $\#N/A$                      | Returned if an indexing in a cell area is out of  |  |  |  |  |  |
|                              | bounds. The $\#N/A$ error value is also used as a |  |  |  |  |  |
|                              | place holder for arguments in closures.           |  |  |  |  |  |
| $\#ERR$ : Too many arguments | Returned if an SDF is called with too many argu-  |  |  |  |  |  |
|                              | ments.                                            |  |  |  |  |  |

Table 5.1: Values and descriptions of all errors available in Funcalc.

<span id="page-38-0"></span>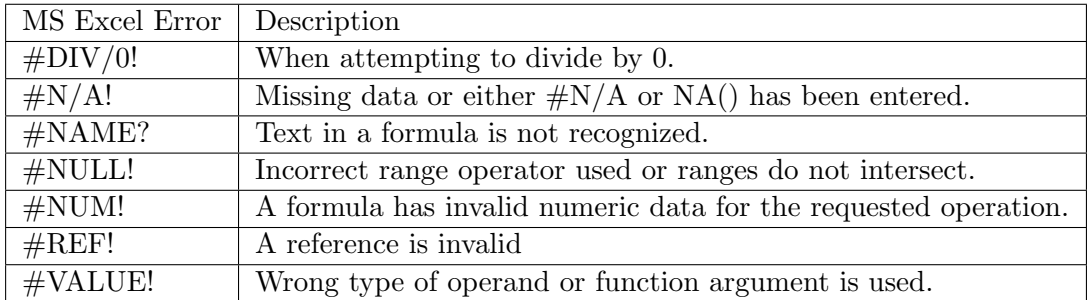

Table 5.2: Values and descriptions of all errors available in Microsoft Excel[\[10\]](#page-155-1).

## 5.3.5 Funsheet Functions

This section explains the design of the user-defined functions which are the key enablers for integrating Funcalc in Excel. We have designed 5 UDFs to support the design goals: Define, Closure, Specialize, Apply and Benchmark. All these functions have a counterpart in Funcalc and our UDFs will serve as integration points between Excel

<span id="page-39-0"></span>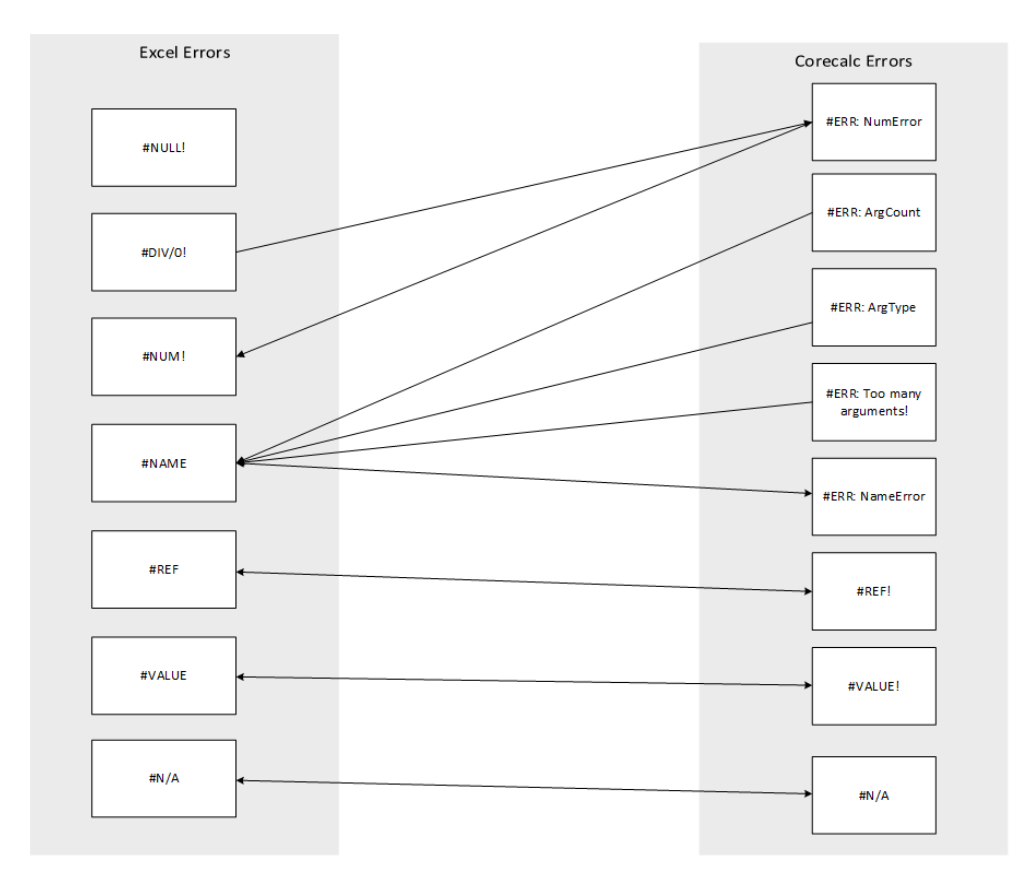

Figure 5.4: Mapping of Microsoft Excel errors and Funcalc errors.

and Funcalc. The Define function allows users to define new SDFs through Excel. The Closure function enables users to define new closures with the option to fix a subset of the arguments. Specialize will be able to compile a closure to obtain better performance through partial evaluation. Apply will be used to apply a closure or specialization. When using apply users will be able supply the missing arguments, if any. Benchmark will be used to benchmark closures or specializations. Benchmark accepts a reference to a closure or specialization taking no arguments (all arguments are fixed) and a number specifying the number of executions. Benchmark will then return the average execution time in nanoseconds.

#### <span id="page-39-1"></span>5.3.5.1 Define Function

In this section we will elaborate on the design of the Define function of Funsheet. We will explain its purpose, constraints and functionality flow.

The Define function will require a minimum of two arguments: A string representing the desired SDF name and the cell reference to an output cell. In addition it will take zero to nine cell references representing arguments to the SDF. The SDF name will be subject to two constraints: It cannot be identical to any built-in Microsoft Excel functions and the name must not contain numbers. The reason is, that it is not possible to overwrite existing Microsoft Excel functions and if a function name contains numbers, e.g.  $LOG10$ , Microsoft Excel would misinterpret the function as a cell reference (intersection of column LOG and row 10).

The Define function will be responsible for wiring up functionality in Microsoft Excel concerning the definition of SDFs. The function will be the foundation for the rest of the Funsheet functions, since they will all rely on defined SDFs. As illustrated in the design overview figure [5.1,](#page-33-0) the Define function will draw on several areas of Funsheet; Funcalc Registration, Excel Registration and Closures, in that order. When a user will attempt to call the Define function, Funsheet will use the visitors in the Funcalc registration area to build an internal representation of all direct or transitive dependencies from the output cell of the define formula. At this point, the Excel Bult-in Function Adapter component will handle cases where it is necessary for the SDF to call built-in Microsoft Excel functions. After building an internal representation of the dependant cells, the SDF will be registered in Funcalc. The next step will be to register the SDF in Microsoft Excel, using the Excel Registration area. This will enable the user to access the newly created functions in Microsoft Excel. Our first design draft actually defined this as the last step of the process, but during later design iterations and during the first steps of implementation, we realized that we also needed to register a closure from the newly created SDF, as the last part of the process. The rationale for this is to enable the cell containing the SDF definition to act as a closure. We will elaborate further on this in section [5.3.5.2](#page-40-0) regarding the closure function. The Define function flow is illustrated in figure [5.5.](#page-41-0)

#### <span id="page-40-0"></span>5.3.5.2 Closure Function

The Closure Function will allow the creation of new closures. A closure will consist of a reference to another closure, specialization or SDF. It will further consist of a collection of arguments. These arguments can be either fixed or open. Open arguments will be

<span id="page-41-0"></span>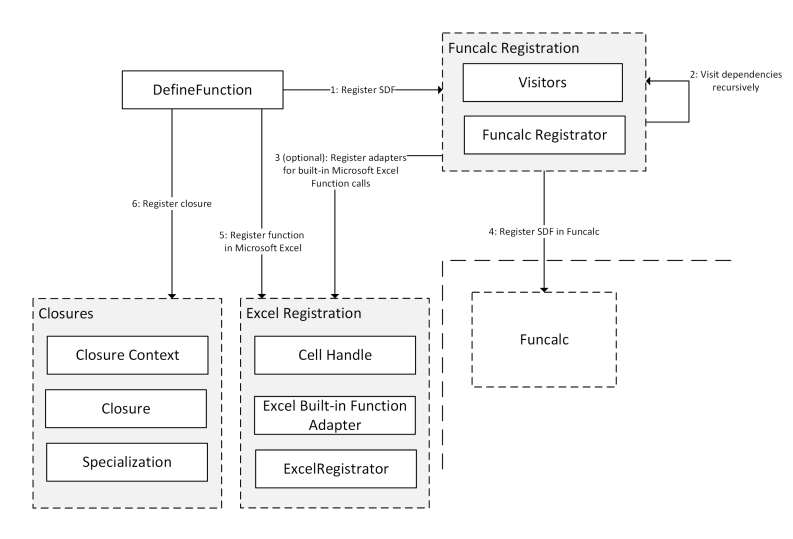

FIGURE 5.5: The flow inside Funsheet when the Define function is called.

declared by using the Excel  $\#N/A$  error. This choice was made to reflect the closure function in Funcalc where the  $\#N/A$  Funcalc error is used. It is important to note that although  $\#N/A$  is an error, it is not used or perceived as an error in this context, but rather as an open argument. The Closure function uses the Closure Context component to create and save a new closure for later use.

In Funcalc, a closure can be created by supplying the SDF name as a string to the function. We have made a design decision to deviate from this convention and instead force users to supply a cell reference to the actual SDF. This decision was made because we do not have control of the dependency tree used for calculation in Excel. When a closure is defined using a string, Excel does not see any dependency from the closure to the SDF. This does not introduce problems as long as the SDF is defined before the closure is created. The problem arises when a workbook is saved, closed and reopened. Excel will not catch the closure's required dependency on the SDF and will try to create the closure before the SDF is defined. This happens because the closure seems totally autonomous without actually being so. This problem does not exist in Funcalc because both the underlying dependencies and the calculation process can be controlled, as it is a pure  $C\#$  implementation. Besides eliminating the problem we think that this design decision better aligns with the Microsoft Excel user experience where dependencies always are created using references.

To illustrate the design described above, consider a simple SDF called TwoSum, capable of adding two numbers and returning the result. The SDF is defined in the cell A1 and

accepts two arguments, both numbers. We can then use the following formula to create a closure from the SDF, where the first argument is fixed(5) and the second argument is open.

 $=CLOSURE(A1;5;NA))$ 

To execute a closure, the Apply function (see [5.3.5.4\)](#page-42-0) should be used.

#### 5.3.5.3 Specialize Function

The Specialize function is used to compile a closure to yield better performance. The following formula shows how to specialize a closure if the closure is created in the cell A1:

 $=$ SPECIALIZE(A1)

When a closure is specialized, a new SDF will be created in Funcalc, but the SDF will not be registered as a callable function in Excel, which is the case when using the Define function. To execute a specialization, the Apply function (see [5.3.5.4\)](#page-42-0) should be used. The Closure Context component will be responsible for registering the specialization and instructing Funcalc to compile the closure to an SDF.

#### <span id="page-42-0"></span>5.3.5.4 Apply Function

The Apply function will accept a cell reference to an SDF, closure or specialization along with a collection of arguments to apply to the execution of the respective SDF, closure or specialization.

The Apply function will use the Closure Context component to obtain a closure or specialization. In the case where a cell reference to an SDF definition is supplied, the Closure Context component will be able to find a matching closure, because of the design decision to create a default closure when using the Define function as explained in section [5.3.5.1.](#page-39-1)

We will then delegate to the Apply function implemented by Funcalc, obtain the result from the Funcalc Apply function and present it to the user.

The Apply function will be designed and marked as thread-safe to allow Excel to use multiple processors in the calculation of formulas containing the Apply function.

#### <span id="page-43-0"></span>5.3.5.5 Benchmark Function

The Benchmark function will take two arguments, the first of which is a closure, specialization or SDF cell reference. The second which is a number. It is important to note that the first argument needs to reference a function where all arguments have been fixed. This means that if the supplied argument references an SDF, the SDF must not accept any input (must be defined with zero input arguments). If the first argument to the Benchmark function is a closure or specialization all argument must be fixed to some value (no open arguments using  $\#N/A$ ). The number indicates the number of times the Benchmark function should execute the SDF, closure or specialization. The Benchmark function will return the average execution time in nanoseconds.

The Benchmark function will use the *Closure Context* to obtain a closure or specialization. It will then delegate to the Benchmark function of Funcalc, which will run the actual benchmark routine and return the average execution time. The result will be displayed to the user in Excel.

The Benchmark function is designed to disallow simultaneous calculations of the functions in Excel. This does not prevent Excel from doing other calculations parallel to the Benchmark function, but prevents more than one benchmark to run at a single point in time, which wouldn't be desirable. This is not fool-proof but, if it is important to reduce the "noise" created by other calculations, Excel can be configured to only do calculations on a single thread. To enable single-threaded calculation of formulas in Excel 2013, go to File and select Options. Select the Advanced tab. Uncheck the option Enable multi-threaded calculation as shown in figure [5.6.](#page-44-0)

## 5.4 Design Evaluation

In this section we evaluate the design of Funsheet in regards to the design goals stated in section [5.1.](#page-27-0) Starting out, we had several options for choosing a technology: VBA, COM Interop and Excel-DNA. We discussed their advantages and disadvantages in regards to

<span id="page-44-0"></span>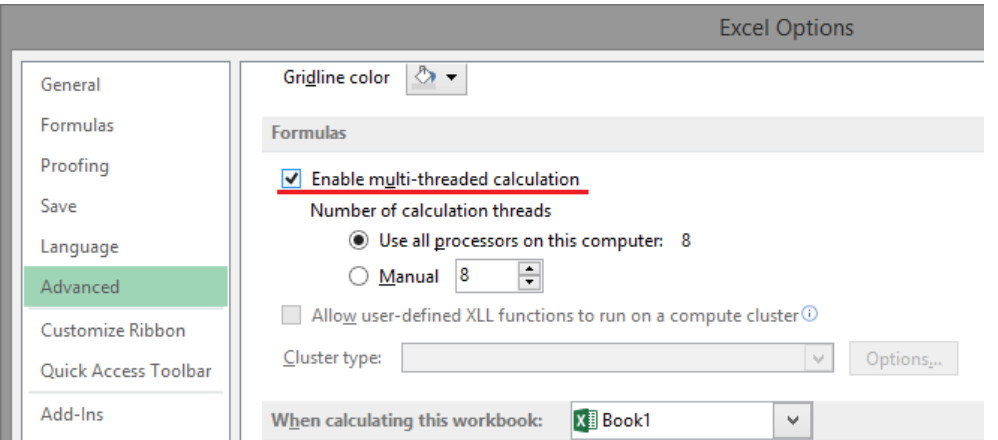

Figure 5.6: Enable or disable multi-threaded calculation in Excel 2013.

our design goals, and ended up choosing Excel-DNA as the technology to base Funsheet upon. From experimenting with the different technologies in chapter [4,](#page-17-0) we knew Excel-DNA was the best performing technology of the three. Hence choosing Excel-DNA was a high level design decisions we believe will lay the foundation for achieving design QG1 regarding performance.

All technical design goals except TG4, are aiming on using existing functionality from Funcalc. During the design process, we learned that different constraints apply when using Microsoft Excel as a frontend as opposed to the frontend of Funcalc. Funcalc has full control over its frontend, whereas Funsheet's control over Microsoft Excel is limited to the functionality of the Excel C API (and in some cases the COM Interop API). We strove to adapt the design of Funsheet to take these differences into account. An example of this is the design of the closure function, which was changed to comply with Excel's way of enforcing the dependency tree. We elaborate on the closure function in section [5.3.5.2.](#page-40-0) Design goal TG4: Support for calling built-in Microsoft Excel functions from Funsheet SDFs was an addition to the functionality provided by Funcalc that allows users to use built-in Excel functions in SDFs and it allows the users to substitute builtin Funcalc functions with their Excel counterpart, e.g. using SUM from Excel instead of the SUM from Funcalc.

We strove to address the technology agnostic design goal of maintainability, by separating concerns in the high level design and making it an explicit part of a goal (QG2) to alter as little of the source code of Funcalc as possible.

Our usability goals were all defined with a desire to conform to Microsoft Excel's standards and conventions. Funcalc error values without an obvious Excel counterpart were mapped to the most suitable existing Excel error and visual guidance was designed in the form of a ribbon menu in Excel, to maintain the Excel user experience.

## <span id="page-46-0"></span>Chapter 6

# Implementation

In this section we describe our implementation of Funsheet. We start with an overview and general explanation of the solution. Then we go through our implementation in regards to achieving high portability and low coupling. Here we cover how Excel-DNA helps us to achieve a high degree of portability and maintainability and how we have minimized the number of changes to the Funcalc source code to allow the same code base to be used, both as a stand-alone application and as a Funsheet dependency. Then we will explain how we have implemented the conversion of values and errors between Funcalc and Excel. Next we explain how we have implemented the Real Time Data (RTD) wrapper, capable of acting when an associated cell is cleared. Finally, we explain how we implemented each of the user-defined functions of Funsheet.

## 6.1 System overview

This section gives an overview of the system at implementation level. All classes and their mutual relationships are illustrated in figure [6.1.](#page-48-0) A unidirectional association is depicted using a line ending in an arrow. A bidirectional association is depicted using a line with arrows in both ends. An aggregation is depicted using a line with a diamond in one end and an arrow in the opposite. Note that not all relationships are illustrated in figure [6.1,](#page-48-0) to avoid bloating the diagram. For example, the HelperMethods, ErrorConverter and ExtensionMethods classes are used excessively throughout the implementation. Also, the user interface forms are shown as a single class, although we have implemented 4 forms to support the user interface.

The ExcelCalcInitializer class is used to initialize the workbook when a saved workbook is opened in Excel. The RegisteredSdfContext and RegisteredSdf classes are used to keep track of SDFs defined through Funsheet. All other classes within the Functions area contain the implementations of the Funsheet UDFs. We elaborate on each of these implementations later in this chapter. The ExcelRegistrator handles registration of SDFs as callable UDFs in Excel, at runtime. The ExcelFunCallContext and the ExcelFunCall are used to integrate built-in Excel functions into Funcalc, to make them available when defining SDFs. The ExcelCellHandle is our implementation of an Real Time Data (RTD) wrapper. The CorecalcRegistrator is responsible for registering SDFs in Funcalc and the CorecalcDynamicCellVisitor and CorecalcDynamicExprVisitor are used to traverse the dependency tree of an SDF definition in Excel and create a Funcalc representation from this. The ClosureContext and Closure classes are responsible for creating and registering closures. The HelperMethods, ExtensionMethods and ErrorConverter are utility classes that provide static methods used in all parts of Funsheet. ExcelcalcRibbon and Forms classes are used to provide a user interface for the user in Microsoft Excel. We elaborate on the specific forms in section [6.7.](#page-69-0)

## 6.2 Portability, Maintainability and Coupling Considerations

In this section we will cover some of the more important decisions that we made in regards to portability, maintainability and coupling, during implementation.

Excel-DNA is contributing to an increased portability as it contains a tool called ExcelDNAPack[\[11\]](#page-156-0), which allows developers to pack resources directly related to an Excel-DNA plugin, into a single file. In our case this means that all Excel-DNA related references and resources are packed into one file. We have chosen to supply the Funcalc binary and the DLLs responsible for reverse engineer methods into bytecode. This decision was made to allow developers to update Funcalc and the bytecode generation assemblies without having to redistribute Funsheet. Besides that we also include the Microsoft.Office.Interop.Excel

<span id="page-48-0"></span>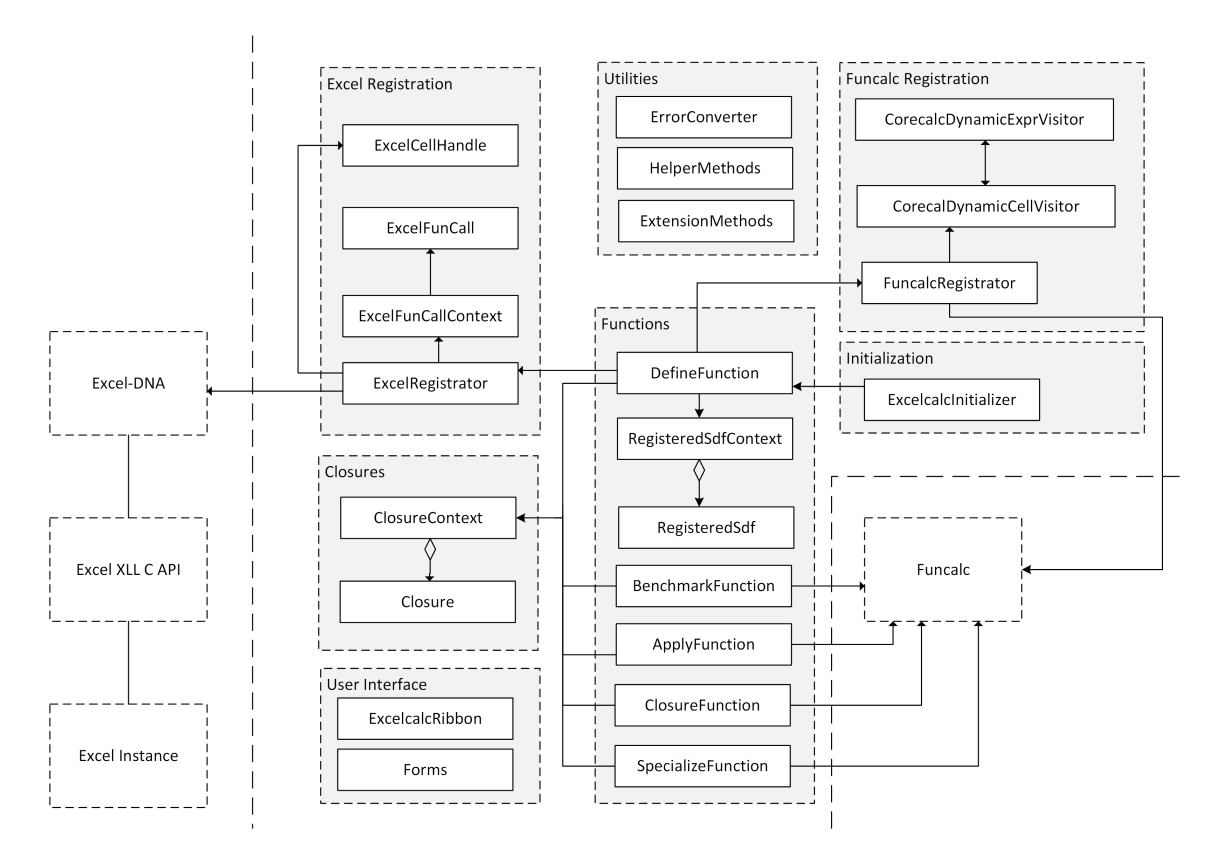

FIGURE 6.1: Class diagram of Funsheet.

DLL to be capable of responding to COM Interop events, as described in [6.6.2.8.](#page-63-0) This makes the Funsheet add-in highly portable. To install Funsheet refer to the installation guide in Appendix [C.](#page-153-0)

We started implementing Funsheet with a desire to alter as little of the Funcalc source code as possible. After becoming acquainted with the Funcalc source code during the initial steps of this project, it occurred to us that we required looser access modifiers on the Funcalc members to achieve our goals of integrating Funcalc with Microsoft Excel without making major changes to the Funcalc source. So instead of identifying and changing all the necessary access modifiers inside the Funcalc source code, we decided to add the InternalsVisibleTo-attribute to the AssemblyInfo.cs-file of Funcalc, as illustrated in listing [6.1.](#page-49-0) By adding this attribute, all Funcalc members with the internal access modifier are exposed to Funsheet. This will allow better maintainability and further development of both Funsheet and Funcalc. A couple of small code changes were made to the Funcalc Function and FunctionInfo classes to allow overwriting of a built-in Funcalc function, e.g. if a user wishes to use the Excel built-in SUM instead of the one from Funcalc. These changes does not break Funcalc. A minor change to the existing Funcalc grammar (described in section [B.2.3\)](#page-151-0) was implemented, to support punctuations in function names. All changes made to Funcalc including the aforementioned can be found in the change log in Appendix [B.](#page-150-0)

```
[assembly: InternalsVisibleTo ("ExcelCalc")]
```
Listing 6.1: InternalsVisibleTo attribute added to the AssemblyInfo file of Funcalc to expose internals to Funsheet.

## <span id="page-49-1"></span>6.3 Value Conversion

In this section we will describe the implementation of value conversion and error conversion in Funsheet. We will describe the data types that are converted from Funcalc types and returned to Microsoft Excel as *Excel Types*. Data received in Funsheet from Microsoft Excel needs to be type cast and converted at runtime. To achieve this, we have implemented a helper method ObjectToValue that takes the ultimate base class object as an argument, type casts it and creates and returns its corresponding Funcalc value. We know what data we possible can receive from Microsoft Excel[\[12\]](#page-156-1) in Excel-DNA and have designed the method accordingly. The helper method returns corresponding Funcalc values for the following  $C#$  data types: double, string, object[,] (a two dimensional object array), ExcelReference and the following Excel-DNA ExcelError enumerations: ExcelError, ExcelMissing and ExcelEmpty. The reverse conversion is implemented as an extension method that converts Value types and returns the corresponding Microsoft Excel types. An overview of the two-way conversion is illustrated in figure [6.2.](#page-50-0) There exists a bidirectional conversion relationships between all types, except for ExcelEmpty and null, which is a one-way conversion. This is because there are now null like Value types in Funcalc. Thus we are assuming to always receive a non-null Value type which can be converted and returned as a  $C#$  type.

## <span id="page-49-2"></span>6.4 Error Handling

In this section we will elaborate on the implementation of error handling in Funsheet, which is based on the error mapping conventions described in section [5.3.4](#page-36-0) of the design chapter. Our initial implementation of the error handling consisted of two conversion

<span id="page-50-0"></span>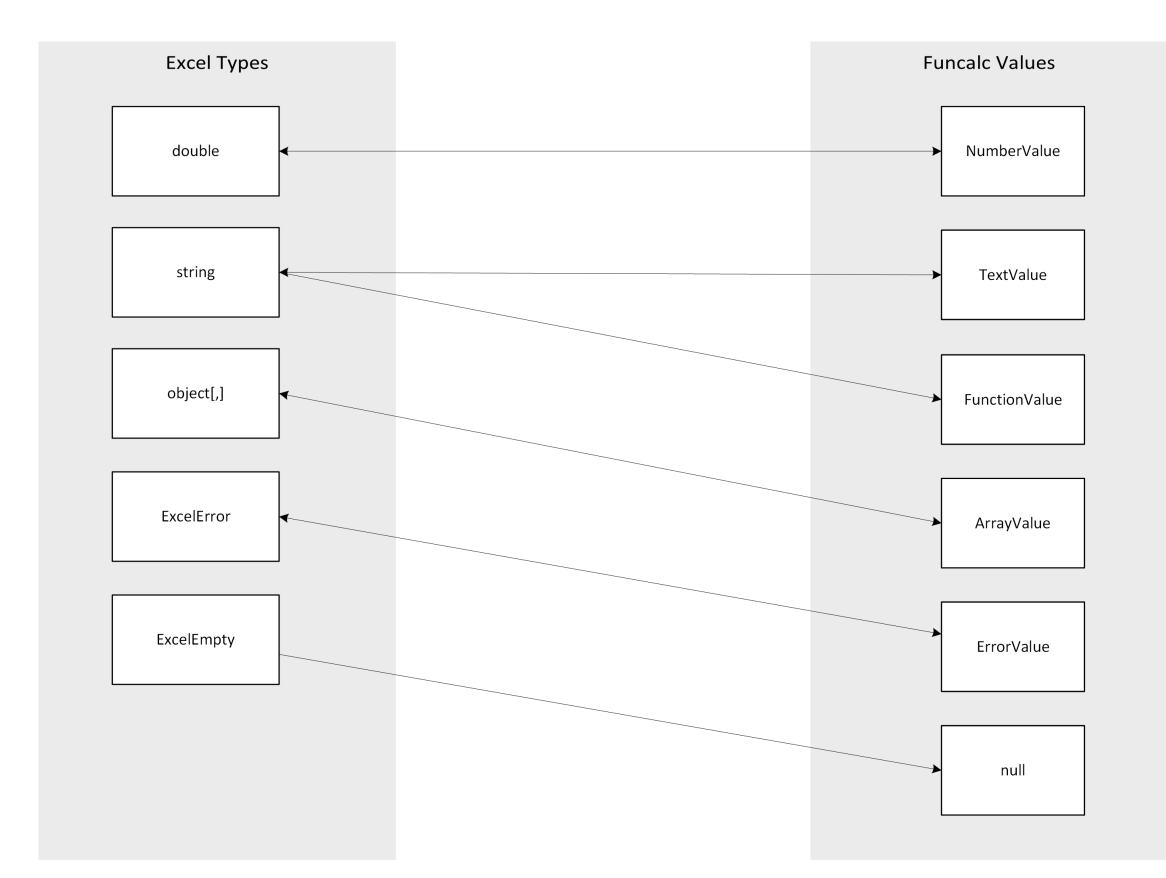

Figure 6.2: Value conversion in Funsheet between Microsoft Excel and Funcalc types.

methods located inside the HelperMethods-class (cf. figure [6.1\)](#page-48-0). One method to convert from Microsoft Excel errors to Funcalc errors and another method for the reverse conversion. Each of the methods consisted of a series of conditionals, each conditional concerned with one type of error. This led to some very bloated methods. We decided to re-factor it into the separate class ErrorConverter, which is only concerned with error conversion. This class contains two dictionaries that are responsible for mapping from Microsoft Excel errors to Funcalc errors and vice versa. It is dependant on the Funcalc ErrorValue class, which is a subclass of Value. The ErrorValue class provides a public static ErrorValue property for each of the errors listed in table [5.1.](#page-38-1) The convert mechanic is implemented with two overloaded methods, one for each type of conversion.

In section [5.3.2](#page-33-1) of the design chapter we stated that we wanted to add the opportunity for users to swap between errors being shown as Microsoft Excel errors, Funcalc errors and .NET exceptions. This has been implemented in the value converter extension method of the Value type (described in section [6.3\)](#page-49-1). Funsheet's value conversion method ToExcelObject will use the default setting of the ribbon menu for determining which error to show. If the ribbon menu is toggled to showing Funcalc errors, the Funcalc error will be converted into a string representation instead of a corresponding Microsoft Excel error. This logic is illustrated in listing [6.2.](#page-51-0) The ribbon menu also allows the display of .NET exceptions. The handling of this particular setting is distributed to Excel-DNA's RegisterUnhandledExceptionHandler method, to which we pass a delegate that returns the unhandled exceptions a string.

```
\frac{1}{2} if (value is ErrorValue)
\begin{array}{c|c} 2 & 3 \end{array}if (ExcelcalcRibbon. ShowFuncalcErrors)
 4 {
5 return value . ToString ();<br>
6 }<br>
7 else
 6 }
\begin{array}{c|c}\n7 & \text{else}\n\end{array}8 | <del>c</del>
9 return ErrorConverter.Convert ((ErrorValue) value) ;<br>
10 }
10 }
11 \mid }
```
Listing 6.2: Snippet from the value converter extension method of the Value type, showing how Funsheet determines what errors to show, based on the state of the ribbon menu in Microsoft Excel.

## 6.5 RTD Wrapper

The Real Time Data (RTD) wrapper (design explained in section [5.3.3.3\)](#page-36-1) is used to handle the case where a user clears a cell containing a DEFINE-, CLOSURE- or SPECIALIZEformula. When such a cell is cleared it is picked up by Funsheet and suitable actions are carried out, e.g. when a DEFINE-formula is removed, the SDF registration in Funcalc is deleted and the ability to call the SDF from Excel is removed.

The RTD wrapper is implemented in the class ExcelCellHandle. It implements the IExcelObservable interface from the Excel-DNA assembly. To create an RTD wrapper the static method CreateHandle is used. The CreateHandle method is shown in listing [6.3.](#page-52-0) The method returns a handle based on a function name, e.g. DEFINE and the parameters used to call it. We chose to only use the SDF name, closure name or specialization name as parameter. It further needs an ExcelFunc which is a delegate that returns an object. This delegate is used to produce the string that the user should see in Excel, e.g. FUN GOALSEEK AT #1 for an SDF called GOALSEEK. Finally it accepts an IDisposable which is the most interesting part of the RTD wrapper. The Dispose method of this object is called when the cell containing the RTD wrapper is cleared.

```
1 public static object CreateHandle ( string callerFunctionName , object
       callerParameters , ExcelFunc getReturnValue , ExcelAction onDispose )
2 \mid 13 | return ExcelAsyncUtil. Observe (callerFunctionName, callerParameters, () =>
       new ExcelCellHandle (getReturnValue (), onDispose));
4 }
```
Listing 6.3: Static method used to generate a cell handle to return from a UDF.

When the RTD wrapper is returned to Excel from a user-defined function (UDF), Excel invokes the Subscribe method of the RTD wrapper, as shown in listing [6.4.](#page-52-1) This method calls the OnNext method of the underlying observable to provide the string that should be shown in Excel. When using the publish-subscribe pattern, the OnNext method could be called on a regular basis to update the value of the associated cell, but in our case we are only interested in providing a string value to the cell once. Finally the subscribe method returns a delegate wrapped in an IDisposable. This delegate is called when the cell is cleared.

```
1 public IDisposable Subscribe ( IExcelObserver observer )
\frac{2}{3}3 observer. OnNext (_returnValue);<br>4 return new SdfDisposer(() =>_d
         return new SdfDisposer (() =>_disposeAction());
5 \vert }
```
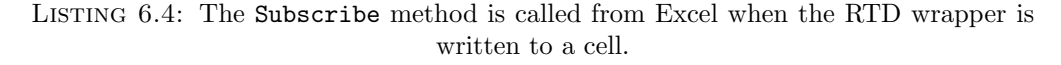

Listing [6.5](#page-52-2) shows how the RTD wrapper is created in the Define UDF and returned to Excel. Note that because we use delegates to provide the return value and the dispose action, the respective functions are able to provide their own values and actions depending on their inputs and responsibilities.

```
1 private static object CreateCellObserver (string sdfName)
\begin{array}{c} 2 \\ 3 \end{array}var cellText = RegisteredSdfContext. Sdfs [sdfName]. SdfCellText;
4 return ExcelCellHandle. CreateHandle ("DEFINE", sdfName, () => cellText, () =>
        UnregisterSdf ( sdfName ));
\overline{5}
```
LISTING 6.5: Creating and returning an RTD wrapper from the Define UDF.

## <span id="page-53-1"></span>6.6 Funsheet Functions

In the following sections we will describe the implementation details of the Funsheet UDFs. We start by explained how we use Excel-DNA to expose  $C#$  code to Excel. Next we explain the key parts of the implemented UDFs. For readers who want even more details on the implementation, refer to the source code documentation in Appendix [A.](#page-96-0)

#### 6.6.1 Excel-DNA usage

 $\frac{2}{3}$ 

Excel-DNA makes it very easy to expose user-defined functions (UDF) written in  $C#$  to Excel, but a few rules must be followed. The class containing the methods representing the UDFs must be static. The methods representing UDFs must also be declared static themselves. Further a return type should be defined in the method signature, otherwise the method will be perceived as a command by Excel-DNA.

To mark a method as an UDF all that is needed is to decorate the method with the custom attribute ExcelFunction as shown in listing [6.6.](#page-53-0)

```
1 public static class SpecializeFunction<br>2 {
        [ExcelFunction (Name = "SPECIALIZE", IsMacroType = false)]
4 public static object Specialize (string closureName)<br>5 {...
        \{.\ .\ .
```
#### Listing 6.6: Exposing a method as an UDF using the ExcelFunction custom attribute

In listing [6.6](#page-53-0) some named parameters have been supplied to the custom attribute. The following list describes the named parameters of the ExcelFunction-attribute and their influence on the resulting Excel UDF.

- Name is used to specify the name of the UDF when used from Excel.
- IsVolatile is used to specify whether the UDF should be registered as volatile in Microsoft Excel.
- IsMacroType should be true if the UDF requires to read or manipulate data in Excel, other than what is returned from the UDF call. E.g. if some cells should be coloured.

• Is Thread Safe is used to avoid race conditions from happening in this UDF. When set to false only one thread can operate inside this UDF at a time.

An option when defining input parameters for a method representing an UDF is to use the ExcelArgument-attribute with its named parameter AllowReference set to true. This will let Excel-DNA pass an ExcelReference to the method which is a more versatile approach than just getting e.g. a string. An instance of ExcelReference contains information about the row, column, the value of the cell and more. An example of how to use the ExcelArgument-attribute is shown in listing [6.7](#page-54-0)

```
1 \left[\text{Exception (Name = "DEFINE", ISMacroType = true})\right]<br>2 public static object Define (
2 public static object Define (\frac{3}{100} string sdfName,
            string sdfName
4 \begin{bmatrix} 1 & 0 \\ 0 & 1 \end{bmatrix} [ExcelArgument (AllowReference = true)] object output,
            5 ...
```
LISTING 6.7: Using the ExcelArgument.

One important thing to note is that if a method is marked as a macro type and have at least one input parameter declared with the ExcelArgument's AllowReference set to true, the UDF will be registered as volatile in Excel. This is an unfortunate side-effect that will be mentioned in section [6.6.2.](#page-54-1)

#### <span id="page-54-1"></span>6.6.2 Define

The Define method of the DefineFunction class is used when the Define UDF is called from Excel. It is responsible for registering SDFs in Funcalc and in Microsoft Excel. It accepts a string containing the name of the SDF as the first argument, then an output cell and hereafter zero to nine input cells. The Define method has the IsMacroType attribute set to true, to allow it to access data in the Excel sheets. The IsVolatile is set to false, because the Define UDF should only be recalculated when one of its precedents is changed. The IsThreadSafe attribute is set to false, because we expect the user to define SDFs sequential and we need the UDF to be sequentially called if it happens when opening a workbook. This is discussed in section [6.6.2.8.](#page-63-0) The Define UDF will be used differently depending on the circumstances. We basically have two scenarios. One where the DEFINE-formula is typed in by a user and committed to Excel and one where an existing workbook containing DEFINE-formulas is opened. In the first part of

this section we will assume the first scenario. The latter scenario will be described in subsection [6.6.2.8.](#page-63-0)

The following sections describe how the Define UDF work. We describe the steps the UDF performs. These are: obtaining the formula of the cell from where the Define UDF was typed in and creating ExcelReference instances representing the output cell and the input cells; The population of a Funcalc representation of the workbook using the output cell ExcelReference; The registration of the SDF in Funcalc; The registering the SDF as a callable UDF in Excel; The creation of a Closure from the SDF; The promotion of a sheet to a function sheet; Returning an instance of our RTD wrapper to Microsoft Excel.

We then explain how the Define UDF deals with built-in Excel functions, and finally, we explain how we managed to respond to users, re-opening a previously saved workbook. Why this scenario needs explaining is not clear at first, but imagine a user, defining two SDFs, one dependent on the other. When saving the workbook and re-opening it, which SDF should be processed first? Because the dependencies among these live in Funsheet, there are no guarantees that Excel will build our desired dependency tree, but we explain how we overcame this.

#### <span id="page-55-0"></span>6.6.2.1 Step 1: Obtaining cell formula and references from a cell formula

This section describes how we use Excel-DNA to obtain the formula of the cell in which the DEFINE UDF is typed in. Then, it describes how we parse the formula to a Funcalc Cell. Next, we explain how we create ExcelReference instances for the output cell and each of the input cells.

To obtain the cell formula we use the Excel C API through Excel-DNA. Excel-DNA exposes a method, Excel, on the XlCall class. This method accepts an integer, representing a function in the Excel C API, and an array of arguments. The XlCall class has static members for each function in the C API to make it easier to read and use. To obtain the formula the we first obtain an ExcelReference, representing the calling the UDF, using XlCall.xlfCaller(see listing [6.8\)](#page-56-0). This returns an ExcelReference to the calling cell. From this we obtain the formula by using XlCall.xlfGetFormula and pass the ExcelReference instance as the second argument. We then use the Parser class

from Funcalc to produce a Funcalc Formula instance. The Formula class is a type of cell in Funcalc. The Formula contains all the arguments passed to the UDF in Excel as CellRef instances, which is another Funcalc type. From the information stored in each CellRef(output and inputs) of the Formula instance, we create ExcelReference instances as illustrated in listing [6.9.](#page-56-1)

Our first implementation did not rely on the Funcalc cell parser to create ExcelReference instances from the output and input cells. Instead the input parameters in the Define method were decorated with the ExcelArgument attribute and its AllowReference set to true. This turned the input arguments into ExcelReference instances before entering the method. During implementation we learned that the combination of using the ExcelFunction attribute with IsMacroType set to true and decorating at least one parameter with the ExcelArgument with the AllowReference set to true, will result in the UDF to become volatile. We resolved this by implementing the solution as described above, retrieving ExcelReference instances using the Funcalc parser.

```
1 | var callingCell = X1Call. Excel (X1Call. xlfCaller) as ExcelReference;
   var fullFormula = XlCall. Excel (XlCall. xlfGetFormula, callingCell) as string;
```
Listing 6.8: Snippet from the Define function showing how an ExcelReference of the calling cell is created and then used to retrieve the formula of the cell. The **xlfCaller** and xlfGetFormula are integers indicating what function to call in the Excel C API.

```
\frac{1}{2} var cellRef = expr.es [1] as CellRef;<br>\frac{1}{2} int row = cellRef.raref.rowAbs ? cel
    int row = cellRef.raref.rowAbs ? cellRef.raref.rowRef : callingCell.RowFirst +
         cellRef . raref . rowRef ;
3 int col = cellRef.raref.colAbs ? cellRef.raref.colRef : callingCell.ColumnFirst
         + cellRef . raref . colRef ;
4
5 \vert \text{var outputRef} = \text{new ExcelReference}(\text{row}, \text{col});
```
Listing 6.9: Snippet from the Define function showing how an ExcelReference of the output cell is constructed. cellRef refers to the second argument of the Funcalc Formula. The rows and columns are determined based on either absolute or relative references.

#### 6.6.2.2 Step 2: Creating Funcalc representation and registering the SDF

In this section we describe how we visit all cells directly or transitively dependant on the output cell using the CorecalcDynamicCellVisitor and CorecalcDynamicExprVisitor classes. The two visitor classes are illustrated in a class diagram in figure [6.3.](#page-57-0) We also describe how the registration of the SDF in Funcalc is implemented.

<span id="page-57-0"></span>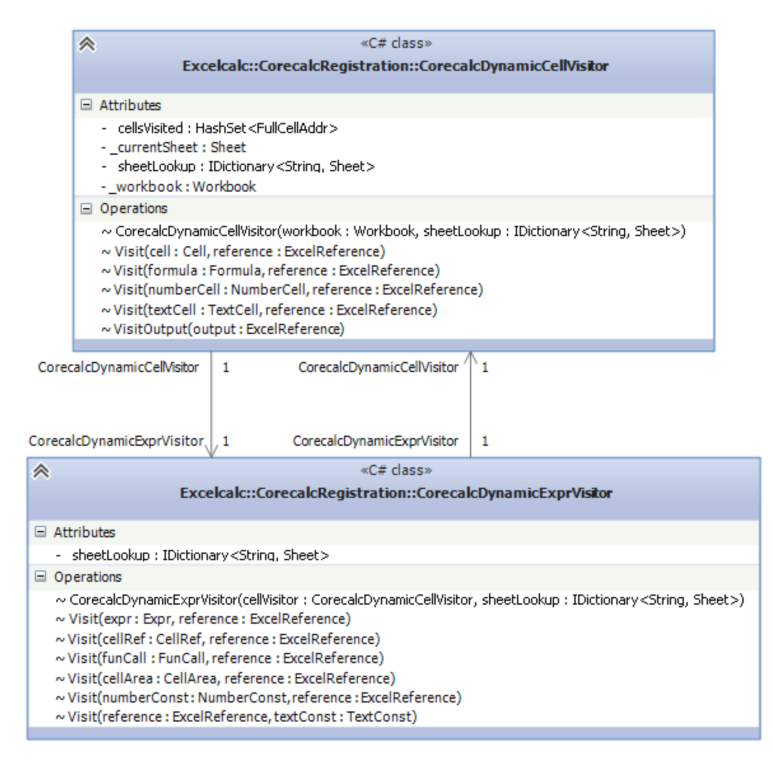

Figure 6.3: Design Class diagram illustrating the two visitors, the CorecalyDynamicCellVisitor and the CorecalcDynamicExprVisitor.

Define method calls the RegisterSdf on the CorecalcRegistrator passing the SDF name, reference to the output cell, references to the input cells and a reference to the calling cell. In the RegisterSdf the CorecalcDynamicCellVisitor's VisitOutput method is invoked passing in the ExcelReference of the output cell. The visitor recursively builds a representation of the Excel workbook, containing only cells directly or transitively reachable from the output cell. The representation is stored in a Funcalc Workbook instance. The general process of the visitor is to recursively retrieve cell content, parse cell content and then visit precedents. The cell content is obtained and parsed the same way as described in section [6.6.2.1.](#page-55-0) We have implemented memoization using a HashSet containing the cell addresses of all visited cells to avoid exponential running times when visiting the cells. To determine which overloaded Visit method to use, our first implementation consisted of a series of conditionals. This was very prone to becoming bloated and one can imagine that if more Cell-types are added in the future, maintainability drops. To avoid this, we refactored the solution to use  $C\#$ 's dynamic keyword for achieving runtime binding. An example of this is illustrated in listing [6.10.](#page-58-0) The late binding adds a small performance overhead, but enables for a more elegant and maintainable solution. When the CorecalcDynamicCellVisitor encounters either

a NumberCell or a TextCell it adds the cell to the internal workbook representation. If a cell is visited and parsed into a Funcalc Formula type, each expression in Formula is visited using the CorecalcDynamicExprVisitor.

After all relevant cells have been visited, the CorecalcRegistrator passes the Funcalc Workbook to the SdfManager in Funcalc. The SdfManager creates the new SDF based on information in the Workbook. Hereafter, the Define method calls the RegisterSdf on the ExcelRegistrator class, passing the SDF name, output ExcelReference and the list of input ExcelReferences as parameters. The RegisterSdf method then dynamically builds a delegate from the parameters, using the LINQ Expression API, which is used for runtime code generation. In our case, we use it to assemble the delegate dynamically to support a variable amounts of arguments for defining SDFs. The generated delegate is then registered in Microsoft Excel using the RegisterDelegates method of the ExcelIntegration class in Excel-DNA. This method accepts a list of delegates and a list of ExcelFunctionAttribute instances which contain the meta-data for each delegate(name, volatility, etc.).

```
1 internal void Visit (Cell cell, ExcelReference reference) \frac{1}{3}\begin{array}{c} 2 \\ 3 \end{array} {
3 // Set current sheet
          _currentSheet = _sheetLookup [reference. SheetId. ToString ()];
5
6 //Dynamic redirect<br>7 Visit((dynamic)cell, r
    Visit ((dynamic) cell, reference);
8 }
\begin{array}{c} 9 \\ 10 \end{array}internal void Visit (NumberCell numberCell, ExcelReference reference)
11 \over 1212 _currentSheet . SetCell ( numberCell , reference . ColumnFirst , reference . RowFirst );
13 numberCell . MarkDirty ();
14 }
```
Listing 6.10: The top Visit method for visiting the abstract Funcalc class Cell uses the dynamic keyword to determine cell type at runtime. If the cell has been resolved to a NumberCell (inheriting from Cell) the bottom Visit method will automatically be called.

#### 6.6.2.3 Step 3: Creating a default closure

After registering the SDF we chose to create a default closure where all arguments are open. The rationale of this decision is discussed in section [5.3.5.1.](#page-39-1) We implemented using the RegisterClosure method of the ClosureContext class and providing an ExcelErrorNA for each input, as shown in listing [6.11.](#page-59-0) The implementation of ClosureContext is explained in section [6.6.3.](#page-65-0)

```
1 // Register default closure for the SDF.
2 var closureNaInputs = Enumerable. Repeat ((\text{object})\text{Exception}. ExcelErrorNA,
       inputs . Count ). ToArray () ;
3 | ClosureContext. RegisterClosure ( sdf CellText, closure NaInputs, false);
```

```
LISTING 6.11: Creation of a default closure for the new SDF.
```
#### 6.6.2.4 Step 4: Promoting to a function sheet

When an SDF is defined the sheet from which it is defined should be promoted to a function sheet, if this has not been done already. To indicate that a sheet is a function sheet we prepend the sheet name with an @. To accomplish this we execute an asynchronous macro from the Define method. We use an extension method on the calling cell's ExcelReference to obtain the sheet name. Then we execute a call to the Excel C API to rename the respective sheet, as shown in listing [6.12.](#page-59-1) We use an asynchronous macro because the xlcWorkbookName function cannot be called from an UDF, although the IsMacroType is set to true. The call must be executed from a true macro.

```
1 private static void PromoteToFunctionSheet (ExcelReference caller)
\begin{array}{c|c} 2 & 4 \\ 3 & \end{array}var sheet = caller. GetSheetName ();
4
5 if (! sheet . StartsWith ("@"))
\begin{array}{c|c}\n6 & & 6 \\
7 & & \n\end{array}7 ExcelAsyncUtil . QueueAsMacro ( delegate
 8 {
9 X1Call . Excel (X1Call . xlcWorkbookName, sheet, "@" + sheet);<br>10 \};
         10 }) ;
11 }
12 \mid \}
```
Listing 6.12: Promoting a sheet to a function sheet

#### 6.6.2.5 Step 5: Returning an RTD wrapper

Last, an RTD wrapper is created using the static CreateHandle method of the ExcelCellHandle class. The SDF is passed as a parameter for identification. This ensures that a new wrapper is not created if the same SDF is defined in several cells (this is more relevant for closures). The text that should be shown in the cell is passed into the method and a delegate capable of executing the Unregister method is passed in. The UnregisterSdf method will be called when the last cell containing this wrapper is cleared.

#### 6.6.2.6 Un-registering an SDF

When the RTD wrapper triggers the UnregisterSdf method of the DefineFunction class the following actions are carried out: removal of the SDF in Funcalc, un-registering of the SDF in Excel and removal of the closures associated with the SDF.

Complete removal of the SDF, as a callable UDF, in Excel is not entirely possible, but we have a routine that almost accomplishes a complete removal. The SDF can be removed from Excel by calling xlfUnregister from the C API and passing in the registration id of the SDF. The registration id is an internal id issued by Excel. To obtain this id we call the xlfEvaluate function of the C API and passing in the SDF name as a parameter. The problem with this approach is that the SDF is still callable from Excel, but always return the #VALUE Excel error. To overcome this we re-register a hidden macro with the same name as the SDF and afterwards un-registers this. The SDF will still be visible to VBA code (although unusable), but is otherwise un-registered. Listing [6.13](#page-60-0) shows the implementation of this.

```
1 internal static void UnregisterSdf (string sdfName)
 \begin{array}{c|c} 2 & 3 \end{array}ExcelAsyncUtil. QueueAsMacro (() =>
 4 {
 \begin{array}{c|c}\n5 & // Get & XLL & path \\
6 & var & x11Name =\n\end{array}var xllName = XlCall . Excel (XlCall . xlGetName) ;
 7 \over 88 // Get SDF reg id and unregister<br>9 var regId = X1Call.Excel(X1Call
                 var regId = X1Call . Excel (X1Call . xlfEvaluate, sdfName);
10 X1Call . Excel (X1Call . xlfSetName, sdfName);<br>11 X1Call . Excel (X1Call . xlfUnregister, regId)
                  11 XlCall . Excel ( XlCall . xlfUnregister , regId );
12
13 // Reregister SDF as hidden and unregister to clear the function wizard<br>14 14 var reregId = X1Call.Excel(X1Call.x1fRegister, x11Name, "x1AutoRemove"
                 var reregId = X1Call . Excel (X1Call . xlfRegister, xllName, "xlAutoRemove",
            "I", sdfName, ExcelMissing. Value, 2);
15 X1Call . Excel (X1Call . xlfSetName, sdfName);<br>16 X1Call . Excel (X1Call . xlfUnregister, reregI
                 16 XlCall . Excel ( XlCall . xlfUnregister , reregId ) ;
17 });
18 \mid }
```
Listing 6.13: Un-registering an SDF as a callable UDF in Microsoft Excel.

#### <span id="page-60-2"></span>6.6.2.7 Using built-in Excel functions in SDFs

In Funsheet it is possible to use selected Excel built-in functions in SDF definitions. The list of supported Excel functions is configured through the Funsheet configuration file. An example of such a configuration file is shown in listing [6.14.](#page-60-1)

```
1 | <configuration><br>2 | <appSettings>
```

```
2 < appSettings >
```

```
3 | <add key="SupportedExcelFunctions" value="ARABIC, SUM, QUARTILE.INC,
        DEC2BIN , BIN2DEC " />
4 </appSettings><br>5 </configuration>
   5 </ configuration >
```
Listing 6.14: An example of a configuration file for Funsheet, with several supported Excel functions listed.

Each supported Excel function from the configuration file is registered in the ExcelFunCallContext class. When the visitors, mentioned in the previous section, are visiting cells and expressions they check whether a formula contains a supported Excel function. Listing [6.15](#page-61-0) shows how the supported Excel functions are identified in the visitors.

```
1 internal void Visit (Formula formula, ExcelReference reference) \begin{cases} 1 & \text{if } n \leq 2 \\ 1 & \text{if } n \leq 3 \end{cases}\begin{array}{c} 2 \\ 3 \end{array} {
          if (formula. Expr is FunCall)
 4 {
 5 var funCall = formula. Expr as FunCall;
 6 if
          ( ExcelFunCallContext . SupportedFunctions . Contains ( funCall . function . name ) &&
 7
          ! ExcelFunCallContext . RegisteredFunctions . Contains ( funCall . function . name ))
 8 {
 9 | Function . Remove (funCall . function . name);
10 ExcelFunCallContext . Register (funCall . function . name);
11
12 // Make a new Formula the first time<br>13 formula = Formula. Make (_workbook,
                     formula = Formula. Make ( _workbook,
          FunCall . Make ( funCall . function . name , funCall . es ) );
\begin{array}{c|c}\n 14 & & & \rightarrow \\
 15 & & \rightarrow\n \end{array}15 }
16 ...
```
Listing 6.15: Registration of a supported Excel built-in function.

When a supported Excel function is encountered in a visitor for the first time, the Register method of the ExcelFunCallContext is called and the Excel function name is passed to it. The ExcelFunCallContext class has a static constructor that creates a transient, dynamic assembly, as shown in listing [6.16.](#page-61-1)

```
1 static ExcelFunCallContext()
\frac{2}{3}// Register supported Excel functions
4 RegisterSupportedFunctions ();
5
6 var domain = AppDomain. CurrentDomain;
7 var assemblyName = new AssemblyName (" ExcelFunctionCalls ");
8 var assemBuilder = domain . DefineDynamicAssembly ( assemblyName ,
        AssemblyBuilderAccess . Run );
9 \Box moduleBuilder = assemBuilder.DefineDynamicModule ("ExcelFunCalls");
10 \mid }
```

```
LISTING 6.16: Static constructor of the ExcelFunCallContext class
```
When an Excel built-in function is registered, we create a delegate capable of calling back into Excel using the Excel C API and wrap the result in a Funcalc Value type. The delegate is registered as a Funcalc Function to allow SDFs to invoke the delegate.

In our first attempt to create a delegate capable of calling into Excel we encountered a limitation in the .NET framework, in which we could not use a string closure in a delegate inside a delegate. It seems numerous people have encountered this inconsistency or bug in the .NET framework, but no fix has been provided by Microsoft. Because of this we needed another approach. We implemented code generation using LINQ expression trees to create the necessary delegates. Although this solution is working it is not very readable and hard to debug. Listing [6.17](#page-62-0) shows our solution to the delegate problem. It shows how we are generating code by using the LINQ Expression API. Line 9-15 show how we compile the LINQ expression tree to a method which we save in the dynamic assembly for later use.

```
1 public static Func<Value [], Value> GenerateExcelCall (string function, out
         MethodInfo methodInfo )
 \begin{array}{c|c} 2 & 4 \\ 3 & 5 \end{array}var parameter = Expression. Parameter (typeof (Value []), "values");
 4 var functionName = Expression. Constant (function, typeof (string));
 5 var excelFunCallInstance =
         Expression. New (typeof (ExcelFunCall). GetConstructor (new [] { typeof (string)
         }) , functionName );
 6 var excelFunCall = Expression. Call (excelFunCallInstance,
         ExcelFunCall . ExcelCallMethodInfo , parameter );
 7 var expression = Expression . Lambda < Func < Value [] , Value > >( excelFunCall ,
        parameter ) ;
 8
 9 var typeBuilder = _moduleBuilder . DefineType ( function + " Delegate ",
         TypeAttributes . Public ) ;
10 MethodBuilder methodBuilder = typeBuilder. DefineMethod (function,
         MethodAttributes . Public | MethodAttributes . Static ,
         CallingConventions. Standard);
11 methodBuilder. SetReturnType (typeof (Value))<br>12 methodBuilder. SetParameters (typeof (Value []
         methodBuilder. SetParameters (typeof (Value []));
13 expression. CompileToMethod (methodBuilder);
14 var dynamicType = typeBuilder.CreateType();<br>15 methodInfo = dynamicType.GetMethod(function
         methodInfo = dynamicType.GetMethod (function);
\frac{16}{17}return (Func<Value[],
         Value >) dynamicType . GetMethod ( function ). CreateDelegate ( typeof ( Func < Value [] ,
         Value >));
18 | }
```
LISTING 6.17: The process of generating a delegate the LINQ Expression API.

In line 5 of listing [6.17](#page-62-0) we make expressions to construct a new ExcelFunCall instance in which the Excel function name is injected (this was our initial problem when using delegates). Then in line 6 we make an expression to call the ExcelCall method of the ExcelFunCall instance. We have encapsulated as much logic as possible in the ExcelCall method to ease the debugging process and make the code more maintainable

and readable. The ExcelCall method is shown in listing [6.18.](#page-63-1) The method is building a string from the Excel function name and the Funcalc Value array elements supplied to the method. In line 27, this string is fed to the xlfEvaluate function from the Excel C API. The xlfEvaluate evaluates a string as if it was a formula written in Excel. The result from calling xlfEvaluate is converted to a Funcalc Value and returned.

```
1 public Value ExcelCall (Value [] values)
 \frac{2}{3}3 var sb = new StringBuilder ();<br>4 foreach (var value in values.
         foreach (var value in values. Select (s => s. ToExcelObject ()))
 \begin{array}{c|c} 5 & \text{f} \\ 6 & \text{f} \end{array}if (value is string)
 7 {
 8 \vert sb. AppendFormat ("\"{0}\";", value . ToString ());
 9 }
10 else if (value is double [,])
11 {
12 | sb. Append ("{");
13 foreach (var val in (double [, ]) value)
14 {
15 sb. Append (val. ToString () + "; ");<br>16 }
\frac{16}{17}// removes the last ;
18 sb. Remove (sb. Length - 1, 1);
\begin{array}{c|c} 19 & \text{sb. Appendix 7}; \end{array}20 }
\begin{array}{c|c}\n 21 & \text{else} \\
 22 & \text{else}\n \end{array}\begin{array}{c} 22 \\ 23 \end{array}23 sb . Append ( value . ToString () + ";");
24 }
25 }
26 var excelFormula = string. Format (\sqrt{0}(\{1\})^n), FunctionName, values. Length !=
         0 ? sb. Remove (sb. Length - 1, 1). ToString () : string. Empty);
27 var result = X1Call. Excel (X1Call. xlfEvaluate, excelFormula);
28 return HelperMethods. ObjectToValue (result);
29 }
```
Listing 6.18: The ExcelCall method is using the Excel C API to call into Excel.

#### <span id="page-63-0"></span>6.6.2.8 Re-opening a saved workbook

Funsheet needs to be able to handle the scenario where a workbook containing DEFINEformulas, is saved and later re-opened. This requirement raised several problems in the implementation of Funsheet. We needed a way to execute some initialization code in between the opening of a workbook and the execution of the first DEFINE-formula, to pre-register the defined SDFs in the workbook. This requirement arose for two reasons. Firstly SDFs can be defined to be recursive or mutually dependent. The second reason is the fact that we cannot trust Excel's order of calculation[\[13\]](#page-156-2).

First we turned to the Excel C API documentation[\[14\]](#page-156-3) hoping to discover an event that is fired during the initialization of an Microsoft Excel sheet. It turned out to be a dead end. Next we started to investigate the COM Interop API, which is a much richer API than the Excel C API, but does not perform as well. The performance is not a concern to us in this particular situation as the initialization code will only run once at the opening of a workbook.

The COM Interop exposes many events, including a WorkbookOpen-event which is triggered every time a workbook is opened, either from an existing Excel instance or by doubleclicking a saved workbook file. After some experimentation with the WorkbookOpenevent it turned out that when opening a workbook, Excel first executes all the DEFINEformulas and afterwards triggers the WorkbookOpen-event. This led us to the final implementation where we use thread synchronization to direct the flow of execution. We added a private bool IsInitialized and a private object lock (acting as a lock) to the DefineFunction-class. In the case where a workbook is opened the IsInitialized has the value false. Each DEFINE-formula will execute sequential because they all start out by trying to acquire the lock. Because the IsInitialized is false, the Define UDF saves the information necessary to create the SDF at a later point in time. Further a placeholder for the SDF is registered as shown in listing [6.19.](#page-64-0)

```
1 \mid \texttt{lock}(\texttt{\_lock})\begin{array}{c} 2 \\ 3 \end{array} {
\begin{array}{c|c} 3 & \text{if } (! \text{IsInitialize}) \\ 4 & 1 \end{array}4 {
5 DefineQueue.Add ( sdfName, new Tuple < ExcelReference, ExcelReference,
        List < ExcelReference >, string > (calling Cell, output Ref, inputs, full Formula));
6 var sdfCellText = CorecalcRegistrator . RegisterPlaceholder ( sdfName ,
        callingCell);
7 RegisteredSdfContext . AddToRegisteredSdfs ( sdfName ,
        callingCell . ColumnFirst , callingCell . RowFirst , fullFormula , sdfCellText );
8 ...
```
Listing 6.19: When a workbook is opened information about SDFs are saved and a placeholder is created for each.

When all DEFINE-formulas have been executed, the WorkbookOpen-event is triggered. From the handler of this event we execute an asynchronous macro that fully registers all the SDFs based on the information saved in the previous steps as shown in listing [6.20.](#page-64-1) It is necessary to use a macro because we need access to the sheets of the workbook while creating the SDFs. Finally IsInitialized is set to true, to return to normal operation.

```
1 void app_WorkbookOpen ( Workbook Wb )
\begin{array}{c} 2 \\ 3 \end{array} {
            ExcelAsyncUtil . QueueAsMacro (delegate
\begin{array}{c|c} 4 & \phantom{0}6 \end{array}5 DefineFunction . RegisterSdfsInQueue () ;
```
 $\begin{bmatrix} 6 \\ 7 \end{bmatrix}$  } } ; 7 }

Listing 6.20: Register all SDFs using a macro.

One problem introduced by this solution was that if a new workbook is created the WorkbookOpen-event is never triggered, which resulted in IsInitialized never would be set to true. To overcome this we experimented with the other events of the COM Interop API, hoping to find an event that is called both when a new workbook is created and when a saved workbook is opened. Further it should be called consistently after the WorkbookOpen-event. After a lot of trial and error we found that the WindowActivateevent is always called and always after the WorkbookOpen-event. In the event handler of this event we implemented a small piece of code to set the IsInitialized to true.

#### <span id="page-65-0"></span>6.6.3 Closure

The Closure UDF accepts a string value containing the name of the SDF, closure or specialization on which to base the new closure upon. It further accepts a collection of arguments to the new closure. Arguments can be open or fixed. Open arguments can be supplied in Excel using the NA()-function. Fixed arguments is supplied like regular arguments.

The Closure UDF passes all the arguments to the RegisterClosure method of the ClosureContext class. The Closurecontext class will determine whether an identical closure already have been created. It will determine whether it should reference an SDF or an existing closure or specialization. Listing [6.21](#page-65-1) shows part of the RegisterClosure method. We are wrapping the closure name and all inputs to the closure inside an appropriate sub-class of the Funcalc Expression class instance, because we need to delegate all these to the Closure function in Funcalc afterwards. The Funcalc Closure function returns a FunctionValue which we save in the ClosureContext. The FunctionValue can be used later by the other UDFs.

Finally we return an RTD wrapper to monitor the cell containing the CLOSUREformula.

```
1 internal static object RegisterClosure ( string function , object [] inputs , bool
         returnObserver )
\begin{array}{c|c} 2 & 3 \end{array}var closure = new Closure
```

```
\begin{array}{c|c} 4 & \phantom{0}6 \phantom{0} & \phantom{0}6 \end{array}\begin{array}{c|c|c|c} 5 & \text{ReferenceTo} & = \text{function,} \ 6 & \text{InputStream} & = \text{inputs,} \ \end{array}\begin{array}{c|c} 6 & \text{InputStream} & \text{InputStream} \\ 7 & \text{IsCompiled} & = \text{fall} \end{array}\begin{array}{c|c}\n7 & \text{IsComplied} = \text{false} \\
8 & \text{h}\n\end{array}\lambda:
 9
10 var expressions = new List < Expr > ();
11 if (Contains (function))
\begin{array}{c|c} 12 & \text{f} \\ 13 & \end{array}\texttt{closure}. Name = Closures [function]. Fv. ToString ();
14 expressions . Add (ValueConst . Make (Closures [function]. Fv));<br>15 }
\frac{15}{16}else
\begin{array}{c|c} 17 \\ 18 \end{array} {
                   if ( SdfInfos . Contains Key ( function . To Upper ( ) ) )
19 {
20 var sdfInfo = SdfInfos [function.ToUpper ()];
21
             expressions . Add ( TextConst . Make ( HelperMethods . ObjectToValue ( sdfInfo . name ))) ;
\begin{array}{c|c} 22 & & \\ 23 & & \end{array}23 }
\frac{24}{25}for (int i = 0; i < inputs. Length; i++)\begin{array}{c|c} 26 & \phantom{0}\phantom{0} \mathbf{\{27}\phantom{0}\end{array}27 var input = inputs [i];<br>28 if (input is ExcelRefe
                   if (input is ExcelReference)
29 {
\begin{array}{c|c}\n 30 & \text{input} = (\text{input as ExcellReference}).\text{GetValue}(); \\
 31 & \text{y}\n\end{array}31 }
32
33 if (input is string)
\begin{array}{c|c}\n 34 & \phantom{0} \\
 35 & \phantom{0}\n \end{array}expressions . Add ( TextConst . Make ( HelperMethods . ObjectToValue (input ) ) ) ;
36 }
37 else if (input is double)
38 {
39
             expressions . Add ( NumberConst . Make ( HelperMethods . ObjectToValue ( input )));
\begin{array}{c|c}\n40 & & \rightarrow \\
41 & & \neq\n\end{array}else if (input is object [,])
\begin{array}{c|c}\n42 & \phantom{0} \\
43 & \phantom{0}\n\end{array}expressions . Add ( ValueConst . Make ( HelperMethods . ObjectToValue (input ) ) ) ;
44 }
45 else if ( input is ExcelError && ( ExcelError ) input ==
             ExcelError . ExcelErrorNA )
46 {
47 expressions . Add (Error . Make (Error Value . naError ) ) ;<br>48 }
48 }
\begin{array}{c|c}\n 49 & \text{else} \\
 50 & \text{else}\n \end{array}\frac{50}{51}51 return ExcelError . ExcelErrorValue ;
\begin{array}{c|c}\n52 & & & \rightarrow \\
53 & & & \n\end{array}53\,54
55 var value = _closureFunc {\texttt{(null, expressions. ToArray(), 0, 0)}}56 ...
```
Listing 6.21: Part of the RegisterClosure method

It is possible to create the same closure in multiple cells. Note that the dispose method of the RTD wrapper will only be invoked when the last cell containing the closure is cleared.

#### 6.6.4 Specialize

The Specialize UDF is used to compile closures to make them perform better. UDF accepts a single string value. This should always reference an existing closure. We have decided to perceive the specializations as a kind of closure, therefore they are also managed through the ClosureContext class.

When using the UDF it calls the RegisterCompiledClosure method of the ClosureContext. Here we first check if all the arguments of the referenced closure are open. If this is the case the specialization would not yield any performance benefits because there is nothing to compile up front. Therefore we return the referenced closure instead, as shown in listing [6.22.](#page-67-0)

```
1 \mid \ldots2 if ( closure . Fv . args . All (v = > v == ErrorValue \cdot naError))
   \overline{1}4 // return observer to closure.<br>5 return ExcelCellHandle. Create
         5 return ExcelCellHandle . CreateHandle (" CLOSURE ", closure . Name , () =>
         closure. Name, () => UnregisterClosure (closure. Name));
6 }
7
```
LISTING 6.22: Return the referenced closure if all arguments are open.

If the closure should be compiled we use the SpecializeAndCompile method of the SdfManager in Funcalc. To this method we supply the FunctionValue of the referenced closure. The SpecializeAndCompile method registers a new SDF and returns an SdfInfo. From the SdfInfo we create a FunctionValue. The newly created FunctionValue is then saved to be used by the other UDFs (See listing [6.23\)](#page-67-1). Finally the Specialize UDF returns an RTD wrapper to the associated cell.

```
1 \mid \ldots2 var compiledClosure = new Closure();<br>3 compiledClosure.ReferenceTo = closur
    3 compiledClosure . ReferenceTo = closureName ;
4 compiledClosure . Inputs = closure . Inputs ;
5 compiledClosure. IsCompiled = true;
6
7 compiledClosure . Fv = new
        FunctionValue (SdfManager. SpecializeAndCompile (closure. Fv), null);
8 compiledClosure. Name = compiledClosure. Fv. ToString ();
9 Closures [ compiledClosure . Name ] = compiledClosure ;
10
11 return ExcelCellHandle. CreateHandle ("SPECIALIZE", compiledClosure. Name, () =>
         compiledClosure . Name , () => UnregisterClosure ( compiledClosure . Name ));
12 ...
```
#### Listing 6.23: Creating a specialization from an existing closure.

When the last cell containing a SPECIALIZE-formula to a specific closure is cleared, the specialization is deleted from Funcalc and its FunctionValue is removed from the ClosureContext.

### 6.6.5 Apply

The APPLY UDF is very simple in its implementation. It is marked as thread-safe because it is a pure function, which means it does not change the state of Funsheet. Because it is pure it is safe to allow parallel executions of this UDF. APPLY could potentially call a closure depending on an external function introducing state changes in Funsheet. But this is a hypothetical scenario and not very likely.

The UDF accepts a reference to a closure or specializtion along with a list of arguments. Listing [6.24](#page-68-0) shows the core implementation of the APPLY UDF. First a closure is obtained from the ClosureContext class and the closure's FunctionValue is extracted. Then all the input arguments are converted from the Excel types to an array of the Funcalc Value type. Next we invoke the APPLY method of the FunctionValue. Finally we convert the resulting Funcalc Value to and Excel value and return this.

```
1 var fv = ClosureContext.GetClosure (closureName).Fv;<br>2 var vs = HelperMethods.ToValueArray(inputs);
    var vs = HelperMethods. ToValueArray (inputs);
3
4 \mid \text{if} \text{ (fv == null)}5 \mid \{\begin{bmatrix} 6 \\ 7 \end{bmatrix} return ErrorValue.argTypeError.ToExcelObject();
\overline{7}8
9 return fv. Apply (vs). ToExcelObject ();
```
LISTING 6.24: Implementation of the Apply UDF.

#### 6.6.6 Benchmark UDF

The benchmark UDF was the simplest of all to implement. It has been marked as not thread-safe to ensure that only one BENCHMARK-formula is executing at a time. This was discussed in section [5.3.5.5](#page-43-0) in the Design chapter.

Listing [6.25](#page-69-1) shows the complete implementation. We have implemented a couple of checks that the closure or specialization exists. Then we simply delegate to the Funcalc implementation of Benchmark found in the Function class. The FunctionValue from

the closure or specialization is provided to the method and the double is wrapped in a NumberValue instance. Finally the return value from the Benchmark method is converted to a double using the extension method ToExcelObject.

```
1 [ExcelFunction (Name = "BENCHMARK", IsMacroType = false, IsThreadSafe = false)]<br>2 public static object Benchmark (string closureName, double iterations)
     public static object Benchmark (string closureName, double iterations)
 \begin{array}{c} 3 \\ 4 \end{array} {
 4 var closure = ClosureContext. GetClosure (closureName);<br>
5 if (closure == null || closure. Fv == null)
            if(closure == null || closure.Fv == null)\begin{array}{c|c}\n6 & & 6 \\
7 & & \n\end{array}7 return ErrorValue . argTypeError . ToExcelObject () ;
 8 }
9 var result = Function.Benchmark (closure.Fv, NumberValue.Make (iterations));<br>10 return result.ToExcelObject ();
            return result. ToExcelObject ();
11 \mid}
```
LISTING 6.25: Implementation of the Benchmark UDF

## <span id="page-69-0"></span>6.7 UI

In this section we cover the implementation of the UI enhancements to Microsoft Excel, introduced by Funsheet. This covers the implementation of design goal QG4 and QG6. Addressing design goal QG6: The solution should conform to Microsoft Excel's standards and conventions, we decided to implement the UI changes using the ribbon menu support in Excel-DNA. The first step was to make the ExcelCalcRibbon class (illustrated in class diagram in figure [6.1\)](#page-48-0) and inherit from  $\text{ExcelRibbon}[15]$  $\text{ExcelRibbon}[15]$ . The class overrides the method GetCustomUI, which is inherited from the ExcelRibbon-class. This method lets us specify an XML file containing the ribbon specifications, such as text, images and actions triggered by the Funsheet ribbon. Ribbon menu customization using XML is supported by Microsoft[\[16\]](#page-156-5). In our case, Excel-DNA is acting as a wrapper for the existing extensibility. The actions specified in the XML file refer to methods inside the ExcelCalcRibbon-class. For example, the XML specification of the Registered Closures button illustrated in the Funsheet ribbon menu depicted in figure [6.5,](#page-70-0) is illustrated in listing [6.26.](#page-70-1) The action onAction=\ShowClosures onAction" points to the ShowClosures onAction method of the ExcelcalcRibbon-class. The methods creates a form containing a list of closures currently available in the current Excel workbook. To achieve better portability, we have included the XML file as an embedded resource in Funsheet as illustrated in figure [6.4](#page-70-2) as opposed to keeping the file separate to the project.

<span id="page-70-2"></span>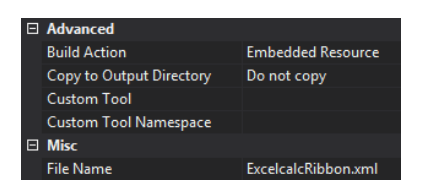

Figure 6.4: The XML file specifying the Funsheet ribbon is configured as an embedded resource in the Funsheet assembly.

The custom error handling that allow users to toggle between built-in Microsoft Excel errors, Funcalc errors and .NET exception (discussed in section [6.4\)](#page-49-2), is controlled by the Funsheet ribbon. The decision on whether to show Funcalc errors is controlled by a public boolean value in the ExcelCalcRibbon-class, which is used by the value converter extension method to determine what error handling mechanism to use. This is illustrated in listing [6.2.](#page-51-0) When Funcalc errors are toggled on as illustrated in figure [6.6,](#page-71-0) the user will receive Funcalc errors as strings.

```
< box boxStyle = " vertical " id =" ExcelFunctions " >
< button
description =" Registered Closures "
enabled = " true "
id =" ShowClosures "
imageMso = " ViewVisualBasicCode "
label =" Registered Closures "
onAction = " ShowClosures_onAction "
size="normal" />
```
LISTING 6.26: XML specifying text content, image and action for the Registered Closures button of the Funsheet ribbon.

<span id="page-70-0"></span>

| <b>FILE</b>              | <b>HOME</b>             | <b>INSERT</b>                                           | PAGE LAYOUT | <b>FORMULAS</b>                            | DATA                       | <b>REVIEW</b> | VIEW | ADD-INS | Load Test | TEAM | EXCELCALC |
|--------------------------|-------------------------|---------------------------------------------------------|-------------|--------------------------------------------|----------------------------|---------------|------|---------|-----------|------|-----------|
| द्<br>Inspect<br>IL Code | Q: Registered Closures  | Supported Excel Functions<br>Registered Excel Functions | Toggle      | Toggle<br><b>Exceptions Funcalc Errors</b> | About<br>Excelcalc Funcalc | A<br>About    |      |         |           |      |           |
|                          | Sheet-defined Functions |                                                         |             | Debug                                      | About                      |               |      |         |           |      |           |

Figure 6.5: The ribbon menu of Microsoft Excel 2013 customized with the Funsheet ribbon.

## 6.8 Evaluation

This chapter described the implementation of Funsheet. The implementation was based on the design and design goals, described in chapter [5.](#page-27-1) All design goals except  $TG2$ :

<span id="page-71-0"></span>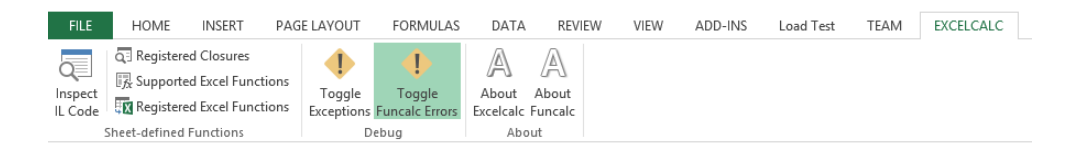

Figure 6.6: Funcalc errors has been toggled on in the Funsheet ribbon This enables the user to override the error mapping between Funcalc errors and Microsoft Excel errors introduced by Funsheet.

Support for editing previously defined SDFs, have been implemented. A possible implementation of TG2 is elaborated on in chapter [8,](#page-91-0) Future Work.

To achieve a maintainable implementation of Funsheet, we have used language features of  $C#$  and the .NET framework. For example, we used the dynamic keyword for runtime binding and used the The LINQ Expression API to avoid a bug in the .NET framework, which we discovered when we attempted to create delegates as described in section [6.6.2.7.](#page-60-2)

Section [6.6](#page-53-1) explain how we implemented each of the functions of Funsheet. By implementing these, we have realized the technical design goals. Chapter [6:](#page-46-0) Test, confirms that all technical goals have been successfully implemented.

Lastly, we found the choice to use Excel-DNA [\(5.2\)](#page-30-0) even better than we first realized. It helped us tremendously in the implementation of the Funsheet ribbon user interface. It also made it quite easy to implement the RTD wrapper by letting the wrapper inherit from the interface IExcelObservable.
# <span id="page-72-0"></span>Chapter 7

# Test

This chapter describes how we defined and executed a series of tests. The purpose of the tests was to verify the implementation of the design goals we set out to realize have been achieved. We will cover each technical goal, except goal TG2, in test 1 through 7. TG2 was never implemented and is elaborated on in section [8.1](#page-91-0) in chapter [8](#page-91-1) concerning Future Work. In Test 8 we implemented three inter-connected SDFs to create and execute a Goal Seek function. This acts as a final test to verify the technical design goals. Quality goal QG1, regarding performance, is verified in Test 9. We have refrained from testing usability goals, as we believe a user study will be the optimal approach for testing this. We mention this in section [8.2](#page-91-2) of chapter [8,](#page-91-1) Future Work. We indirectly tested parts of design goal QG4, concerning the display of an SDF's underlying bytecode to the user, in Test 1, 2, 4 and 5. Here we compared bytecode generated in Funsheet and Funcalc. All tests in this chapter were implemented in a Microsoft Excel sheet. A part of the tests was also implemented in Funcalc, for the purpose of comparing the generated byte code from each solution. All test cases was executed on a Dell XPS 13 laptop computer, with an Intel i7-3557U CPU @ 2.00GHz and 8GB of RAM running Windows 8 64 bit.

## 7.1 Organization of Tests

Each of the test cases we have defined are structured as follows:

- Purpose. A description of the test along with the purpose of executing the it. Will also contain references to the design goals being tested. Each design goal is covered by at least one test.
- Implementation. A detailed description of the steps necessary to implement and run the test.
- Acceptance Criteria. A list of criteria that should be met to pass the test execution.
- Results. The results of the test execution.
- Evaluation. Evaluation of the test execution and whether the specified acceptance criteria were met.

## 7.2 Tests

## 7.2.1 Test 1: Define SDF

## 7.2.1.1 Purpose

This test is concerned with Design Goal TG1: Support for creating and calling SDFs in Funcalc from Excel.

The purpose of this test is to verify the ability of Funsheet to correctly create and register SDFs in Microsoft Excel and that the generated bytecode in Funsheet is equal to the bytecode generated in Funcalc based on the same functions.

### 7.2.1.2 Implementation

We start out with defining three SDFs in Microsoft Excel as illustrated in figure [7.1.](#page-74-0) The defined SDFs are, INCREMENT, which increments a single input number parameter by one; MYCONCAT, which concatinates "Hello" with a single string input parameter; MYMIN, which returns the smallest number of the input range of numbers.

We define equivalent SDFs in Funcalc to compare the generated bytecode with the bytecode generated in Funsheet.

<span id="page-74-0"></span>

| <b>SDF #1: Number addition</b>  | <b>SDF #2: String concatination</b> | <b>SDF #3: Range manipulation</b> |
|---------------------------------|-------------------------------------|-----------------------------------|
|                                 | Mister                              | =MIN(Sheet2!A1:D1)                |
| $=\Delta$ 2+1                   | ="Hello "&B2"                       | =DEFINE("MYMIN";C2;A2)            |
| 4   = DEFINE("INCREMENT";A3;A2) | =DEFINE("MYCONCAT";B3;B2)           |                                   |
|                                 |                                     |                                   |

Figure 7.1: All three SDFs for Test 1. Note that when defining SDFs with ranges, Funcalc does not allow to reference ranges from the same functions sheet as the SDF definition.

## 7.2.1.3 Acceptance Criteria

All the SDFs mentioned in the Implementation section must be defined and called without errors. They should yield the correct values based on the test vectors from table [7.1](#page-74-1) in the results section.

Lastly, the Funsheet and Funcalc implementations bytecode should not differ. Note: the display of generated byte code is specified in design goal QG4, which is discussed in chapter [5.](#page-27-0)

## 7.2.1.4 Results

In table [7.1](#page-74-1) the input values and their corresponding output values are illustrated. The generated bytecode from Funsheet and Funcalc is a match on all three SDFs. The bytecode for each of the three SDFs are illustrated in figure [7.2,](#page-74-2) figure [7.3](#page-75-0) and in figure [7.4.](#page-75-1)

<span id="page-74-1"></span>

| <b>SDF</b>   | Input                   | Output        |
|--------------|-------------------------|---------------|
| INCREMENT    | 10                      |               |
| MYCONCAT     | "World"                 | "Hello World" |
| <b>MYMTN</b> | 3873, 55, 250, 4, 95293 |               |

Table 7.1: Table showing the input and output from test 1.

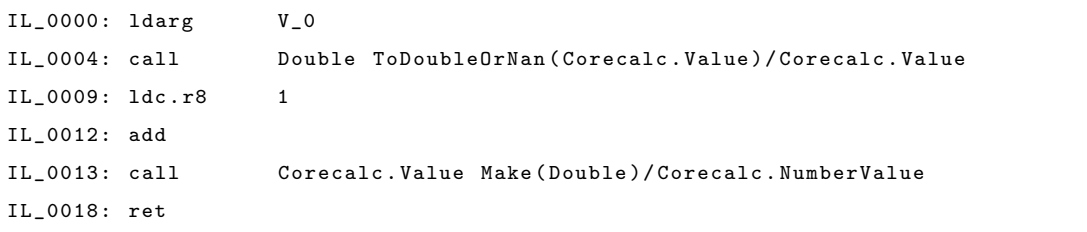

<span id="page-74-2"></span>FIGURE 7.2: The generated bytecode code from the INCREMENT function is the same in both Funsheet and Funcalc.

```
IL_0000: ldc . i4 2
IL_0005: call Corecalc . TextValue FromIndex ( Int32 )/ Corecalc . TextValue
IL_000a: ldarg V_0
IL_000e: call Corecalc . Value ExcelConcat ( Corecalc . Value , Corecalc . Value )/
                    Corecalc . Function
IL_0013: ret
```
<span id="page-75-0"></span>Figure 7.3: The generated bytecode code from the MYCONCAT function is the same in both Funsheet and Funcalc.

|                   | IL_0000: ldc.i4     | 1                                                           |
|-------------------|---------------------|-------------------------------------------------------------|
|                   |                     | IL 0005: newarr Corecalc. Value                             |
| $IL_000a:$ dup    |                     |                                                             |
| $IL_000b: 1dc.i4$ |                     | $\Omega$                                                    |
| IL_0010: ldc.i4   |                     | $\mathbf 0$                                                 |
| IL_0015: call     |                     | Corecalc. ArrayView GetArrayView (Int32)/Corecalc. Funcalc. |
|                   |                     | CGNormalCellArea                                            |
|                   | IL_001a: stelem.ref |                                                             |
| $IL_001b: call$   |                     | Double Min(Corecalc.Value[])/Corecalc.Function              |
| IL 0020: call     |                     | Corecalc. Value Make (Double)/Corecalc. NumberValue         |
| IL 0025: ret      |                     |                                                             |

<span id="page-75-1"></span>Figure 7.4: The generated bytecode code from the MYMIN function is the same in both Funsheet and Funcalc.

## 7.2.1.5 Evaluation of Test 1

The results show that test 1 passed. The SDFs were successfully created and produced the expected results. The generated bytecode code from Funsheet proved to be equal to the bytecode generated in Funcalc. The test is passed.

## 7.2.2 Test 2: Define SDFs with a variable amounts of input argument

## 7.2.2.1 Purpose

This test addresses design goal TG1: Support for creating and calling SDFs in Funcalc from Excel. The purpose of this test is to ensure the support for creation of SDFs with an input argument count ranging from zero to nine. To maximize the testing effort, we have decided to carry out an equivalence partitioning and a boundary-value analysis to identify which partitions we should focus this test on. The equivalence partitioning and the boundary-value analysis are specified in subsection [7.2.2.2.](#page-76-0)

#### <span id="page-76-0"></span>7.2.2.2 Equivalence Partitioning and Boundary-value analysis

We have identified three partitions that we assume the system handles: One partition that is impossible, which is less than zero arguments, one partition that covers the count from zero to nine input arguments and lastly one partition for ten or more arguments. We expect the last to return an error. These partitions are illustrated in figure [7.5.](#page-76-1) The boundary values in this case are 0, 1, 8, 9, 10 arguments. Based on that, we have decided to implement six test cases; one for each boundary value and we have also added an extra for the case of five arguments. Five is in the middle of the spectrum and we believe its is worth testing to give us a higher test coverage.

<span id="page-76-1"></span>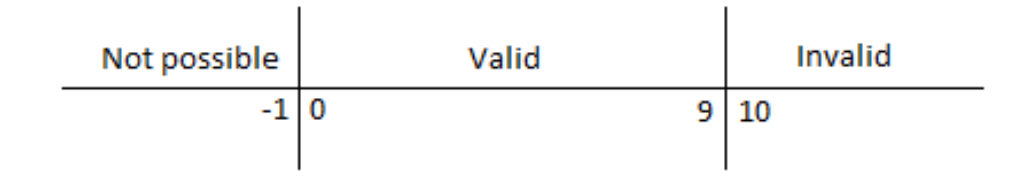

Figure 7.5: Three partitions on the test vectors of zero to nine arguments: One invalid partition, since it is not possible to input less than zero arguments, one that covers zero to nine arguments and is valid and one invalid partition which accounts for cases with ten or more arguments.

#### 7.2.2.3 Implementation

The test implements six test cases, based on our boundary-value analysis illustrated in figure [7.5:](#page-76-1)

The SDFs in this test case will be simple. They will all do a simple addition operation that returns the sum of the input argument(s). The setup of the six SDFs is illustrated in figure [7.6.](#page-77-0)

We will implement the same SDFs in Funcalc to allow the comparison of bytecode.

## 7.2.2.4 Acceptance Criteria

All the SDFs mentioned in the Implementation section must be defined and called without error, except the last SDF with ten arguments. We expect that to return an error.

The SDFs should yield the correct values based on the test vectors from the table in the results section.

<span id="page-77-0"></span>

|                | А | B                                              |                                                   | D                        |
|----------------|---|------------------------------------------------|---------------------------------------------------|--------------------------|
|                |   | $= A1$                                         | =DEFINE("Zero";B1)                                | $=Zero()$                |
| 2              |   | $=$ A1                                         | =DEFINE("One";B2;A1)                              | $=One(1)$                |
| 3              |   |                                                |                                                   |                          |
| 4              |   |                                                |                                                   |                          |
| 5              | 1 |                                                |                                                   |                          |
| 6              |   | $=$ A1+A2+A3+A4+A5                             | =DEFINE("Five";B6;A1;A2;A3;A4;A5)                 | =Five(1;2;3;4;5)         |
| 7 <sup>1</sup> | 1 |                                                |                                                   |                          |
| 8              | 1 |                                                |                                                   |                          |
| 9              |   | $= A1+A2+A3+A4+A5+A6+A7+A8$                    | =DEFINE("Eight";B9;A1;A2;A3;A4;A5;A6;A7;A8)       | =Eight(1;2;3;4;5;6;7;8)  |
| 10 1           |   | $= A1 + A2 + A3 + A4 + A5 + A6 + A7 + A8 + A9$ | =DEFINE("Nine";B10;A1;A2;A3;A4;A5;A6;A7;A8;A9)    | =Nine(1;2;3;4;5;6;7;8;9) |
| 11 1           |   | $=$ A1+A2+A3+A4+A5+A6+A7+A8+A9+A10+A11         | =DEFINE("Ten";B11;A1;A2;A3;A4;A5;A6;A7;A8;A9;A10) |                          |

Figure 7.6: Illustration of the SDF setup in Test 2. All the function calls in the D column are valid and were executed without errors. Notice that the SDF "Ten" is not called. This is because it never gets created because of the number of argument specified in its definition.

The Funsheet and Funcalc implementations byte code should not differ.

### 7.2.2.5 Results

In this section we present the result for test 2. In table [7.2](#page-77-1) the input values and their corresponding output values are illustrated. The bytecode generated in Funsheet and Funcalc was equal.

<span id="page-77-1"></span>

| <b>Argument Count</b> | <b>Expected Result</b> | Result             |
|-----------------------|------------------------|--------------------|
|                       | <b>SDF</b> Created     | <b>SDF</b> Created |
|                       | <b>SDF</b> Created     | <b>SDF</b> Created |
| 5                     | <b>SDF</b> Created     | <b>SDF</b> Created |
| 8                     | SDF Created            | SDF Created        |
|                       | <b>SDF</b> Created     | SDF Created        |
|                       | Excel error shown      | Excel error shown  |

Table 7.2: Table showing the number of arguments an SDF is attempted defined with and whether it is accepted by the system. Test cases where the argument count is less than ten result in successfully created SDFs.

## 7.2.2.6 Evaluation of Test 2

The input partitions were processed as expected. SDF definitions with an argument count of between zero and nine were created successfully. An argument count of ten was rejected by Excel, as expected. The generated bytecode matched. The test passed.

## 7.2.3 Test 3: Delete SDF when cell containing SDF definition is cleared.

#### 7.2.3.1 Purpose

This test is concerning the design goal TG5: Support deletion of SDFs.

The purpose of this test is to ensure that an SDF will be unregistered from Excel if the cell containing its definition is cleared.

## 7.2.3.2 Implementation

<span id="page-78-0"></span>This test implements a single test case. One SDF Increment, which takes one number argument and adds 1 to it. The test setup is illustrated in figure [7.7.](#page-78-0)

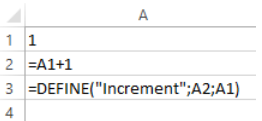

Figure 7.7: Setup of the INCREMENT SDF in Test 3.

## 7.2.3.3 Acceptance Criteria

The SDF mentioned in the Implementation section must be defined and called without error. Then we empty the cell containing the SDF definition. Hereafter the SDF should not be callable from Excel.

## 7.2.3.4 Results

After the SDF had been defined it was callable and worked as expected. After the SDF definition cell had been cleared, Microsoft Excel would would show a #NAME? error when the SDF was called, indicating that the function was unknown. This is illustrated in [7.10.](#page-79-0) The function auto suggestion in Excel was also missing the SDF name after the deletion. Microsoft Excel before deletion is illustrated in figure [7.8](#page-79-1) and after deletion is illustrated in figure [7.9.](#page-79-2)

#### 7.2.3.5 Evaluation of Test 3

The test executed as expected. The SDF was successfully deleted when the cell containing its definition was cleared. The test passed.

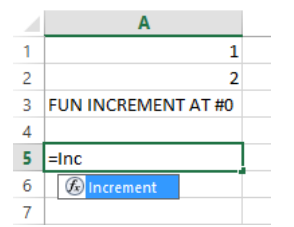

<span id="page-79-2"></span><span id="page-79-1"></span>Figure 7.8: Before deletion. Microsoft Excel's auto suggestion for functions recognizes the recently defined SDF.

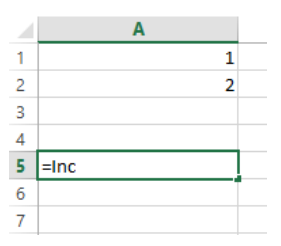

<span id="page-79-0"></span>Figure 7.9: After deletion. Microsoft Excel's auto suggestion for functions no longer recognizes the deleted SDF.

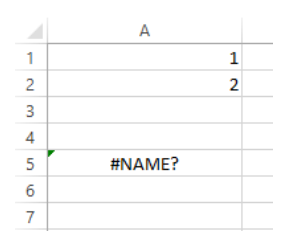

Figure 7.10: After deletion. Microsoft Excel gives the #NAME? error when the recently deleted SDF is attempted to be called. This error indicates that the function is not recognized by Microsoft Excel.

## 7.2.4 Test 4: Creating Closures

## 7.2.4.1 Purpose

This test addresses design goal TG3: Support for defining and calling closures. The purpose of this test is to verify that closures can be created and registered in Microsoft Excel and afterwards called using the Apply UDF introduced by Funsheet.

## 7.2.4.2 Implementation

We will implement two closures based on the pre-defined SDF INCREMENT. This SDF accepts one number as an argument and returns the number incremented by one. One Closure will be created with #N/A! as a pre-defined argument, meaning that the Closure accepts one argument. The Excel implementation is shown in figure [7.11.](#page-80-0) The other Closure will be created with 1 as a pre-defined argument, resulting in a Closure that takes zero arguments. The Excel implementation is shown in figure [7.12.](#page-80-1)

<span id="page-80-0"></span>We will implement both Closures in both Funsheet and Funcalc to compare the generated bytecode.

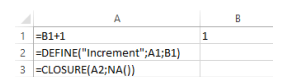

FIGURE 7.11: Closure defined with  $\#N/A!$  as a pre-defined argument. Result is a Closure that accepts one argument.

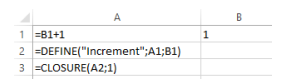

<span id="page-80-1"></span>Figure 7.12: Closure defined with 1 as a pre-defined argument. Result is a closure that accepts zero arguments.

## 7.2.4.3 Acceptance Criteria

We assume the SDF from which the closure is created, has been created and registered successfully beforehand. Both Closures should be created and registered successfully. They should also produce the expected results when called.

No bytecode comparisons will be included in this test, as no bytecode is generated for Closures.

## 7.2.4.4 Results

Both Closures were successfully created. They both produced the expect results as illustrated in table [7.3.](#page-80-2) The generated bytecode in Funsheet and Funcalc matched.

<span id="page-80-2"></span>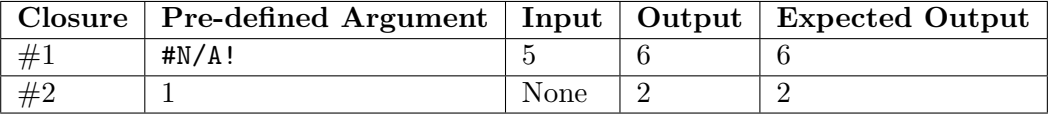

Table 7.3: The input and output from test 4. Output and expected output are matching. Closure  $\#1$  has been defined with  $\#N/A!$  as a pre-defined argument resulting in a Closure that accepts one argument. Closure #2 has been defined with 1 as a pre-defined argument resulting in a Closure that accepts zero arguments.

#### 7.2.4.5 Evaluation of Test 4

Both Closures were created successfully and returned the expected results. The generated byecode also matched. The test passed.

## 7.2.5 Test 5: Specialize Closures.

## 7.2.5.1 Purpose

This test is regarding design goal TG6: Support for specialization of closures. In this test we will verify the specialization of closures. We will also verify that the produce the expected result, when executing them using the APPLY UDF.

#### 7.2.5.2 Implementation

We will specialize the two closures defined in Test 4. One closure that takes a single number argument and another closure that takes no arguments. Both closures are based on the INCREMENT SDF, which accepts a number as an argument and returns the number increment by one.

We will implement two equal specializations in both Funcalc and Funsheet to compare the generated bytecode.

#### 7.2.5.3 Acceptance Criteria

We assume that the closure and the SDF from which the closure is made, both have been created successfully beforehand. Both specializations should produce the expected results.

## 7.2.5.4 Results

Both specializations were successfully created. They both produces the expected results as illustrated in table [7.4.](#page-82-0)

The generated bytecode in Funsheet is equal to that of Funcalc. The bytecode for  $\#1$ specialization is shown in listing [7.13.](#page-82-1) The bytecode for  $#2$  specialization is shown in listing [7.14.](#page-82-2)

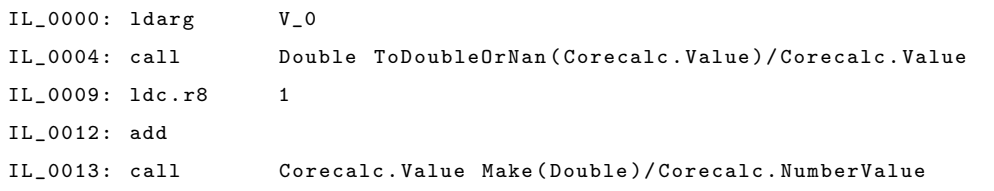

<span id="page-82-0"></span>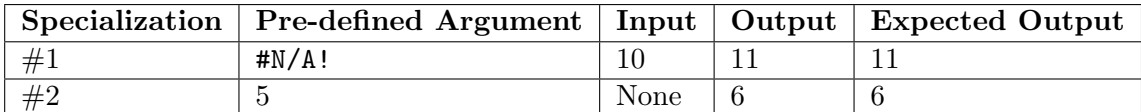

Table 7.4: The input and output from test 5. Output and expected output are matching. Specialization  $#1$  has been defined from a closure that accepts one argument. Specialization #2 has been defined from a Closure that accepts zero arguments.

#### IL\_0018: ret

<span id="page-82-1"></span>Figure 7.13: The generated bytecode code from the specialized closure which takes a single argument. The bytecode is identical in Funsheet and Funcalc.

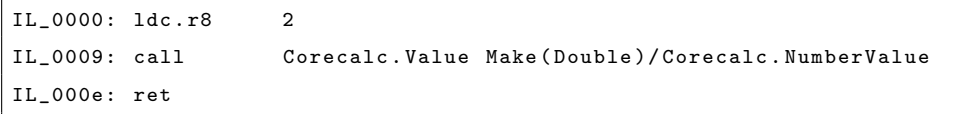

<span id="page-82-2"></span>Figure 7.14: The generated bytecode code from the specialized closure which is predefined with a 1 as its only argument. The bytecode is equal in Funsheet and Funcalc.

## 7.2.5.5 Evaluation of Test 5

Both specializations were both created successfully and returned the expected results. The bytecode also matched. The test passed.

## 7.2.6 Test 6: Calling built-in Excel functions when function is not present in Funcalc.

#### 7.2.6.1 Purpose

This test addresses design goal  $TG4$ : Support for calling built-in Microsoft Excel functions from Funsheet SDFs and design goal QG5: Error handling should support the user.

The goal of this test is to ensure that SDFs defined in Funsheet can use built-in Microsoft Excel functions and that the correct Excel error is shown, when a function is not available.

## 7.2.6.2 Implementation

This test will implement two SDFs that respectively will be using the ARABIC and QUARTILE functions from Microsoft Excel. None of these functions are, at the time of writing, supported by Funcalc. Hence Funsheet has to call the functions from Excel,

but only if the functions are specified on the Supported Excel Functions-list in Funsheet. This function list is explained in section [6.6.2.7.](#page-60-0) The ARABIC function converts a Roman number to an Arabic number. It accepts a string as input. The QUARTILE function returns a chosen quartile from a dataset. It accepts two inputs, the dataset and an integer from 0 to 4. 0 is the minimum value, 1 is the first median, 2 is the median value, 3 is the third quartile, 4 is the maximum value. We will start out by implementing an SDF called MYARABIC. It will take two string arguments and pass them to Excel's ARABIC function and add the results. The second SDF MYMIN will have its input parameter use the QUARTILE function with a hardcoded  $\theta$  as its second parameter. This way the minimum is always returned.

We will execute two test cases, one for each SDF. Before executing the test cases, we will ensure that only the ARABIC function exists on the *Supported Excel Functions*-list. This indicates, that the SDF relying on the QUARTILE function should show an Excel error when it is called from Excel. The implementation of the MYARABIC SDF is illustrated in figure [7.15.](#page-83-0) The implementation of the MYMIN SDF is illustrated in figure [7.16.](#page-83-1)

<span id="page-83-0"></span>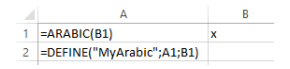

Figure 7.15: The implementation of the MYARABIC SDF which uses the built-in Excel function ARABIC.

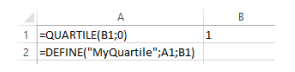

<span id="page-83-1"></span>Figure 7.16: The implementation of the MYMIN SDF which uses the built-in Excel function QUARTILE to return the minimum value.

#### 7.2.6.3 Acceptance Criteria

We expect that calling an SDF where the output cell either is directly or transitive dependant on a function that is not present in Funcalc nor is present on the Support Excel Functions list in Funsheet, will fail. If the function exists on the function list and is available from Excel, the SDF call should succeed.

Furthermore should the valid SDF (MYARABIC) return the expected output when executed.

#### 7.2.6.4 Results

The MYARABIC SDF executed successfully and returned the correct result. The MYMIN resolved in a #NAME? error, which was expected.

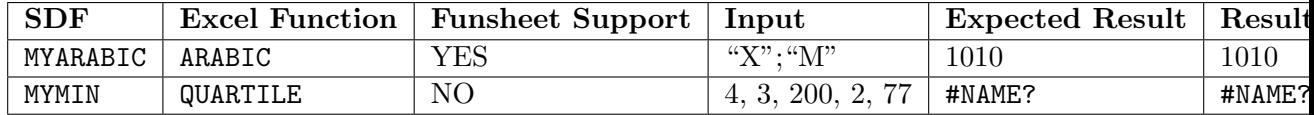

Table 7.5: Inputs, outputs and expected outputs from test case 6. When an SDF relies on a function not available in Funcalc and not on the supported function list in Funsheet, Excel shows an error.

## 7.2.6.5 Evaluation of Test 6

As expected, Excel showed an error when the MYMIN SDF was called, due to the Excel function QUARTILE not being noted on the Support Excel Functions list in Funsheet. On the other hand, the MYARABIC SDF was executed successfully, returning the correct output. The test passed.

## 7.2.7 Test 7: Define Recursive SDF

## 7.2.7.1 Purpose

This test addresses design goal TG7: Support for defning recursive SDFs. The purpose of this test is to recursively defining a recursive SDF.

## 7.2.7.2 Implementation

We wish to implement the MYGCD SDF for identifying the greatest common divisor (GCD) of two numbers. The implementation of the SDF relies on the MOD function which is supported by Funcalc. The SDF also relies on itself. This is illustrated in figure [7.17.](#page-84-0)

$$
\begin{array}{c|c} & \mathbb{A} & \mathbb{B} \\ \hline 1 & 100 & 135 \\ \hline 2 & = \text{IF(B1=0;A1;MVGCD(B1;MOD(A1;B1)))} & 15 \\ 3 & = \text{DEFINEF}(\text{"MVGCD",A2;A1;B1}) & \end{array}
$$

<span id="page-84-0"></span>Figure 7.17: The implementation of the GCD SDF for finding the greatest common divisor between two numbers.

#### 7.2.7.3 Acceptance Criteria

The SDF should be successfully created and registered. Furthermore it should produce the correct results.

#### 7.2.7.4 Results

The initial creation of the SDF resulted in a #NAME? error in the output cell in Excel (Cell A2 in figure [7.17\)](#page-84-0). This is because the SDF is non-existent on the time of creation. When the output cell is refreshed, after the SDF has been defined, the error disappears. This is working as intended. The SDF also returns the correct result, as illustrated in table [7.6.](#page-85-0)

<span id="page-85-0"></span>

| $^{\circ}$ SDF $_{\odot}$ |     |    | First input   Second input   Expected Result   Result |  |
|---------------------------|-----|----|-------------------------------------------------------|--|
| MYGCD                     |     | 90 |                                                       |  |
| MYGCD                     | -77 |    |                                                       |  |

Table 7.6: Inputs, outputs and expected outputs from test case 7 using the global common divisor SDF MYGCD.

## 7.2.7.5 Evaluation of Test 7

The output cell of MYGCD relies on the SDF itself and was therefore resolved to an Excel error before the SDF had been defined. This was working as intended. The result section shows that the SDF returns the correct results. The test passed.

## <span id="page-85-1"></span>7.2.8 Test 8: Goal Seek

#### 7.2.8.1 Purpose

This test will implement a realistic use case for an SDF, by defining a Goal Seek function. The implementation includes an auxiliary SDF and is much more complex that the SDFs defined in the previous tests. Conducting this might help uncover edge cases and scenarios untouched by the more simple tests. The Goal Seek function seeks to find a solution x to the equation  $f(x) = r$  if one exists. The input to the Goal Seek function is a continuous function f (a closure), a target value r and an initial guess a at the value of x. The first few steps of the Microsoft Excel implementation are illustrated in figure [7.18.](#page-86-0)

Besides implementing the Goal Seek function, we wish to use it to determine  $x$  for the function INCREMENT, for a target value  $r$  of 100. The INCREMENT function accepts a number and increments it by one.

Lastly, we will also use this test for verifying design goal TG8: It must be possible to save and reload SDFs, which states that it should be possible to open saved workbooks containing mutual recursive SDFs.

<span id="page-86-0"></span>

|         | A                                      | B                               |                                                                      | D               | E                           |  |
|---------|----------------------------------------|---------------------------------|----------------------------------------------------------------------|-----------------|-----------------------------|--|
| $21$ f= |                                        | $= B5$                          | taget=                                                               | 100             | $a=$                        |  |
|         | 22 =DEFINE("GOALSEEK";D57;B21;D21;F21) |                                 |                                                                      |                 |                             |  |
|         | 23 = GOALSEEK(B21;100;96)              | a0                              | b <sub>0</sub>                                                       | f(a0)-target    | f(b0)-target                |  |
| 24      |                                        | $=$ SF\$21                      | =FINDEND(\$B\$21;\$D\$21;B2-=APPLY(\$B\$21;B24)-{=APPLY(B21;C24)-D21 |                 |                             |  |
| 25      |                                        |                                 |                                                                      |                 |                             |  |
| 26      |                                        | Invariant: f(ai)<=target<=f(bi) |                                                                      |                 |                             |  |
| 27      |                                        | ai                              | bi                                                                   | $xi=(ai+bi)/2$  | $f(x)$ -target              |  |
| 28      |                                        | =IF(\$D\$24<=0;B24;C24)         | =IF(\$D\$24<=0;C24;B24)                                              | $=(B28+C28)/2$  | =APPLY(\$B\$21;D28)-\$D\$21 |  |
| 29      |                                        | =IF(\$E28<=0;\$D28;B28)         | $=$ IF(\$E28>=0;\$D28;C28)                                           | $=(B29+C29)/2$  | =APPLY(\$B\$21;D29)-\$D\$21 |  |
| 30      |                                        | =IF(\$E29<=0;\$D29;B29)         | $=$ IF(\$E29>=0;\$D29;C29)                                           | $=(B30+C30)/2$  | =APPLY(\$B\$21;D30)-\$D\$21 |  |
| 31      |                                        | =IF(E30<=0;D30;B30)             | $=$ IF(\$E30>=0;\$D30;C30)                                           | $=(B31+C31)/2$  | =APPLY(\$B\$21;D31)-\$D\$21 |  |
| 32      |                                        | =IF(\$E31<=0;\$D31;B31)         | =IF(\$E31>=0;\$D31;C31)                                              | $=(B32+C32)/2$  | =APPLY(\$B\$21;D32)-\$D\$21 |  |
| 33      |                                        | =IF(\$E32<=0;\$D32;B32)         | $=$ IF(\$E32>=0;\$D32;C32)                                           | $= (B33+C33)/2$ | =APPLY(\$B\$21;D33)-\$D\$21 |  |
| 34      |                                        | =IF(\$E33<=0;\$D33;B33)         | =IF(\$E33>=0;\$D33;C33)                                              | $=(B34+C34)/2$  | =APPLY(\$B\$21;D34)-\$D\$21 |  |
| 35      |                                        | =IF(\$E34<=0;\$D34;B34)         | =IF(\$E34>=0;\$D34;C34)                                              | $=(B35+C35)/2$  | =APPLY(\$B\$21;D35)-\$D\$21 |  |
| 36      |                                        | =IF(\$E35<=0:\$D35:B35)         | =IF(\$E35>=0:\$D35:C35)                                              | $=(B36+C36)/2$  | =APPLY(\$B\$21:D36)-\$D\$21 |  |

Figure 7.18: First couple of iterations of the Goal Seek function.

## 7.2.8.2 Implementation

The Goal Seek function accepts the following arguments: a function value (a1), a target value (a2) and a start value (a3). The Goal Seek function's objective is to determine what input is needed for all to return the desired result a . It relies the auxiliary function FINDEND to search for an x for which  $f(x)$  has the opposite sign of  $f(a)$ . The implementation of Findend is illustrated in figure [7.19.](#page-86-1)

We also implement the function **INCREMENT** as illustrated in column A in figure [7.1.](#page-74-0) Our implementation uses a maximum of thirty iterations for finding the target value.

<span id="page-86-1"></span>

|     |                                |                    |              | D            |                      |                      | G                          | н                          |                               |
|-----|--------------------------------|--------------------|--------------|--------------|----------------------|----------------------|----------------------------|----------------------------|-------------------------------|
|     | GOALSEEK(f, r, a)              |                    | $= 01 + 1$   |              |                      |                      |                            |                            |                               |
|     | =DEFINE("INC";C1;D1)           |                    |              |              |                      |                      |                            |                            |                               |
|     | FINDEND(f, target, a)          |                    |              |              |                      |                      |                            |                            |                               |
| a.  | =DEFINE("FINDEND";15;B5;D5;F5) | =FINDEND(B5;100;1) |              |              |                      |                      |                            |                            |                               |
|     | $5$ f=                         | =CLOSURE(A2;NA())  | target=      | 100          | $A =$                |                      |                            |                            | $= 18 + 0$                    |
| 6   |                                |                    |              |              |                      |                      |                            |                            |                               |
|     | <b>a</b>                       | delta              | a-delta      | a+delta      | f(a-delta)           | f(a+delta)           | OK(a-delta)                | OK(a+delta)                |                               |
| 8 1 |                                | 0,0001             | $-48 - 88$   | $= A8 + B8$  | =APPLY(B5;C8)-D5     | =APPLY(B5;D8)-D5     | =A9*E8<=0                  | =A9*F8<=0                  | =IF(G8;C8;IF(H8;D8;I9))       |
| ٥   | =APPLY(B5:F5)-D5               | $=88*10$           | $=$ A8-B9    | $= A8 + B9$  | =APPLY(B5;C9)-D5     | =APPLY(B5;D9)-D5     | $=$ A9*E9<=0               | $=$ A9*F9 $<$ =0           | =IF(G9;C9;IF(H9;D9;I10))      |
|     |                                | $=89*10$           | $=$ A8-B10   | $=$ A8+B10   | $=$ APPLY(B5;C10)-D5 | =APPLY(B5;D10)-D5    | $=$ A9*E10<=0              | $=$ A9"F10<=0              | =IF(G10;C10;IF(H10;D10;I11))  |
|     |                                | $= 810*10$         | $= A8 - B11$ | $= A8 + B11$ | =APPLY(B5;C11)-D5    | =APPLY(B5;D11)-D5    | #A9*E11<#0                 | #A9*F11<#0                 | =IF(G11:C11:IF(H11:D11:I12))  |
|     |                                | $= 811*10$         | $= A8 - B12$ | $= A8 + B12$ | =APPLY(B5:C12)-D5    | =APPLY(B5:D12)-D5    | $=$ A9*E12<=0              | $=$ A9*F12<=0              | =IF(G12;C12;IF(H12;D12;I13))  |
|     |                                | $= 812*10$         | $=AB-B13$    | $=$ A8+B13   | $=$ APPLY(B5;C13)-D5 | =APPLY(B5;D13)-D5    | $=$ A9*E13<=0              | $=$ A9*F13<=0              | =IF(G13;C13;IF(H13;D13;I14))  |
| 14  |                                | $= 813*10$         | $= A8 - B14$ | $= A8 + B14$ | $=$ APPLY(B5;C14)-D5 | =APPLY(B5;D14)-D5    | $=$ A9*E14<=0              | $=$ A9*F14<=0              | =IF(G14;C14;IF(H14;D14;I15))  |
|     |                                | $= 814*10$         | $= A8 - B15$ | $= A8 + B15$ | =APPLY(B5;C15)-D5    | =APPLY(B5:D15)-D5    | $=$ A9*E15<=0              | $=$ A9*F15<=0              | =IF(G15;C15;IF(H15;D15;I16))  |
| 16  |                                | $= 815*10$         | $=AB-B16$    | $= A8 + B16$ | =APPLY(B5;C16)-D5    | =APPLY(B5;D16)-D5    | $=$ A9*E16<=0              | $=$ A9*F16<=0              | =IF(G16;C16;IF(H16;D16;I17))  |
|     |                                | $= 816*10$         | $= A8 - B17$ | $= A8 + B17$ | $=$ APPLY(B5;C17)-D5 | $=$ APPLY(B5;D17)-D5 | $=$ A9 <sup>*</sup> E17<=0 | $=$ A9 <sup>*</sup> F17<=0 | =IF(G17;C17;IF(H17;D17;NA())) |

Figure 7.19: The Microsoft Excel implementation of the Goal Seek function's auxiliary funciton FINDEND.

#### 7.2.8.3 Acceptance Criteria

The Goal Seek SDF must not take more than five seconds to execute. It should be verified against the Goal Seek function of Microsoft Excel, assuming the iteration count is set to thirty in Excel.

#### 7.2.8.4 Results

The Goal Seek function was successfully implemented using SDFs. Using it to find the correct input value for the INCREMENT function yielded the same result, using both the Microsoft Excel implementation and the SDF implementation, which is illustrated in table [7.7.](#page-87-0)

To verify design goal TG8 regarding the opening of saved workbooks containing SDFs, we were able to successfully save, close and re-open the workbook containing the Goal Seek SDF implementation.

<span id="page-87-0"></span>

| Goal Seek impl. $\vert$ function f |               |       | target value $x \mid$ Initial guess $a \mid$ Result $\mid$ |    |
|------------------------------------|---------------|-------|------------------------------------------------------------|----|
| Microsoft Excel                    | SDF INCREMENT | - 100 |                                                            | 99 |
| Funsheet                           | SDF INCREMENT | -100  |                                                            | 99 |

TABLE 7.7: Function f, target value x, initial guess a and result of using two different Goal Seek implementations running thirty iterations. Results were equal in both cases.

## 7.2.8.5 Evaluation of Test 8

When we began implementing the Goal Seek function using SDFs, we discovered that the definition of the GOALSEEK SDF had exponential running time. We were able to define the SDF in a couple of seconds, when limiting the iterations (illustrated in figure [7.18\)](#page-86-0) to four. This gave us the notion that similar cells were covered multiple times in the cell visitors, used by the DEFINE function. To achieve linear running time with the cell visitors, we implemented memoization as described in section [6.6.2.2.](#page-56-0) Another challenge emerged, after we were able to define the GOALSEEK SDF in linear time. By saving the workbook containing the SDF definitions required for implementing the GOALSEEK function and opening it at later time, we discovered that Excel was not adhering to the implicit calculation order we had dictated when initially defining the SDFs one step at a time. this lead us to explicitly define TG8: It must be possible to save and reload SDFs as a design goal. The implementation of TG8 is discussed in section [6.6.2.8.](#page-63-0)

This test was by far the most complex and demanding in this chapter. It successfully verified that the implementation of our design goals can work in union and that the concept of sheet-defined functions has been integrating into Excel. The test passed.

## 7.2.9 Test 9: Performance

#### 7.2.9.1 Purpose

This test case is addressing design goal DG8: Execution of SDFs should take at most 20% longer than execution of similar SDFs in Funcalc.

#### 7.2.9.2 Implementation

We will implement an SDF TRIAREA that calculates the area of a triangle with side lengths A1, B1 and C1. The Microsoft Excel SDF implementation is illustrated in figure [7.20.](#page-88-0) We then create a closure from the SDF with A1, B1 and C1 sat to 30, 40 and 50. We then pass the closure and the value  $10,000,000$  to the Funsheet UDF BENCHMARK (discussed in section [5.3.5.5\)](#page-43-0). The BENCHMARK UDF will the return the average running time of 10,000,000 executions of the SDF in nanoseconds.

We will also use the GOALSEEK SDF implementation from section [7.2.8.](#page-85-1) As function value f we will provide a closure of the INCREMENT SDF with  $\#NA!$  as a placeholder argument. Target value  $x$  will be 100 and the initial guess  $a$  will be 1. We will run the SDF 1,000,000 times using the BENCHMARK UDF.

We will implement the both SDFs in Funcalc and call them with BENCHMARK UDF. The TRIAREA SDF will be executed 10,000,000 and the GOALSEEK SDF will be executed 1,000,000.

<span id="page-88-0"></span>

|   |                                | B                                 |
|---|--------------------------------|-----------------------------------|
|   | TRI AREA                       |                                   |
|   | a                              | 30                                |
|   | b                              | 40                                |
|   | c                              | 50                                |
|   | ıs                             | $=(B2+B3+B4)/2$                   |
| 6 | area                           | =SQRT(B5*(B5-B2)*(B5-B3)*(B5-B4)) |
|   | =DEFINE("TriArea";B6;B2;B3;B4) |                                   |

Figure 7.20: The implementation of the TRIAREA SDF for calculating the area of a triangle with side lengths A1, B1 and C1.

#### 7.2.9.3 Acceptance Criteria

As stated in design goal DG8: Execution of SDFs should take at most 20% longer than execution of similar SDFs in Funcalc, the result of the BENCHMARK UDF in Funsheet should maximally be 20% higher than the equivalent benchmarking in Funcalc.

## 7.2.9.4 Results

The results shows that TRIAREA SDF defined in Funcalc is benchmarked to be 1.3 times slower than equivalent SDFs in Funsheet. The GOALSEEK SDF is only 1.09 times slower than its Funcalc equivalent. The results are illustrated in table [7.8.](#page-89-0)

<span id="page-89-0"></span>

| Application | <b>SDF</b> | <b>Iterations</b> | Benchmark result (ns) |
|-------------|------------|-------------------|-----------------------|
| Funsheet    | TRIAREA    | 10,000,000        | 48                    |
| Funcalc     | TRIAREA    | 10,000,000        | 36                    |
| Funsheet    | GOALSEEK   | 1,000,000         | 4545                  |
| Funcalc     | GOALSEEK   | 1,000,000         | 4135                  |

Table 7.8: The benchmark results in nanoseconds for the TRIAREA SDF and the GOALSEEK SDF.

#### <span id="page-89-1"></span>7.2.9.5 Evaluation of Test 9

We stated in design goal QG1 that the execution of SDFs in Funsheet should take at most 20% longer than the execution of similar SDFs in Funcalc. From the results found in table [7.8,](#page-89-0) we show that the execution of the TRIAREA SDF in Funsheet takes 33% (1.3 times) longer than the equivalent SDF in Funcalc. However, the GOALSEEK SDF takes 9.9%(1.09 times) longer than the equivalent SDF in Funcalc. We therefore achieve our performance goal of not exceeding 20% execution time in regards to the GOALSEEK SDF, but fall short of achieving the goal in regards to the TRIAREA SDF.

The BENCHMARK UDF of Funsheet is implemented to solely rely on Funcalc to perform the benchmarking. The stopwatch that calculates the result in the BENCHMARK UDF, is initiated and stopped inside Funcalc. Funsheet has no control over this and is only responsible for passing the closure and iteration details to Funcalc. The BENCHMARK UDF is discussed in more detail in [5.3.5.5.](#page-43-0) We therefore speculate that Microsoft Excel has an impact on the increased execution time, since Excel is controlling the process in which the benchmarking is executed. In spite of the TRIAREA SDF exceeding the execution limit of 20%, we evaluate this test as passed, due to the much more satisfactory result of the SDF GOALSEEK.

## <span id="page-90-0"></span>7.3 Evaluation

Concluding on our testing effort, we believe we have achieved a functional add-in that fulfills all our technical goals, except TG2, which is discussed in section [8.1](#page-91-0) in Future Work. Test 9 concerning performance goal QG1, lead to conflicting results. One test case exceeded our SDF execution time limit of being, at most 20% slower, another test case was well within the time limits. In section [7.2.9.5,](#page-89-1) we discuss that the increased execution time might be due to Microsoft Excel controlling the process in which the benchmarking is executed. Hence we believe that further performance testing and research should be conducted to clarify the reasons behind these results. This is mentioned in section [8.5.](#page-92-0) We believe that Funsheet should be subject to more testing before being used in production. In section [8.2](#page-91-2) and section [8.3](#page-92-1) of chapter [8](#page-91-1) Future Work, we discuss how a user study and a a real world case should be carried out to test Funsheet in a more realistic environment.

# <span id="page-91-1"></span>Chapter 8

# Future Work

In this section we will discuss the possibilities for future work on Funsheet.

## <span id="page-91-0"></span>8.1 Editing of existing SDF definitions

In Funsheet the design goal TG2 Support for editing previously defined SDFs was not implemented. At the moment of writing, the only solution to changing the output or input of an existing SDF is to delete it and create a new one. This is not consistent with Microsoft Excel, where a formula automatically updates if its precedent cells are changed. A candidate solution to support editing of existing SDFs, could be to use hashing to identify changes in an SDF definition. The cell visitors (described in [6.6.2.2\)](#page-56-0) would be responsible for building a hash from all the cells visited throughout the creation of an SDF. The hash would then be linked to the SDF name and every time the DEFINE function is called with an SDF definition containing a name of an existing SDF, the cell visitors would construct a hash and compare it to the existing hash. If the hashes are identical, nothing has been changed. If not, Funsheet should update the SDF.

## <span id="page-91-2"></span>8.2 Funsheet user study

In chapter [7](#page-72-0) we validated the technical and performance design goals of Funsheet. We believe that conducting a user study with real world Excel users could verify that the usability goals of Funsheet has been realized. Besides, we could use it identify areas in need of improvement and uncover bugs. In section [8.3](#page-92-1) we elaborate on a user study in a professional environment.

## <span id="page-92-1"></span>8.3 Funsheet production environment study

Funsheet and the concept of SDFs especially caters to professional Microsoft Excel users. Conducting a user study addressing this user segment would evaluate the Funsheet implementation in a real production environment, such as using Funsheet in banking. It could contribute to the future development of Funsheet and uncover use cases we have overlooked during the implementation and the testing of Funsheet. It would also help to determine the maturity of Funsheet.

## 8.4 Distributed computing with Funsheet

At the moment, the computational power of Funsheet is limited to the computer it is running on. We imagine a potential future extension to Funsheet, that allows it to interface with a distributed backend, such as a cloud platform. Concretely, it could be the introduction of a define cloud function that instead of creating the SDF in Funsheet locally, would redirect to a cloud provider running the distributed version of Funsheet. This could be an advantage in situations where more computing power is required. Using a cloud backend would introduce a transmission overhead, which could turn out to be negligible if the calculations are big enough.

# <span id="page-92-0"></span>8.5 The cause of higher execution times of benchmarks in Funsheet compared to Funcalc

It would be very interesting to investigate why Funsheet has a larger overhead on the benchmarking of functions compared to Funcalc. This is likely because Excel somehow is interfering the execution of the actual benchmarking. If it is possible to uncover why this overhead occurs, it could potentially be possible to avoid or reduce this overhead.

# Chapter 9

# Conclusion

In this thesis we described the development of Funsheet, a Microsoft Excel add-in, integrating the concepts from Funcalc into Excel.

We set out to introduce the concept of sheet-defined functions (SDF) in Microsoft Excel, in a functional and a user-friendly manner. We believe we have succeeded in this. We started experimenting with different technologies to identify the best performing ones for implementing user-defined functions (UDF) in Excel. From our experiment results, we conclude that UDFs built with Excel-DNA provides the highest performance. We analysed the features of Funcalc and the user experience of Microsoft Excel. From this analysis we formed a specification as a series of design goals. We developed a design to fulfill the design goals. We think we succeeded in creating a design in which all design goals were taken into account. We implemented a functioning and user-friendly Excel add-in to realize the design, while keeping it portable and maintainable. We succeeded in keeping the implementation true to the design. We developed a series of tests to verify that all design goals were satisfied. We succeeded in achieving all of our design goals, except one. We partly succeeded in realizing design goal QG1 concerning performance. This is discussed in section [9.4.](#page-95-0)

In the following sections we discuss the experiments, design, implementation and test more specifically.

## 9.1 Initial Experiments

We started out researching different technologies for implementing UDFs in Excel, to discover the ones currently available. From our research we found three alternatives:

VBA, COM Interop and Excel-DNA. We conducted a series of experiments to measure the different technologies for overhead of calling a UDF and performance when marshalling large amounts of data. Based on our results, we concluded that Excel-DNA performs far better than the other technologies, as stated in section [4.3.4.](#page-23-0)

## 9.2 Design

We analysed Funcalc to uncover the workings of the DEFINE, CLOSURE, SPECIALIZE, APPLY and BENCHMARK functions, to form our technical design goals. We examined the Microsoft Excel user interface and considered how to integrate and show information from Funcalc in Excel, while maintaining the Excel user experience. From our experiences we defined a series of usability goals. We formed a collection of quality goals to address our desire of creating a maintainable and portable solution. We think our design goals provided a strong foundation for a solid design, as discussed in the design evaluation [5.4.](#page-43-1)

Taking the results of the experiments and the design goals into consideration, we discussed the feasibility of each of the technology options. Based on our rationales in the discussion, we showed that Excel-DNA was the obvious choice to use in the development of Funsheet (see section [5.2\)](#page-30-0).

Based on our design goals, we designed a solution. We used the separation of concerns principle to achieve a design with a high degree of maintainability and low coupling. We strove to make a minimum amount of changes to the original Funcalc source, in which we succeeded (see all changes in Appendix [A\)](#page-96-0). We ensured that all design goals were reflected in the design, and are thus confident of our design.

## 9.3 Implementation

We implemented the DEFINE, CLOSURE, SPECIALIZE, APPLY and BENCHMARK functions according to the design. All functional goals were fulfilled through the implementation of these functions, except one. The design goal TG2 concerning the ability to edit an existing SDF was not achieved. We discuss a possible implementation of this in section [8.1](#page-91-0) of the Future Work chapter. Apart from this, we believe that we achieved a highly functional and complete realization of the functions.

To assist the functions in Funsheet, we implemented a consistent method of converting values and error values between Funcalc and Microsoft Excel. We succeeded in creating a versatile conversion system conforming to the design.

We have integrated a custom Excel ribbon into Excel to achieve a consistent user experience, while still providing the desired information from Funcalc. Through the implementation of the ribbon we realized our design goals concerning usability.

## <span id="page-95-0"></span>9.4 Test

We developed 9 tests to verify the implementation of the technical goals and the performance goal. We designed the tests such that the implementation of each technical goal was covered by at least one test, with the exception of TG2: Support for editing previously defined SDFs. The tests helped us to uncover bugs and poorly performing implementations. We think our tests of the technical goals has contributed to a higher quality of Funsheet by exposing errors that we were not initially aware of, as stated in section [7.3.](#page-90-0) We developed two test cases to verify design goal QG1 concerning performance. The test showed that Funsheet is slightly slower than our design goal allowed when benchmarking TRIAREA. The benchmarking of the more complex GOALSEEK, proved to be performining within the margins of our design goal, but still slower than Funcalc. We came to the conclusion that the reduction in performance was out of our control, as discussed in section [7.2.9.5](#page-89-1) and section [7.3.](#page-90-0)

In section [7.3](#page-90-0) we state that the Funsheet add-in is not ready to be used in production, but should undergo tests in a real world setting, e.g. be used in SDFs specific to banking, etc., and a user study should be conducted to see how the average Excel user reponds to the solution.

# <span id="page-96-0"></span>Appendix A

# Source Code Documentation

## A.1 Excelcalc.ApplyFunction Class Reference

This class contains the entry point for calling closures and specializations.

## Static Public Member Functions

• static object Apply (string closureName, object input1, object input2, object input3, object input4, object input5, object input6, object input7, object input8, object input9)

Applies the specified arguments to a closure or specialization.

## A.1.1 Detailed Description

This class contains the entry point for calling closures and specializations.

## A.1.2 Member Function Documentation

A.1.2.1 static object Excelcalc.ApplyFunction.Apply ( string closureName, object input1, object input2, object input3, object input4, object input5, object input6, object input7, object input8, object input9 ) [static]

Applies the specified arguments to a closure or specialization.

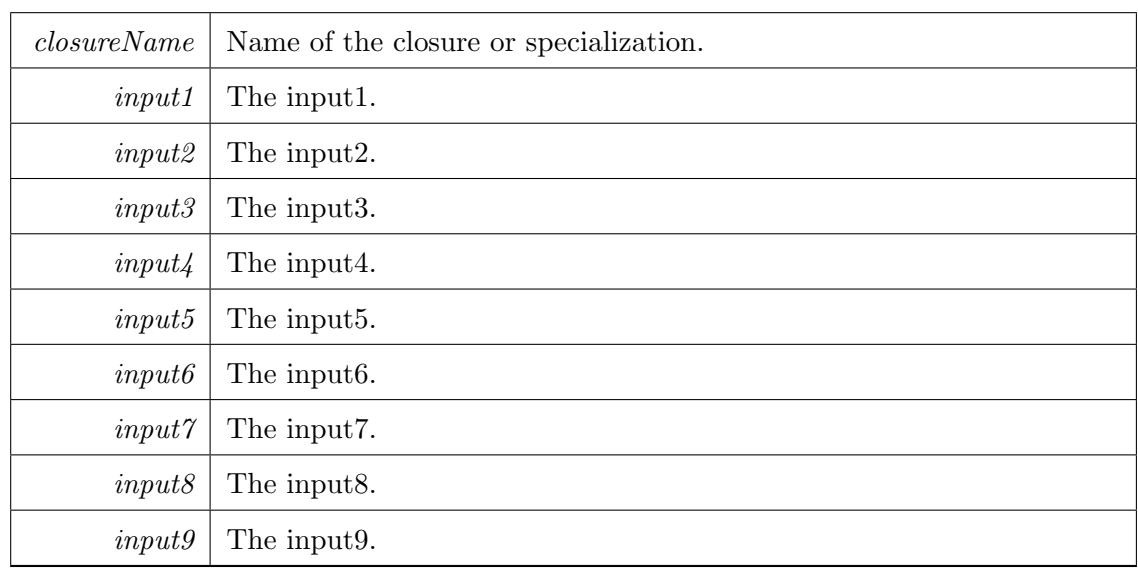

#### Parameters

Returns

Result of executing the closure or specialization.

The documentation for this class was generated from the following file:

• C:/Projects/MasterThesis/Excelcalc/Excelcalc/ApplyFunction.cs

## A.2 Excelcalc.BenchmarkFunction Class Reference

This class contains the entry point for benchmarking SDFs in Excel.

## Static Public Member Functions

• static object Benchmark (string closureName, double iterations) Benchmarks the specified closure.

## A.2.1 Detailed Description

This class contains the entry point for benchmarking SDFs in Excel.

## A.2.2 Member Function Documentation

A.2.2.1 static object Excelcalc.BenchmarkFunction.Benchmark ( string closureName, double iterations ) [static]

Benchmarks the specified closure.

Parameters

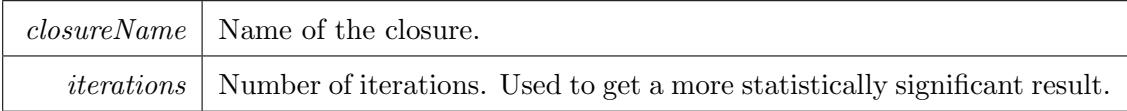

Returns

An integer of the time spent on each iteration in nano seconds.

The documentation for this class was generated from the following file:

• C:/Projects/MasterThesis/Excelcalc/Excelcalc/BenchmarkFunction.cs

## A.3 Excelcalc.ClosureFunction Class Reference

This class contains the entry point for defining closures (higher order functions) in Excel.

## Static Public Member Functions

• static object Closure (string function, object input1, object input2, object input3, object input4, object input5, object input6, object input7, object input8, object input9)

Registers a closure with the specified arguments.

#### A.3.1 Detailed Description

This class contains the entry point for defining closures (higher order functions) in Excel.

#### A.3.2 Member Function Documentation

A.3.2.1 static object Excelcalc.ClosureFunction.Closure ( string function, object input1, object input2, object input3, object input4, object input5, object input6, object input7, object input8, object input9 ) [static]

Registers a closure with the specified arguments.

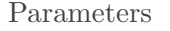

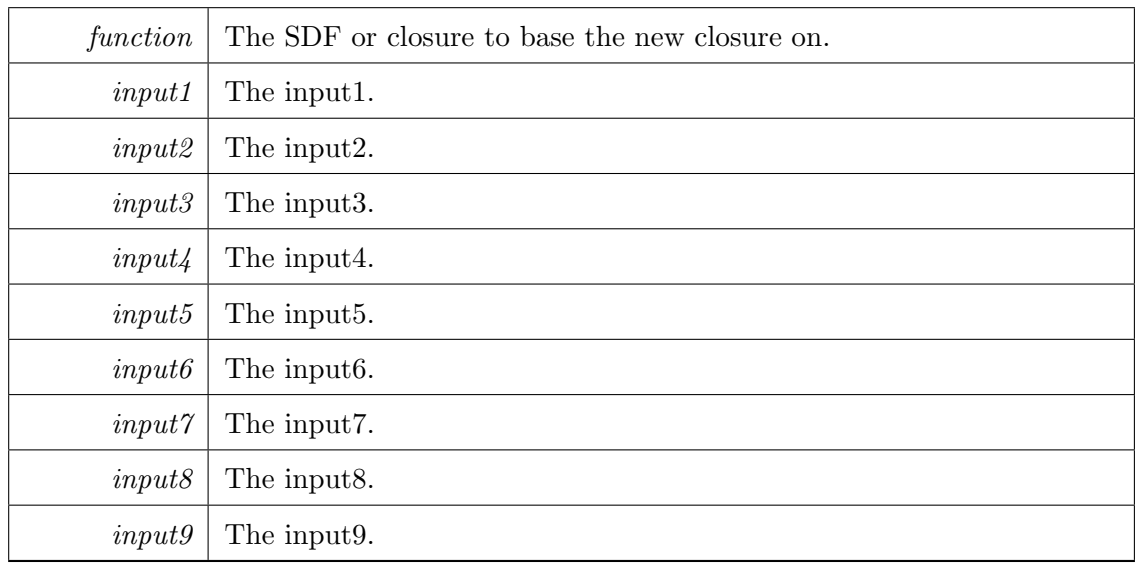

Returns

Returns a string representing the closure.

The documentation for this class was generated from the following file:

• C:/Projects/MasterThesis/Excelcalc/Excelcalc/ClosureFunction.cs

## <span id="page-99-0"></span>A.4 Excelcalc.Closures.Closure Class Reference

Represents a closure or compiled closure entity.

Inheritance diagram for Excelcalc.Closures.Closure:

## Public Member Functions

• bool Equals (Closure other)

Returns a bool indicating if two closures are equal. It compares the name of the SDF and the inuput from which the closure is based on.

## Properties

• string Name [get, set]

Gets or sets the name of the closure.

• bool IsCompiled [get, set]

Gets or sets a value indicating whether this instance is compiled.

• FunctionValue Fv [get, set]

Gets or sets the FunctionValue that the closure is referencing. This will be autonomous if the closure is compiled.

• string ReferenceTo [get, set]

A string indicating which SDF or closure the instance is referencing.

• object<sup>[]</sup> Inputs [get, set]

Gets or sets the inputs to the closure.

• string Details [get]

Gets the closure details to display in the Closure UI dialog.

## Private Member Functions

• string BuildDetails ()

Formats the closure details as a string in order to show it in the GUI

## Private Attributes

• string \_details

#### A.4.1 Detailed Description

Represents a closure or compiled closure entity.

## A.4.2 Member Function Documentation

## A.4.2.1 string Excelcalc.Closures.Closure.BuildDetails ( ) [private]

Formats the closure details as a string in order to show it in the GUI

Returns

A string containing the closure details.

#### A.4.2.2 bool Excelcalc.Closures.Closure.Equals ( Closure other )

Returns a bool indicating if two closures are equal. It compares the name of the SDF and the inuput from which the closure is based on.

Parameters

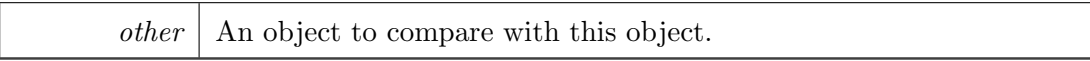

Returns

True if the instances are equal. False otherwise.

## A.4.3 Member Data Documentation

## A.4.3.1 string Excelcalc.Closures.Closure. details [private]

## A.4.4 Property Documentation

## A.4.4.1 string Excelcalc.Closures.Closure.Details [get]

Gets the closure details to display in the Closure UI dialog.

## A.4.4.2 FunctionValue Excelcalc.Closures.Closure.Fv [get], [set]

Gets or sets the FunctionValue that the closure is referencing. This will be autonomous if the closure is compiled.

#### A.4.4.3 object | Excelcalc.Closures.Closure.Inputs [get], [set]

Gets or sets the inputs to the closure.

#### A.4.4.4 bool Excelcalc.Closures.Closure.IsCompiled [get], [set]

Gets or sets a value indicating whether this instance is compiled.

## A.4.4.5 string Excelcalc.Closures.Closure.Name [get], [set]

Gets or sets the name of the closure.

## A.4.4.6 string Excelcalc.Closures.Closure.ReferenceTo [get], [set]

A string indicating which SDF or closure the instance is referencing. The documentation for this class was generated from the following file:

• C:/Projects/MasterThesis/Excelcalc/Excelcalc/Closures/Closure.cs

## <span id="page-102-0"></span>A.5 Excelcalc.Closures.ClosureContext Class Reference

Used to register and manage closures and specializations (compiled closures).

## Static Package Functions

• static object RegisterClosure (string function, object [] inputs, bool return-Observer)

Registers a closure in ExcelCalc and Corecalc.

• static object RegisterCompiledClosure (string closureName)

Registers and compiles an already registered closure in Corecalc. It can then be used from Excelcalc.

• static bool Contains (string closureName)

Has the closure been registered?

• static Closure GetClosure (string closureName)

Retrieves the closure. Returns null if not found.

## Properties

- static IDictionary  $\lt$  string,  $Closure > Closures$  [get, set]
- static IDictionary  $\lt$  string,  $SdfInfo > SdfInfos$  [get, set]

## Static Private Member Functions

• static ClosureContext ()

Initializes the **ClosureContext**  $(p. 95)$  $(p. 95)$  class.

• static void UnregisterClosure (string closureName)

Unregisters the closure from ExcelCalc and Corecalc.

## Static Private Attributes

• static readonly Applier \_closureFunc

## A.5.1 Detailed Description

Used to register and manage closures and specializations (compiled closures).

## A.5.2 Constructor & Destructor Documentation

A.5.2.1 static Excelcalc.Closures.ClosureContext.ClosureContext ( ) [static], [private]

Initializes the ClosureContext (p. [95\)](#page-102-0) class.

## A.5.3 Member Function Documentation

## A.5.3.1 static bool Excelcalc.Closures.ClosureContext.Contains ( string closureName ) [static], [package]

Has the closure been registered?

Parameters

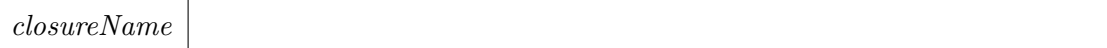

Returns

boole

## A.5.3.2 static Closure Excelcalc.Closures.ClosureContext.GetClosure ( string *closureName* ) [static], [package]

Retrieves the closure. Returns null if not found.

Parameters

 $closureName \mid Name$  of the closure.

Returns

Closure (p. [92\)](#page-99-0)

# A.5.3.3 static object Excelcalc.Closures.ClosureContext.RegisterClosure  $($  string function, object  $|$  inputs, bool return Observer  $)$ [static], [package]

Registers a closure in ExcelCalc and Corecalc.

#### Parameters

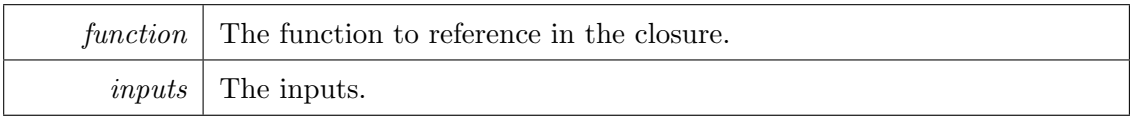

Returns

An Excel cell observer representing the closure.

# A.5.3.4 static object Excelcalc.Closures.ClosureContext.Register-CompiledClosure ( string closureName ) [static], [package]

Registers and compiles an already registered closure in Corecalc. It can then be used

from Excelcalc.

Parameters

closureName

Returns

Excel cell observer representing the compiled closure.

## A.5.3.5 static void Excelcalc.Closures.ClosureContext.UnregisterClosure ( string *closureName* ) [static], [private]

Unregisters the closure from ExcelCalc and Corecalc.

Parameters

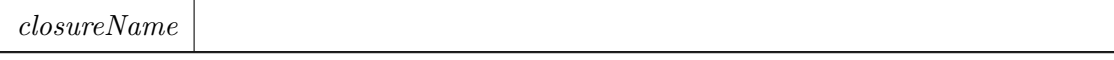

## A.5.4 Member Data Documentation

- A.5.4.1 readonly Applier Excelcalc.Closures.ClosureContext. closureFunc [static], [private]
- A.5.5 Property Documentation
- A.5.5.1 IDictionary<string, Closure> Excelcalc.Closures.- ClosureContext.Closures [static], [get], [set], [package]
- A.5.5.2 IDictionary<string, SdfInfo> Excelcalc.Closures.- ClosureContext.SdfInfos [static], [get], [set], [package]

The documentation for this class was generated from the following file:

• C:/Projects/MasterThesis/Excelcalc/Excelcalc/Closures/ClosureContext.cs

# <span id="page-105-0"></span>A.6 Excelcalc.CorecalcRegistration.CorecalcDynamic-CellVisitor Class Reference

A cell visitor used to visit the Corecalc cell types and build up the workbook based on input from Excel.

## Package Functions

• CorecalcDynamicCellVisitor (Workbook workbook, IDictionary< string,  $Sheet > sheetLookup)$ 

Initializes a new instance of the **CorecalcDynamicCellVisitor** ( $p. 98$ ) class.

• void VisitOutput (ExcelReference output)

Visits the output cell. Called from  $\emph{CorecalcRegion}$  (p. [106\)](#page-113-0)

• void Visit (Cell cell, ExcelReference reference)

Sets the current sheet based on the current Excel reference. Redirects the cell to the correct cell visitor method.

• void Visit (Formula formula, ExcelReference reference)

Visits the specified formula cell. This method is also able to detect Excel functions and create/register these as needed.

• void Visit (NumberCell numberCell, ExcelReference reference)

Visits the specified number cell.

• void Visit (TextCell textCell, ExcelReference reference)

Visits the specified text cell.

## Private Attributes

- readonly CorecalcDynamicExprVisitor \_exprVisitor
- readonly Workbook \_workbook
- readonly IDictionary  $\lt$  string,
	- Sheet > sheetLookup
- Sheet currentSheet
- HashSet $<$  FullCellAddr  $>$  \_cellsVisited

#### A.6.1 Detailed Description

A cell visitor used to visit the Corecalc cell types and build up the workbook based on input from Excel.

## A.6.2 Constructor & Destructor Documentation

## A.6.2.1 Excelcalc.CorecalcRegistration.CorecalcDynamicCellVisitor.- CorecalcDynamicCellVisitor ( Workbook workbook, IDictionary< string, Sheet > sheetLookup ) [package]

Initializes a new instance of the CorecalcDynamicCellVisitor (p. [98\)](#page-105-0) class.

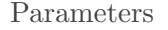

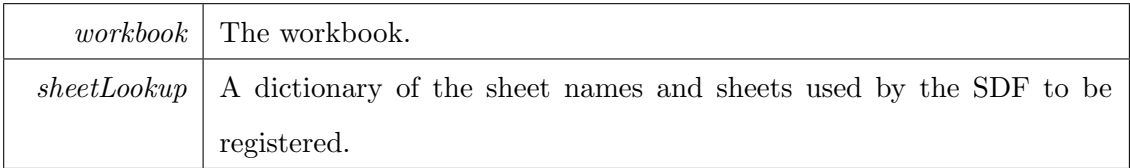

## A.6.3 Member Function Documentation

# A.6.3.1 void Excelcalc.CorecalcRegistration.CorecalcDynamicCell-Visitor.Visit ( Cell cell, ExcelReference reference ) [package]

Sets the current sheet based on the current Excel reference. Redirects the cell to the correct cell visitor method.

Parameters

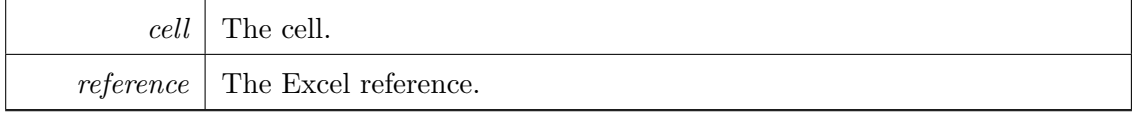

# A.6.3.2 void Excelcalc.CorecalcRegistration.CorecalcDynamicCell-Visitor.Visit ( Formula formula, ExcelReference reference ) [package]

Visits the specified formula cell. This method is also able to detect Excel functions and create/register these as needed.

Parameters

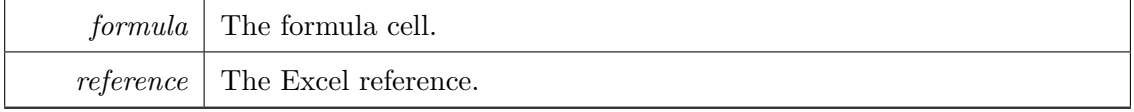

# A.6.3.3 void Excelcalc.CorecalcRegistration.CorecalcDynamicCellVisitor.- Visit ( NumberCell numberCell, ExcelReference reference ) [package]

Visits the specified number cell.
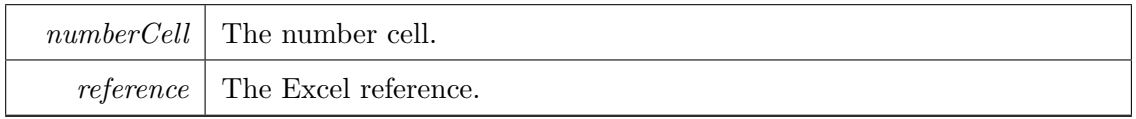

# A.6.3.4 void Excelcalc.CorecalcRegistration.CorecalcDynamicCell-Visitor.Visit ( TextCell textCell, ExcelReference reference ) [package]

Visits the specified text cell.

Parameters

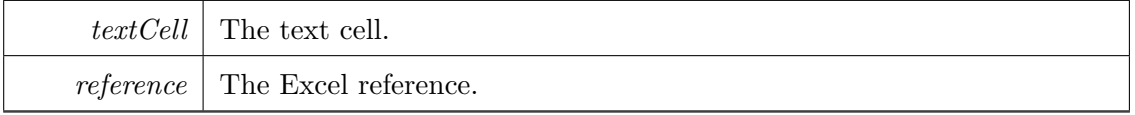

# A.6.3.5 void Excelcalc.CorecalcRegistration.CorecalcDynamic-CellVisitor.VisitOutput ( ExcelReference output )

[package]

Visits the output cell. Called from CorecalcRegistrator (p. [106\)](#page-113-0)

Parameters

*output* | The output.

A.6.4 Member Data Documentation

- A.6.4.1 HashSet<FullCellAddr> Excelcalc.CorecalcRegistration.Corecalc-DynamicCellVisitor. cellsVisited [private]
- A.6.4.2 Sheet Excelcalc.CorecalcRegistration.CorecalcDynamicCell-Visitor. currentSheet [private]
- A.6.4.3 readonly CorecalcDynamicExprVisitor Excelcalc.Corecalc-Registration.CorecalcDynamicCellVisitor. exprVisitor [private]
- A.6.4.4 readonly IDictionary<string, Sheet> Excelcalc.Corecalc-Registration.CorecalcDynamicCellVisitor. sheetLookup [private]
- A.6.4.5 readonly Workbook Excelcalc.CorecalcRegistration.Corecalc-DynamicCellVisitor. workbook [private]

The documentation for this class was generated from the following file:

• C:/Projects/MasterThesis/Excelcalc/Excelcalc/CorecalcRegistration/Corecalc-DynamicCellVisitor.cs

# <span id="page-109-0"></span>A.7 Excelcalc.CorecalcRegistration.CorecalcDynamic-ExprVisitor Class Reference

An expression visitor used to visit the Corecalc expression types and build up the workbook based on input from Excel.

#### Package Functions

• CorecalcDynamicExprVisitor (CorecalcDynamicCellVisitor cellVisitor, I-Dictionary< string, Sheet > sheetLookup)

Initializes a new instance of the **CorecalcDynamicExprVisitor**  $(p. 102)$  $(p. 102)$  class.

• void Visit (Expr expr, ExcelReference reference)

Redirects to the correct expression visitor method.

• void Visit (CellRef cellRef, ExcelReference reference)

Visits the specified cell reference expression.

- void Visit (FunCall funCall, ExcelReference reference) Visits the specified funtion call expression.
- void Visit (CellArea cellArea, ExcelReference reference) Visits the specified cell area expression.
- void Visit (NumberConst numberConst, ExcelReference reference) Visits the specified number constant expression.
- void Visit (TextConst numberConst, ExcelReference reference)

Visits the specified number constant expression.

#### Private Attributes

- readonly CorecalcDynamicCellVisitor \_cellVisitor
- readonly IDictionary  $\lt$  string,

Sheet > sheetLookup

#### A.7.1 Detailed Description

An expression visitor used to visit the Corecalc expression types and build up the workbook based on input from Excel.

#### A.7.2 Constructor & Destructor Documentation

# A.7.2.1 Excelcalc.CorecalcRegistration.CorecalcDynamicExprVisitor.- CorecalcDynamicExprVisitor ( CorecalcDynamicCellVisitor cellVisitor, IDictionary< string, Sheet > sheetLookup ) [package]

Initializes a new instance of the CorecalcDynamicExprVisitor (p. [102\)](#page-109-0) class. Parameters

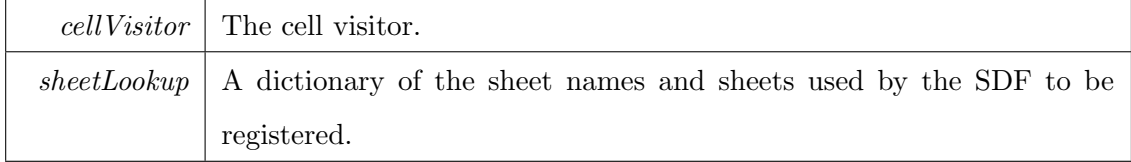

#### A.7.3 Member Function Documentation

A.7.3.1 void Excelcalc.CorecalcRegistration.CorecalcDynamicExpr-Visitor.Visit ( Expr expr, ExcelReference reference ) [package]

Redirects to the correct expression visitor method.

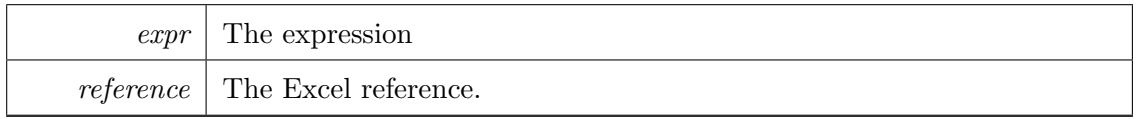

# A.7.3.2 void Excelcalc.CorecalcRegistration.CorecalcDynamicExpr-Visitor.Visit ( CellRef cellRef, ExcelReference reference ) [package]

Visits the specified cell reference expression.

Parameters

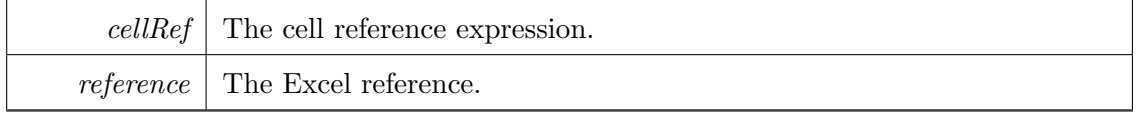

# A.7.3.3 void Excelcalc.CorecalcRegistration.CorecalcDynamicExpr-Visitor.Visit ( FunCall funCall, ExcelReference reference ) [package]

Visits the specified funtion call expression.

Parameters

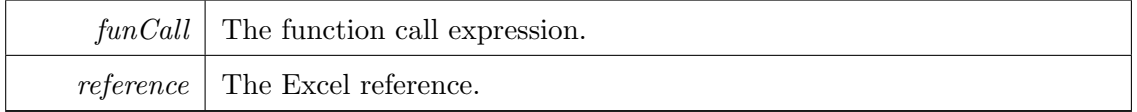

#### A.7.3.4 void Excelcalc.CorecalcRegistration.CorecalcDynamicExpr-

Visitor.Visit ( CellArea cellArea, ExcelReference reference ) [package]

Visits the specified cell area expression.

Parameters

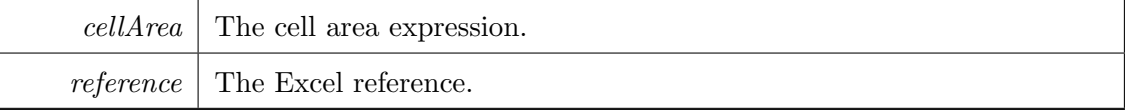

# A.7.3.5 void Excelcalc.CorecalcRegistration.CorecalcDynamicExpr-Visitor.Visit ( NumberConst numberConst, ExcelReference reference ) [package]

Visits the specified number constant expression.

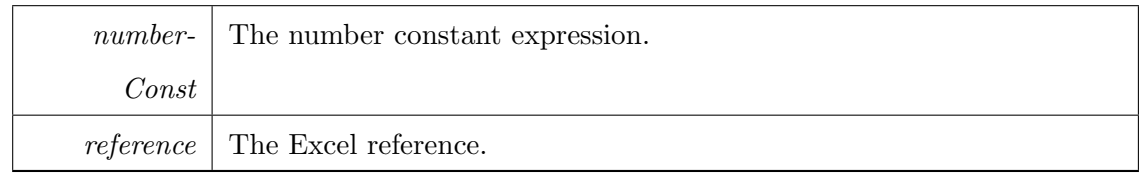

#### A.7.3.6 void Excelcalc.CorecalcRegistration.CorecalcDynamicExpr-

Visitor.Visit ( TextConst numberConst, ExcelReference reference ) [package]

Visits the specified number constant expression.

Parameters

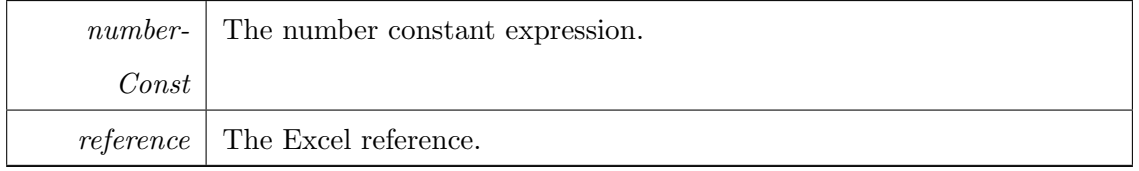

#### A.7.4 Member Data Documentation

- A.7.4.1 readonly CorecalcDynamicCellVisitor Excelcalc.Corecalc-Registration.CorecalcDynamicExprVisitor. cellVisitor [private]
- A.7.4.2 readonly IDictionary<string, Sheet> Excelcalc.Corecalc-Registration.CorecalcDynamicExprVisitor. sheetLookup [private]

The documentation for this class was generated from the following file:

• C:/Projects/MasterThesis/Excelcalc/Excelcalc/CorecalcRegistration/Corecalc-DynamicExprVisitor.cs

# <span id="page-113-0"></span>A.8 Excelcalc.CorecalcRegistration.CorecalcRegistrator Class Reference

This class is the entry point for registering and unregistering SDFs from Excel in Corecalc.

#### Static Package Functions

• static string RegisterSdf (string sdfName, ExcelReference output, List< Excel-Reference > inputs, ExcelReference callingCell)

Registers the SDF in Corecalc.

• static void UnregisterSdf (string sdfName)

Unregisters the SDF in Corecalc.

• static string RegisterPlaceholder (string sdfName, ExcelReference callingCell)

#### Properties

• static Workbook Workbook [get]

The Workbook is made static as the Workbook constructor removes all SDFs.

#### Static Private Attributes

• static Workbook \_workbook

#### A.8.1 Detailed Description

This class is the entry point for registering and unregistering SDFs from Excel in Corecalc.

#### A.8.2 Member Function Documentation

- A.8.2.1 static string Excelcalc.CorecalcRegistration.CorecalcRegistrator.- RegisterPlaceholder ( string sdfName, ExcelReference  $callingCell$  ) [static], [package]
- A.8.2.2 static string Excelcalc.CorecalcRegistration.CorecalcRegistrator.- RegisterSdf ( string sdfName, ExcelReference output, List< ExcelReference > inputs, ExcelReference callingCell ) [static], [package]

Registers the SDF in Corecalc.

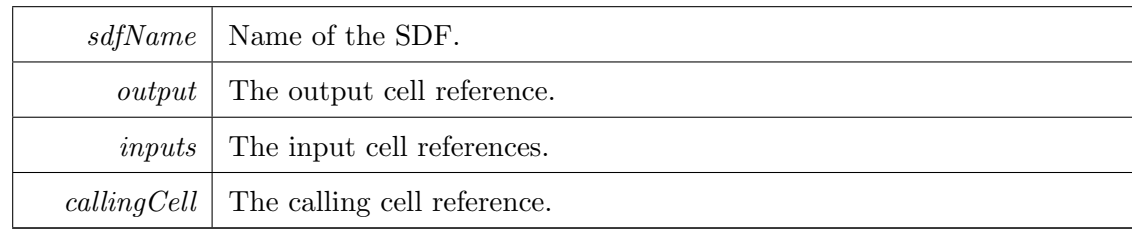

Returns

The string to show in the cell of the defined SDF

#### A.8.2.3 static void Excelcalc.CorecalcRegistration.Corecalc-

Registrator.UnregisterSdf ( string sdfName ) [static], [package]

Unregisters the SDF in Corecalc.

Parameters

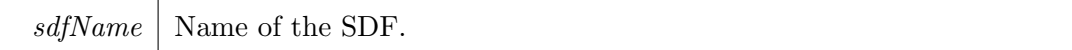

#### A.8.3 Member Data Documentation

A.8.3.1 Workbook Excelcalc.CorecalcRegistration.CorecalcRegistrator. workbook [static], [private]

#### A.8.4 Property Documentation

# A.8.4.1 Workbook Excelcalc.CorecalcRegistration.CorecalcRegistrator.- Workbook [static], [get], [package]

The Workbook is made static as the Workbook constructor removes all SDFs. The workbook.

The documentation for this class was generated from the following file:

• C:/Projects/MasterThesis/Excelcalc/Excelcalc/CorecalcRegistration/Corecalc-Registrator.cs

#### <span id="page-115-0"></span>A.9 Excelcalc.DefineFunction Class Reference

This class contains the entry point for defining SDFs in Excel using Excel-DNA.

#### Static Public Member Functions

• static object Define (string sdfName, object output, object input1, object input2, object input3, object input4, object input5, object input6, object input7, object input8, object input9)

Creates the specified SDF. The Define method is automatically registered as an UDF in Excel at startup.

#### Static Package Functions

- static void RegisterSdfsInQueue ()
- static void SetIsInitialized (bool value)

Sets the is initialized while holding the exclusive lock.

#### Static Private Member Functions

• static DefineFunction ()

Initializes the **DefineFunction**  $(p. 108)$  $(p. 108)$  class.

• static void **PromoteToFunctionSheet** (ExcelReference caller)

Promotes the sheet of the calling cell to a function sheet by prepending the sheet name with the  $\partial^o$  symbol. The action of changing the name is executed asynchroniously as a macro.

• static object CreateCellObserver (string sdfName)

Creates the cell observer. The cell observer is used to monitor the cell calling the DEFINE UDF for deletion.

• static void UnregisterSdf (string sdfName)

Unregisters the SDF.

#### Static Private Attributes

- static bool IsInitialized  $=$  false
- static object  $\mathbf{lock} = \text{new object}()$
- static Dictionary  $\lt$  string,

Tuple< ExcelReference,

ExcelReference, List

< ExcelReference >, string > > DefineQueue

#### A.9.1 Detailed Description

This class contains the entry point for defining SDFs in Excel using Excel-DNA.

#### A.9.2 Constructor & Destructor Documentation

### A.9.2.1 static Excelcalc.DefineFunction.DefineFunction ( ) [static], [private]

Initializes the DefineFunction (p. [108\)](#page-115-0) class.

#### A.9.3 Member Function Documentation

# A.9.3.1 static object Excelcalc.DefineFunction.CreateCellObserver ( string sdfName ) [static], [private]

Creates the cell observer. The cell observer is used to monitor the cell calling the DEF-INE UDF for deletion.

Parameters

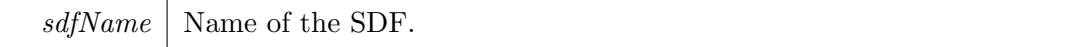

Returns

Returns an instance of Excelcalc.ExcelRegistration.ExcelCellHandle (p. [112\)](#page-119-0) that implements IExcelObservable

```
A.9.3.2 static object Excelcalc.DefineFunction.Define ( string sdfName,
object output, object input1, object input2, object input3,
object input4, object input5, object input6, object input7,
object input8, object input9 ) [static]
```
Creates the specified SDF. The Define method is automatically registered as an UDF in Excel at startup.

Parameters

sdfName | Name of the SDF to be created.

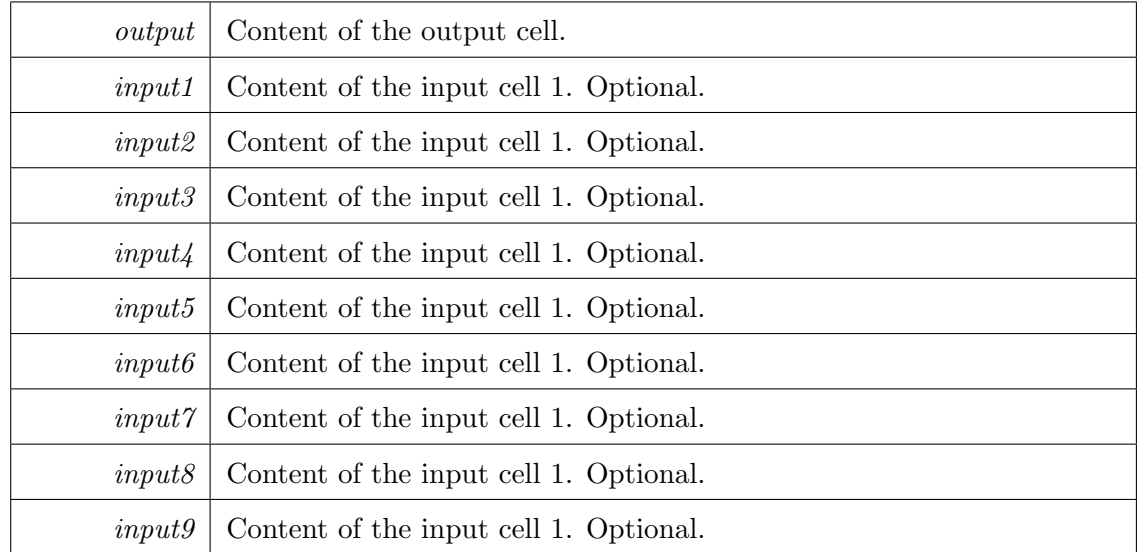

#### Returns

Returns an object which can be any of the types that Excel is able to interpret.

Exceptions

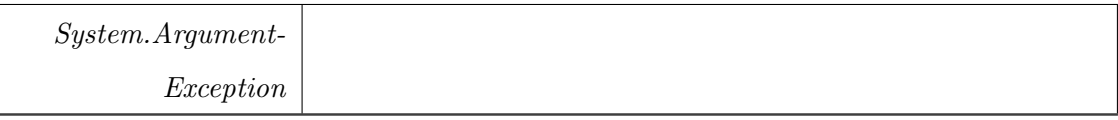

### A.9.3.3 static void Excelcalc.DefineFunction.PromoteToFunctionSheet ( ExcelReference caller ) [static], [private]

Promotes the sheet of the calling cell to a function sheet by prepending the sheet name with the '@' symbol. The action of changing the name is executed asynchroniously as a macro.

Parameters

caller  $\vert$  The calling cell.

A.9.3.4 static void Excelcalc.DefineFunction.RegisterSdfsInQueue ( ) [static], [package]

# A.9.3.5 static void Excelcalc.DefineFunction.SetIsInitialized ( bool value ) [static], [package]

Sets the is initialized while holding the exclusive lock.

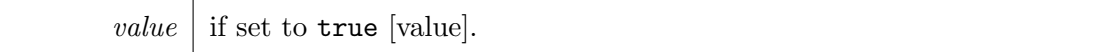

#### A.9.3.6 static void Excelcalc.DefineFunction.UnregisterSdf ( string

sdfName ) [static], [private]

Unregisters the SDF.

Parameters

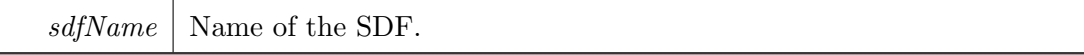

#### A.9.4 Member Data Documentation

- A.9.4.1 object Excelcalc.DefineFunction.  $lock = new object()$  [static], [private]
- A.9.4.2 Dictionary<string, Tuple<ExcelReference, ExcelReference, List<ExcelReference>, string> > Excelcalc.DefineFunction.- DefineQueue [static], [private]

#### Initial value:

=

new Dictionary<string, Tuple<ExcelReference, ExcelReference, List<ExcelReference>, string>>()

### $A.9.4.3$  bool Excelcalc.DefineFunction.IsInitialized = false [static], [private]

The documentation for this class was generated from the following file:

• C:/Projects/MasterThesis/Excelcalc/Excelcalc/DefineFunction.cs

# <span id="page-119-0"></span>A.10 Excelcalc.ExcelRegistration.ExcelCellHandle Class Reference

This class implements a custom cell observer that is disposed when the cell is deleted from Excel.

Inheritance diagram for Excelcalc.ExcelRegistration.ExcelCellHandle:

#### Classes

#### • class SdfDisposer

Private inner class used to wrap the dispose action.

#### Public Member Functions

- ExcelCellHandle (object returnValue, ExcelAction onDispose) Initializes a new instance of the ExcelCellHandle class.
- IDisposable Subscribe (IExcelObserver observer)

Subscribes the specified observer.

#### Static Public Member Functions

• static object CreateHandle (string callerFunctionName, object callerParameters, ExcelFunc getReturnValue, ExcelAction onDispose)

Creates the handle.

#### Private Attributes

- readonly ExcelAction **disposeAction**
- readonly object returnValue

#### A.10.1 Detailed Description

This class implements a custom cell observer that is disposed when the cell is deleted from Excel.

#### A.10.2 Constructor & Destructor Documentation

# A.10.2.1 Excelcalc.ExcelRegistration.ExcelCellHandle.ExcelCellHandle ( object returnValue, ExcelAction onDispose )

Initializes a new instance of the ExcelCellHandle class. Parameters

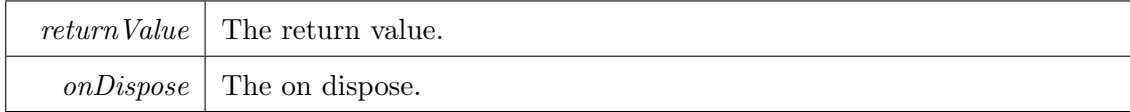

#### A.10.3 Member Function Documentation

A.10.3.1 static object Excelcalc.ExcelRegistration.ExcelCellHandle.-CreateHandle ( string callerFunctionName, object callerParameters, ExcelFunc getReturnValue, ExcelAction onDispose ) [static]

Creates the handle.

Parameters

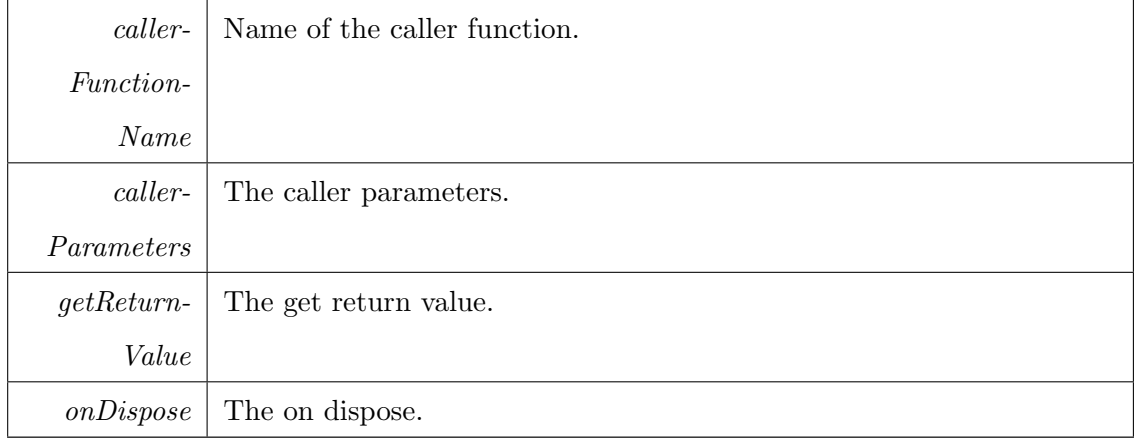

Returns

# A.10.3.2 IDisposable Excelcalc.ExcelRegistration.Excel-CellHandle.Subscribe ( IExcelObserver observer  $\mathcal{L}$

Subscribes the specified observer.

Parameters

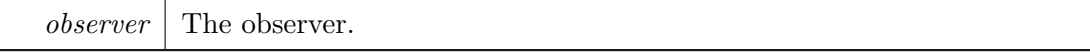

Returns

#### A.10.4 Member Data Documentation

- A.10.4.1 readonly ExcelAction Excelcalc.ExcelRegistration.ExcelCell-Handle. disposeAction [private]
- A.10.4.2 readonly object Excelcalc.ExcelRegistration.ExcelCellHandle. returnValue [private]

The documentation for this class was generated from the following file:

• C:/Projects/MasterThesis/Excelcalc/Excelcalc/ExcelRegistration/ExcelCell-Handle.cs

# <span id="page-122-0"></span>A.11 Excelcalc.ExcelRegistration.ExcelFunCall Class Reference

Used to contain calls from an SDF into Excel.

#### Public Member Functions

• ExcelFunCall (string function)

Initializes a new instance of the  $\textbf{ExactFunCall}$  (p. [115\)](#page-122-0) class.

• Value ExcelCall (Value | values)

Calls the Excel function with the **FunctionName** ( $p. 116$ ) and returns the result.

#### Static Public Attributes

• static MethodInfo ExcelCallMethodInfo = typeof(ExcelFunCall).Get-Method("ExcelCall")

#### Properties

• string FunctionName [get, set]

Gets or sets the name of the Excel function to be called from this instance.

#### A.11.1 Detailed Description

Used to contain calls from an SDF into Excel.

#### A.11.2 Constructor & Destructor Documentation

## A.11.2.1 Excelcalc.ExcelRegistration.ExcelFunCall.ExcelFunCall ( string function )

Initializes a new instance of the **ExcelFunCall** (p. [115\)](#page-122-0) class. Parameters

function  $\vert$  The name of the Excel function to be called.

#### A.11.3 Member Function Documentation

# A.11.3.1 Value Excelcalc.ExcelRegistration.ExcelFunCall.ExcelCall ( Value<sup>[]</sup> *values* )

Calls the Excel function with the FunctionName (p. [116\)](#page-123-0) and returns the result. Parameters

values The Corecalc values to use for the call.

Returns

A value representing the result of the call to the Excel function

#### A.11.4 Member Data Documentation

A.11.4.1 MethodInfo Excelcalc.ExcelRegistration.ExcelFunCall.ExcelCall-MethodInfo = typeof(ExcelFunCall).GetMethod("ExcelCall") [static]

#### A.11.5 Property Documentation

<span id="page-123-0"></span>A.11.5.1 string Excelcalc.ExcelRegistration.ExcelFunCall.FunctionName [get], [set]

Gets or sets the name of the Excel function to be called from this instance.

The name of the function.

The documentation for this class was generated from the following file:

• C:/Projects/MasterThesis/Excelcalc/Excelcalc/ExcelRegistration/ExcelFun-Call.cs

# <span id="page-124-0"></span>A.12 Excelcalc.ExcelRegistration.ExcelFunCallContext Class Reference

Used to keep track of which Excel functions are supported and which have been used from the registered SDFs.

#### Static Public Member Functions

• static Func< Value | |, Value > GenerateExcelCall (string function, out Method-Info methodInfo)

Generates the Excel call delegate using the Linq.Expressions API. The delegate is creating an instance of **ExcelFunCall** ( $p. 115$ ) and invoking the ExcelCall method of that instance.

#### Static Package Functions

• static void Register (string function)

Creates a delegate for calling the Excel function. Registers the specified Excel function call delegate in Corecalc using the Function and FunctionInfo classes.

#### Static Package Attributes

• static ISet  $\langle$  string  $\rangle$  Registered Functions = new HashSet  $\langle$  string  $\rangle$  ()

The supported Excel functions where a delegate for calling the function have been created.

• static ISet < string > SupportedFunctions

The supported Excel functions.

#### Static Private Member Functions

• static ExcelFunCallContext ()

Initializes the **ExcelFunCallContext** ( $p. 117$ ) class. A transient module is created in this assembly to contain all the Excel call delegates currently used in this run.

• static void RegisterSupportedFunctions ()

#### Static Private Attributes

• static readonly ModuleBuilder \_moduleBuilder

#### A.12.1 Detailed Description

Used to keep track of which Excel functions are supported and which have been used from the registered SDFs.

#### A.12.2 Constructor & Destructor Documentation

# A.12.2.1 static Excelcalc.ExcelRegistration.ExcelFunCall-Context.ExcelFunCallContext ( ) [static], [private]

Initializes the ExcelFunCallContext (p. [117\)](#page-124-0) class. A transient module is created in this assembly to contain all the Excel call delegates currently used in this run.

#### A.12.3 Member Function Documentation

A.12.3.1 static Func<Value[ ], Value> Excelcalc.ExcelRegistration.Excel-FunCallContext.GenerateExcelCall ( string function, out MethodInfo methodInfo ) [static]

Generates the Excel call delegate using the Linq.Expressions API. The delegate is creating an instance of ExcelFunCall (p. [115\)](#page-122-0) and invoking the ExcelCall method of that instance.

Parameters

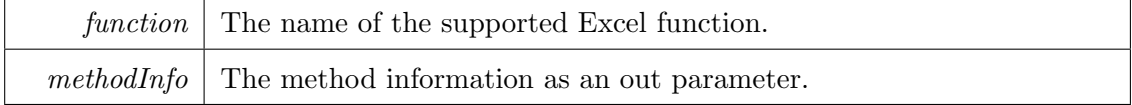

Returns

# A.12.3.2 static void Excelcalc.ExcelRegistration.ExcelFun-CallContext.Register ( string function ) [static], [package]

Creates a delegate for calling the Excel function. Registers the specified Excel function call delegate in Corecalc using the Function and FunctionInfo classes.

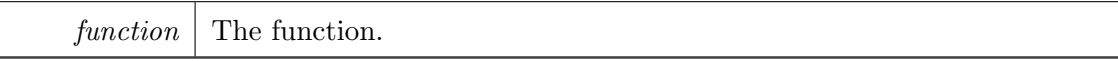

- A.12.3.3 static void Excelcalc.ExcelRegistration.ExcelFunCall-Context.RegisterSupportedFunctions ( ) [static], [private]
- A.12.4 Member Data Documentation
- A.12.4.1 readonly ModuleBuilder Excelcalc.ExcelRegistration.-ExcelFunCallContext. moduleBuilder [static], [private]
- A.12.4.2 ISet<string> Excelcalc.ExcelRegistration.ExcelFunCallContext.-  $RegisteredFunctions = new HashSet \leq string \geq ()$  [static], [package]

The supported Excel functions where a delegate for calling the function have been created.

# A.12.4.3 ISet<string> Excelcalc.ExcelRegistration.Excel-FunCallContext.SupportedFunctions [static], [package]

The supported Excel functions.

The documentation for this class was generated from the following file:

• C:/Projects/MasterThesis/Excelcalc/Excelcalc/ExcelRegistration/ExcelFun-CallContext.cs

### A.13 Excelcalc.ExcelcalcInitializer Class Reference

This class is used to enable Excelcalc to open saved workbooks. Inheritance diagram for Excelcalc.ExcelcalcInitializer:

#### Public Member Functions

• void AutoClose ()

#### • void **AutoOpen** ()

This method is fired when Excelcalc is discovered by Excel at startup. It hooks up delegates to the window activate event and to the workbook open event. These are used to preload SDFs from a previously saved workbook.

#### Private Member Functions

• void app\_WindowActivate (Workbook Wb, Window Wn)

Signals the **DefineFunction** ( $p. 108$ ) class to set the IsInitialized to true. This is to ensure that a new empty workbook is ready to register SDFs.

• void app\_WorkbookOpen (Workbook Wb)

Executes a macro to register all SDF placeholders in the workbook. This is to ensure that a user can re-open a saved workbook.

#### Private Attributes

• Application  $app = ExcelDnaUtil$ . Application as Application

#### A.13.1 Detailed Description

This class is used to enable Excelcalc to open saved workbooks.

#### A.13.2 Member Function Documentation

## A.13.2.1 void Excelcalc.ExcelcalcInitializer.app WindowActivate ( Workbook Wb, Window Wn ) [private]

Signals the **DefineFunction**  $(p. 108)$  $(p. 108)$  class to set the Islnitialized to true. This is to ensure that a new empty workbook is ready to register SDFs.

Parameters

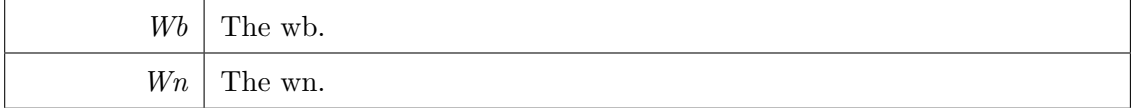

# A.13.2.2 void Excelcalc.ExcelcalcInitializer.app WorkbookOpen ( Workbook Wb ) [private]

Executes a macro to register all SDF placeholders in the workbook. This is to ensure that a user can re-open a saved workbook.

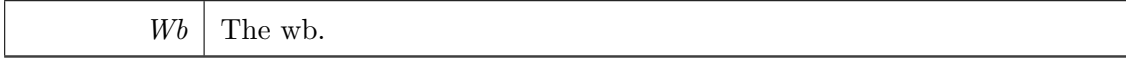

#### A.13.2.3 void Excelcalc.ExcelcalcInitializer.AutoClose ( )

#### A.13.2.4 void Excelcalc.ExcelcalcInitializer.AutoOpen ( )

This method is fired when Excelcalc is discovered by Excel at startup. It hooks up delegates to the window activate event and to the workbook open event. These are used to preload SDFs from a previously saved workbook.

#### A.13.3 Member Data Documentation

### A.13.3.1 Application Excelcalc.ExcelcalcInitializer.app = ExcelDnaUtil.Application as Application [private]

The documentation for this class was generated from the following file:

• C:/Projects/MasterThesis/Excelcalc/Excelcalc/ExcelcalcInitializer.cs

#### <span id="page-129-0"></span>A.14 Excelcalc.RegisteredSdf Class Reference

Entity class to hold the information of a specific SDF registered in Excel.

#### Properties

• int Col [get, set]

Gets or sets the column number.

• int Row [get, set]

Gets or sets the row number.

- string FullFormula [get, set] Gets or sets the full formula.
- string SdfCellText [get, set]

Gets or sets the SDF cell text generated from Corecalc.

#### A.14.1 Detailed Description

Entity class to hold the information of a specific SDF registered in Excel.

#### A.14.2 Property Documentation

#### A.14.2.1 int Excelcalc.RegisteredSdf.Col [get], [set]

Gets or sets the column number. The col.

#### A.14.2.2 string Excelcalc.RegisteredSdf.FullFormula [get], [set]

Gets or sets the full formula. The full formula.

#### A.14.2.3 int Excelcalc.RegisteredSdf.Row [get], [set]

Gets or sets the row number. The row.

#### A.14.2.4 string Excelcalc.RegisteredSdf.SdfCellText [get], [set]

Gets or sets the SDF cell text generated from Corecalc.

The SDF cell text.

The documentation for this class was generated from the following file:

• C:/Projects/MasterThesis/Excelcalc/Excelcalc/RegisteredSdf.cs

### A.15 Excelcalc.RegisteredSdfContext Class Reference

This class is used to keep track of all registered SDFs in Excel.

#### Static Package Functions

• static void AddToRegisteredSdfs (string sdfName, int column, int row, string fullFormula, string sdfCellText)

Adds a RegisteredSdf (p. [122\)](#page-129-0) to the Sdfs dictionary.

• static bool SdfAlreadyExists (string sdfName, int column, int row, string full-Formula)

Check if the SDF already exists. If the formula or coordinates are different, it will return false.

#### Static Package Attributes

- static readonly Dictionary
	- $\langle$  string, RegisteredSdf  $>$  Sdfs = new Dictionary $\langle$ string, RegisteredSdf $>$ ()

#### A.15.1 Detailed Description

This class is used to keep track of all registered SDFs in Excel.

#### A.15.2 Member Function Documentation

A.15.2.1 static void Excelcalc.RegisteredSdfContext.AddToRegisteredSdfs ( string sdfName, int column, int row, string fullFormula, string sdfCellText ) [static], [package]

Adds a RegisteredSdf (p. [122\)](#page-129-0) to the Sdfs dictionary.

Parameters

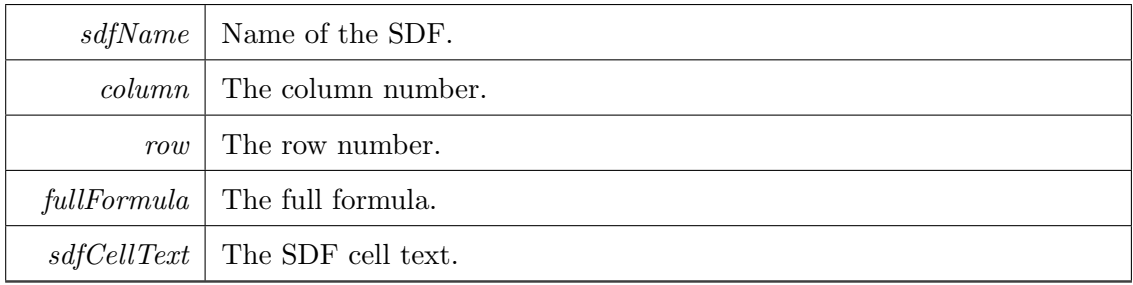

# A.15.2.2 static bool Excelcalc.RegisteredSdfContext.SdfAlreadyExists ( string sdfName, int column, int row, string fullFormula ) [static], [package]

Check if the SDF already exists. If the formula or coordinates are different, it will return false.

Parameters

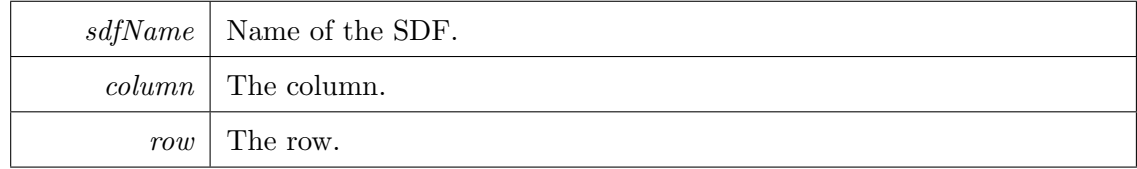

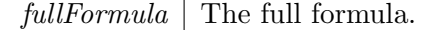

#### Returns

Returns a boolean indicating whether the SDF exists.

#### A.15.3 Member Data Documentation

A.15.3.1 readonly Dictionary<string, RegisteredSdf> Excelcalc.- RegisteredSdfContext.Sdfs = new Dictionary<string, RegisteredSdf>() [static], [package]

The documentation for this class was generated from the following file:

• C:/Projects/MasterThesis/Excelcalc/Excelcalc/RegisteredSdfContext.cs

# A.16 Excelcalc.ExcelRegistration.ExcelRegistrator Class Reference

This class is the entry point for doing all registration of SDFs in Excel. This includes setting up a function name in Excel on-the-fly, register a cell observer to monitor the definition and unregistering the function again.

#### Static Package Functions

• static void RegisterSdf (string sdfName, ExcelReference output, List< Excel-Reference > inputs)

Registers the SDF in Excel as an Excel UDF.

• static void UnregisterSdf (string sdfName) Unegisters the SDF asynchroniously from a macro.

#### Static Private Member Functions

• static Delegate GenerateSdfCallDelegate (string sdfName, int numberOf-Arguments)

Generates the SDF call delegate to be fired each time the registered SDF is called from Excel.

#### Static Private Attributes

- static readonly MethodInfo  $\pm$ **oExcelObjectMethodInfo** = typeof(Extension-Methods).GetMethod("ToExcelObject", new[ ]{typeof(Value)})
- static readonly MethodInfo **\_toValueArrayMethodInfo** = typeof(Helper-Methods).GetMethod("ToValueArray", new[] { typeof(object[]) })
- static readonly MethodInfo **applyMethodInfo** = typeof(SdfInfo).Get-Method("Apply", new[]  $\{ \text{ typeof}(Value[]) \}$ )

#### A.16.1 Detailed Description

This class is the entry point for doing all registration of SDFs in Excel. This includes setting up a function name in Excel on-the-fly, register a cell observer to monitor the definition and unregistering the function again.

#### A.16.2 Member Function Documentation

A.16.2.1 static Delegate Excelcalc.ExcelRegistration.Excel-Registrator.GenerateSdfCallDelegate ( string sdfName, int numberOfArguments ) [static], [private]

Generates the SDF call delegate to be fired each time the registered SDF is called from Excel.

Parameters

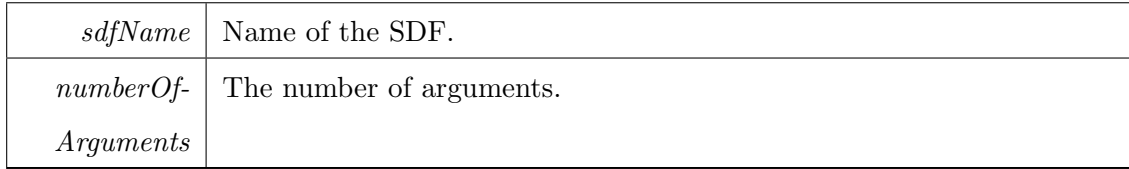

Returns

A delegate representing the call to the SDF.

# A.16.2.2 static void Excelcalc.ExcelRegistration.ExcelRegistrator.-RegisterSdf ( string sdfName, ExcelReference output, List<  $\text{ExcellReference} > inputs$  ) [static], [package]

Registers the SDF in Excel as an Excel UDF.

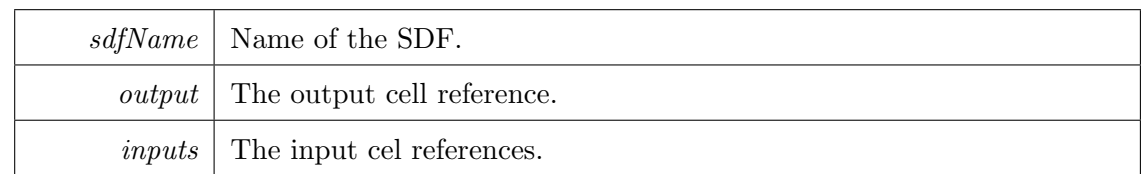

#### A.16.2.3 static void Excelcalc.ExcelRegistration.ExcelRegistrator.-

UnregisterSdf ( string sdfName ) [static], [package]

Unegisters the SDF asynchroniously from a macro.

The SDF is not completely deleted but is converted to a hidden macro. It is still possible to call the macro from VBA. This doesn't prevent recreation of the SDF later on in any way.

Parameters

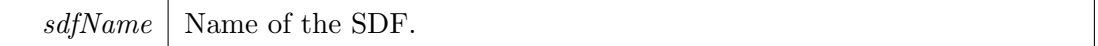

#### A.16.3 Member Data Documentation

- A.16.3.1 readonly MethodInfo Excelcalc.ExcelRegistration.Excel- $Registrator. applyMethodInfo = type of (SdfInfo). Get-$ Method("Apply", new[] { typeof(Value[]) }) [static], [private]
- A.16.3.2 readonly MethodInfo Excelcalc.ExcelRegistration.- ExcelRegistrator. toExcelObjectMethodInfo = typeof(ExtensionMethods).GetMethod("ToExcelObject", new[]{typeof(Value)}) [static], [private]
- A.16.3.3 readonly MethodInfo Excelcalc.ExcelRegistration.-  $ExcelRegistrator. to ValueArrayMethodInfo =$ typeof(HelperMethods).GetMethod("ToValueArray", new[] { typeof(object[ ]) }) [static], [private]

The documentation for this class was generated from the following file:

• C:/Projects/MasterThesis/Excelcalc/Excelcalc/ExcelRegistration/Excel-Registrator.cs

### A.17 Excelcalc.Util.ExtensionMethods Class Reference

Extension methods used to support Excelcalc.

#### Static Public Member Functions

• static string GetSheetName (this ExcelReference reference)

Gets the name of the sheet from the current ExcelReference instance.

• static string GetSheetName (this string workBookAndSheet)

Exstracts the sheet name from a string consisting of the Workbook name and Sheet name.

• static object **ToExcelObject** (this Value value)

Converts a Corecalc Value to an Excel object.

#### Private Attributes

• const string  $Pattern = @"\langle\langle w+\langle .? \w* \rangle](@?\langle w+\rangle"$ 

#### A.17.1 Detailed Description

Extension methods used to support Excelcalc.

#### A.17.2 Member Function Documentation

### A.17.2.1 static string Excelcalc.Util.ExtensionMethods.GetSheetName ( this ExcelReference reference ) [static]

Gets the name of the sheet from the current ExcelReference instance. Parameters

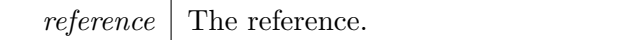

Returns

The sheet name.

### A.17.2.2 static string Excelcalc.Util.ExtensionMethods.GetSheetName ( this string workBookAndSheet ) [static]

Exstracts the sheet name from a string consisting of the Workbook name and Sheet name.

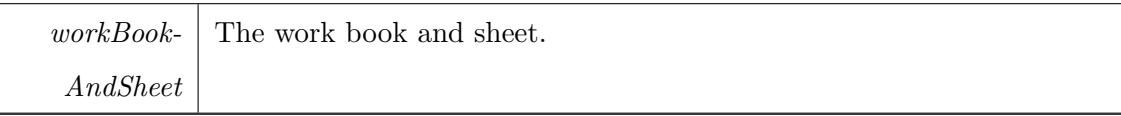

Returns

# A.17.2.3 static object Excelcalc.Util.ExtensionMethods.ToExcelObject ( this Value value ) [static]

Converts a Corecalc Value to an Excel object.

Parameters

*value* The value.

Returns

#### A.17.3 Member Data Documentation

A.17.3.1 const string Excelcalc.Util.ExtensionMethods.Pattern =  $\mathbb{Q}$ "\[\w+\.?\w\*\]( $\mathbb{Q}$ ?\w+)" [private]

The documentation for this class was generated from the following file:

• C:/Projects/MasterThesis/Excelcalc/Excelcalc/Util/ExtensionMethods.cs

### A.18 Excelcalc.Util.HelperMethods Class Reference

Contains a collection of helper methods used by Excelcalc.

#### Static Public Member Functions

- static Value [] ToValueArray (params object [] args) Converts an array of argument objects to a Value array.
- static Value ObjectToValue (object value)

Converts an object from Excel to a Corecalc Value.

#### Static Package Functions

• static Cell Parse (string cellContent, int col, int row)

Parses the specified cell content.

#### A.18.1 Detailed Description

Contains a collection of helper methods used by Excelcalc.

#### A.18.2 Member Function Documentation

## A.18.2.1 static Value Excelcalc.Util.HelperMethods.ObjectToValue ( object value ) [static]

Converts an object from Excel to a Corecalc Value.

Parameters

*value* The value.

Returns

A Corecalc Value.

# A.18.2.2 static Cell Excelcalc.Util.HelperMethods.Parse ( string cellContent, int col, int row ) [static], [package]

Parses the specified cell content.

Parameters

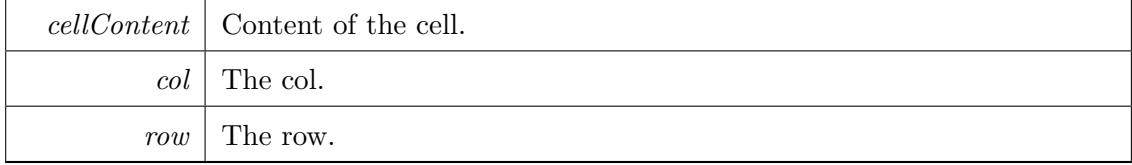

Returns

Returns a specific cell class derived from the Corecalc Cell type. Returns null if the parsing fails.

# A.18.2.3 static Value [] Excelcalc.Util.HelperMethods.ToValueArray ( params object[] args ) [static]

Converts an array of argument objects to a Value array.

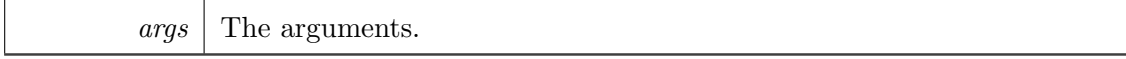

Returns

A Value array.

The documentation for this class was generated from the following file:

• C:/Projects/MasterThesis/Excelcalc/Excelcalc/Util/HelperMethods.cs

### A.19 Excelcalc.SpecializeFunction Class Reference

This class contains the entry point for compiling closures into compiled closures called specializations.

#### Static Public Member Functions

• static object Specialize (string closureName) Compiles the closure with the specified name.

#### A.19.1 Detailed Description

This class contains the entry point for compiling closures into compiled closures called specializations.

#### A.19.2 Member Function Documentation

# A.19.2.1 static object Excelcalc.SpecializeFunction.Specialize ( string closureName ) [static]

Compiles the closure with the specified name.

Parameters

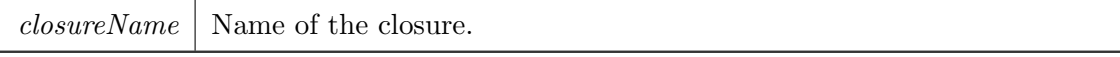

Returns

A string representing the compiled closure.

The documentation for this class was generated from the following file:

• C:/Projects/MasterThesis/Excelcalc/Excelcalc/SpecializeFunction.cs

### A.20 Excelcalc.UI.ExcelcalcRibbon Class Reference

Contains callback methods used by the Excelcalc Ribbon UI. Inheritance diagram for Excelcalc.UI.ExcelcalcRibbon:

#### Public Member Functions

• void ShowSDFs\_onAction (IRibbonControl control)

Shows the SDF bytecode dialog.

- void ShowClosures\_onAction (IRibbonControl control) Shows the dialog listing the closures and specializations.
- void AboutFuncalc onAction (IRibbonControl control) Shows the About Funcalc dialog.
- void SupportedExcelFunctions onAction (IRibbonControl control) Shows the supported excel functions dialog.
- void RegisteredExcelFunctions\_onAction (IRibbonControl control)

Shows the registered excel functions dialog.

• void AboutExcelcalc\_onAction (IRibbonControl control)

Shows the About Excelcalc dialog.

• void ToggleExceptions\_onAction (IRibbonControl control, bool isActive)

Toggles the exceptions on and off. Exceptions have the highest precedence if enabled.

• void ToggleFuncalcErrors\_onAction (IRibbonControl control, bool isActive)

Toggles the Funcalc errors on and off. Funcalc errors have lower precedence than exceptions if both are enabled.

• override string GetCustomUI (string RibbonID)

Gets the custom UI from an embedded XML resource.

#### Static Public Attributes

• static bool ShowFuncalcErrors

#### Private Attributes

• readonly UnhandledExceptionHandler \_exceptionHandler

The exception delegate that will be run on exceptions when the showing of exceptions is enabled.

#### A.20.1 Detailed Description

Contains callback methods used by the Excelcalc Ribbon UI.

#### A.20.2 Member Function Documentation

A.20.2.1 void Excelcalc.UI.ExcelcalcRibbon.AboutExcelcalc onAction ( IRibbonControl control )

Shows the About Excelcalc dialog.

### A.20.2.2 void Excelcalc.UI.ExcelcalcRibbon.AboutFuncalc onAction ( IRibbonControl control )

Shows the About Funcalc dialog.

# A.20.2.3 override string Excelcalc.UI.ExcelcalcRibbon.GetCustomUI ( string RibbonID )

Gets the custom UI from an embedded XML resource. Returns

An XML string describing the Excelcalc Ribbon UI.

# A.20.2.4 void Excelcalc.UI.ExcelcalcRibbon.RegisteredExcel-Functions onAction ( IRibbonControl control )

Shows the registered excel functions dialog.

# A.20.2.5 void Excelcalc.UI.ExcelcalcRibbon.ShowClosures onAction ( IRibbonControl control )

Shows the dialog listing the closures and specializations.

# A.20.2.6 void Excelcalc.UI.ExcelcalcRibbon.ShowSDFs onAction ( IRibbonControl control )

Shows the SDF bytecode dialog.

# A.20.2.7 void Excelcalc.UI.ExcelcalcRibbon.SupportedExcel-Functions onAction ( IRibbonControl control )

Shows the supported excel functions dialog.

# A.20.2.8 void Excelcalc.UI.ExcelcalcRibbon.ToggleExceptions onAction ( IRibbonControl control, bool isActive )

Toggles the exceptions on and off. Exceptions have the highest precedence if enabled.

# A.20.2.9 void Excelcalc.UI.ExcelcalcRibbon.ToggleFuncalcErrorsonAction ( IRibbonControl control, bool isActive )

Toggles the Funcalc errors on and off. Funcalc errors have lower precedence than exceptions if both are enabled.

#### A.20.3 Member Data Documentation

# A.20.3.1 readonly UnhandledExceptionHandler Excelcalc.UI.Excelcalc-Ribbon. exceptionHandler [private]

Initial value:

```
= ex =>
       {
           var exc = ex as Exception;
           var sb = new StringBuilder();
           sb.AppendLine("Exception: ");
           sb.Append(exc.ToString());
           Exception inner = exc.InnerException;
           while (inner != null)
           {
               sb.AppendLine("Inner Exception: ");
               sb.Append(inner.ToString());
               inner = inner.InnerException;
           }
```
}

```
return sb.ToString();
```
The exception delegate that will be run on exceptions when the showing of exceptions is enabled.

#### A.20.3.2 bool Excelcalc.UI.ExcelcalcRibbon.ShowFuncalcErrors [static]

The documentation for this class was generated from the following file:

• C:/Projects/MasterThesis/Excelcalc/Excelcalc/UI/ExcelcalcRibbon.cs

### A.21 Excelcalc.Util.ErrorConverter Class Reference

#### Static Package Functions

• static ErrorValue Convert (ExcelError error)

Converts an Excel error to its equivalent Corecalc error.

• static ExcelError Convert (ErrorValue error)

Converts a Corecalc error to its equivalent Excel error.

#### Static Private Member Functions

• static ErrorConverter ()

Contains mappings between Corecalc errors and Excel errors and vice versa.

#### Static Private Attributes

- static readonly Dictionary
	- < ExcelError, ErrorValue > \_toErrorValue
- static readonly Dictionary
	- < ErrorValue, ExcelError > toExcelError

#### A.21.1 Constructor & Destructor Documentation

A.21.1.1 static Excelcalc.Util.ErrorConverter.ErrorConverter ( ) [static], [private]

Contains mappings between Corecalc errors and Excel errors and vice versa.

#### A.21.2 Member Function Documentation

# A.21.2.1 static ErrorValue Excelcalc.Util.ErrorConverter.Convert ( ExcelError error ) [static], [package]

Converts an Excel error to its equivalent Corecalc error.
Parameters

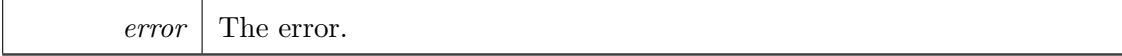

Returns

## A.21.2.2 static ExcelError Excelcalc.Util.ErrorConverter.Convert ( ErrorValue error ) [static], [package]

Converts a Corecalc error to its equivalent Excel error. Parameters

 $error \mid$  The error.

Returns

#### A.21.3 Member Data Documentation

- A.21.3.1 readonly Dictionary<ExcelError, ErrorValue> Excelcalc.Util.ErrorConverter. toErrorValue [static], [private]
- A.21.3.2 readonly Dictionary<ErrorValue, ExcelError> Excelcalc.Util.ErrorConverter. toExcelError [static], [private]

The documentation for this class was generated from the following file:

• C:/Projects/MasterThesis/Excelcalc/Excelcalc/Util/ErrorConverter.cs

### A.22 Excelcalc.Util.ExtensionMethods Class Reference

Extension methods used to support Excelcalc.

#### Static Public Member Functions

• static string GetSheetName (this ExcelReference reference)

Gets the name of the sheet from the current ExcelReference instance.

• static string GetSheetName (this string workBookAndSheet)

Exstracts the sheet name from a string consisting of the Workbook name and Sheet name.

• static object **ToExcelObject** (this Value value)

Converts a Corecalc Value to an Excel object.

### Private Attributes

• const string  $Pattern = @"\|\w + \.\? \w * \|(@?\w +)"$ 

### A.22.1 Detailed Description

Extension methods used to support Excelcalc.

### A.22.2 Member Function Documentation

## A.22.2.1 static string Excelcalc.Util.ExtensionMethods.GetSheetName ( this ExcelReference reference ) [static]

Gets the name of the sheet from the current ExcelReference instance. Parameters

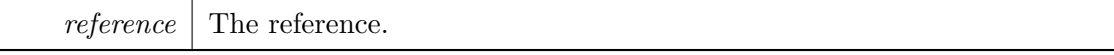

Returns

The sheet name.

## A.22.2.2 static string Excelcalc.Util.ExtensionMethods.GetSheetName ( this string workBookAndSheet ) [static]

Exstracts the sheet name from a string consisting of the Workbook name and Sheet

name. Parameters

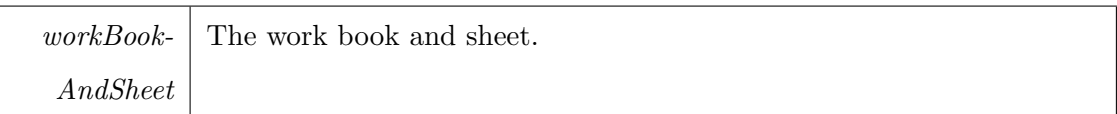

Returns

# A.22.2.3 static object Excelcalc.Util.ExtensionMethods.ToExcelObject ( this Value value ) [static]

Converts a Corecalc Value to an Excel object.

Parameters

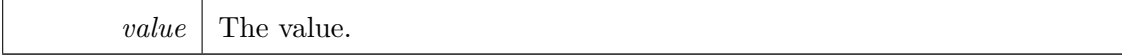

Returns

#### A.22.3 Member Data Documentation

A.22.3.1 const string Excelcalc.Util.ExtensionMethods.Pattern =  $\mathbb{Q}$ "\[\w+\.?\w\*\]( $\mathbb{Q}$ ?\w+)" [private]

The documentation for this class was generated from the following file:

• C:/Projects/MasterThesis/Excelcalc/Excelcalc/Util/ExtensionMethods.cs

### A.23 Excelcalc.Util.HelperMethods Class Reference

Contains a collection of helper methods used by Excelcalc.

### Static Public Member Functions

- static Value[] ToValueArray (params object[] args) Converts an array of argument objects to a Value array.
- static Value ObjectToValue (object value)

Converts an object from Excel to a Corecalc Value.

#### Static Package Functions

• static Cell Parse (string cellContent, int col, int row) Parses the specified cell content.

### A.23.1 Detailed Description

Contains a collection of helper methods used by Excelcalc.

### A.23.2 Member Function Documentation

## A.23.2.1 static Value Excelcalc.Util.HelperMethods.ObjectToValue ( object value ) [static]

Converts an object from Excel to a Corecalc Value.

```
Parameters
```
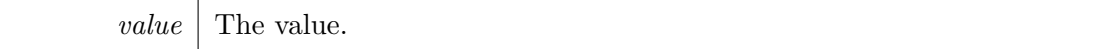

Returns

A Corecalc Value.

## A.23.2.2 static Cell Excelcalc.Util.HelperMethods.Parse ( string cellContent, int col, int row ) [static], [package]

Parses the specified cell content.

Parameters

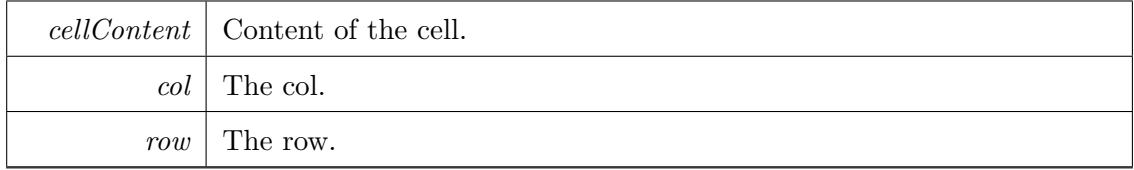

Returns

Returns a specific cell class derived from the Corecalc Cell type. Returns null if the parsing fails.

# A.23.2.3 static Value [] Excelcalc.Util.HelperMethods.ToValueArray ( params object[] args ) [static]

Converts an array of argument objects to a Value array. Parameters

 $args \mid$  The arguments.

Returns

A Value array.

The documentation for this class was generated from the following file:

• C:/Projects/MasterThesis/Excelcalc/Excelcalc/Util/HelperMethods.cs

# Appendix B

# Funcalc Changelog

### B.1 Primer

Changes to the Funcalc code base have been made to enable the integration Funcalc into Funsheet.

It is important to note that all changes made to the Funcalc assembly are non-breaking changes. This means that the changes does not affect the functionality or behavior of the stand-alone Funcalc application.

### B.2 Changes

### B.2.1 Exposing Funcalc internals to Funsheet

To allow Funsheet to reach Funcalc methods and members marked with the internal access modifier, the following line have been appended to the AssemblyInfo.cs file in Funcalc:

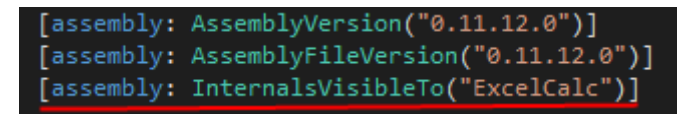

Figure B.1: Changes made to AssemblyInfo.cs.

#### B.2.2 Allow Funsheet to override pre-defined Funcalc functions

To allow Funsheet to substitute pre-defined functions in Funcalc with calls to a complementary built-in function in Excel a couple of changes have been made to the Funcalc source code.

In the constructor of the Function class the registration of a function have been allowed to overwrite an existing function. See figure [B.3.](#page-151-0)

<span id="page-151-1"></span>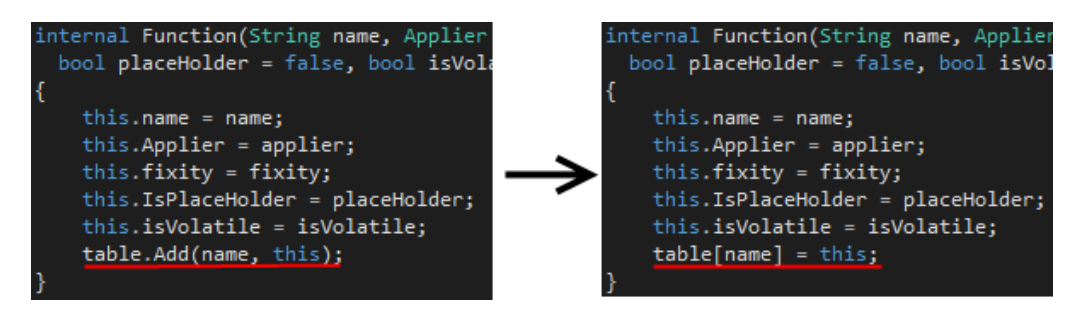

FIGURE B.2: Changes made to the constructor of the Function class.

In the constructor of the FunctionInfo class the registration of a function definition have been allowed to overwrite an existing function definition. See figure [B.2.](#page-151-1)

<span id="page-151-0"></span>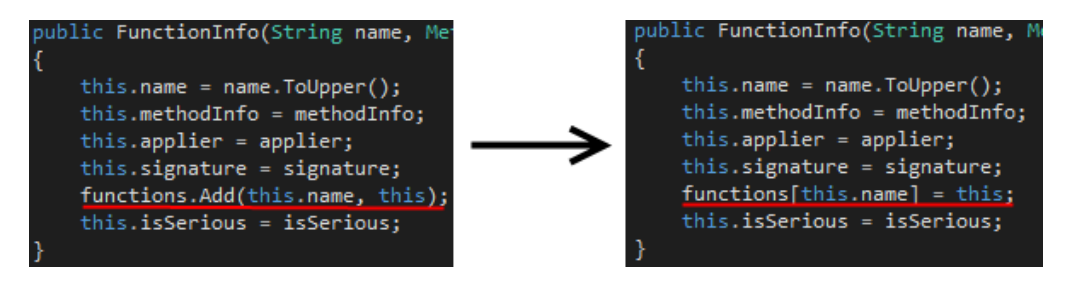

FIGURE B.3: Changes made to the constructor of the FunctionInfo class.

### B.2.3 Grammar change to support newer Excel functions

Newer Excel functions contain a punctuation ex. QUARTILE.INC. To support these, changes have been made to the grammar stored in the file Spreadsheet.ATG. Figure [B.4](#page-151-2) shows the specific change.

<span id="page-151-2"></span>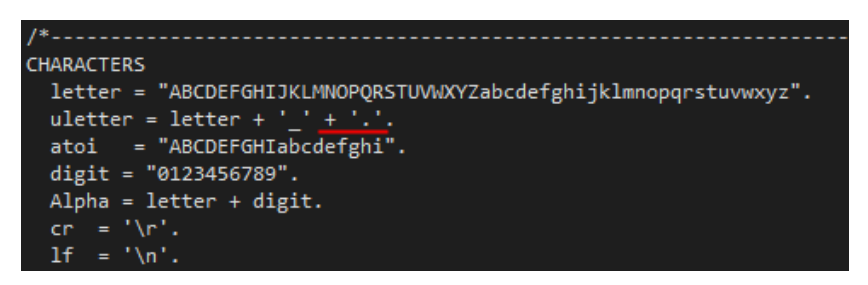

FIGURE B.4: Changes made to the grammar.

Using the  $Coco/R$  compiler generator, a new *Scanner.cs* file have been generated to reflect the changes in the grammar.

#### B.2.4 Ensuring deletion of deprecated specializations

In Funcalc the specializations are not removed completely when deleted from a sheet. This leads to an error if a user creates a specialization, deletes it and tries to recreate the specialization again. The following code shows the change made to the Funcalc source code to fix this small bug.

```
1 private static void Unregister (SdfInfo info)
 \begin{array}{c} 2 \\ 3 \end{array} {
 3 sdfNameToInfo.Remove(info.name);<br>4 sdfDelegates[info.index] = sdfDe
 4 sdfDelegates [info.index] = sdfDeleted [info.arity];<br>5 sdfInfos [info.index] = null;
          sdfInfos [info.index] = null;
 6 // Workaround to restore deleted specializations without getting #FUNERR:
          Function deleted .
 7 var compiledClosure = specializations . FirstOrDefault ( kvp => kvp . Value ==
          info );
 8 if(compiledClosure.Key != null)
\begin{array}{c|c} 9 & \text{f} \\ 10 & \end{array}specializations . Remove ( compiledClosure . Key );<br>}
11 }
12 }
```
Listing B.1: Line 7-11 added to ensure correct deletion of specializations

# Appendix C

# Funsheet Installation Guide

This chapter covers everything needed to run Funsheet. The guide has been created for the English version of Excel. Version with other languages might have different names for the visual elements referred to during this guide.

Note: The Funsheet had its name changed during implementation from Excelcalc. This is the reason many of the files have the Excelcalc pre-fix.

### C.1 Pre-requisites

Microsoft Excel 2013 32-bit is required to run Funsheet. Funsheet requires the following files to be located in the same folder to run: Microsoft.Office.Interop.Excel.dll, ClrTest.Reflection.ILReader.dll, ClrTest.Reflection.ILVisualizer.dll, Excelcalc-AddIn.xll.config, Excelcalc-AddIn-packed.xll, Funcalc.exe.

### C.2 Install Funsheet

This section covers the installation of Funsheet. It is divided into 9 steps.

- Step 1 Click the File tab in the ribbon menu of Microsoft Excel. The File menu appears.
- Step 2 Click the Options button in the menu. The Excel Options window appears.
- Step 3 Click the Add-Ins tab in the left side of the Excel Options window. The content of the window changes.
- Step 4 Ensure that Excel Add-ins has been chosen in the dropdown menu in the bottom of the window.
- Step 5 Click the  $Go...$  button. The current window is replaced with the  $Add-Ins$  window.
- Step 6 Click the *Browse*... button. A file explorer appears.
- Step 7 Browse to the folder where *Excelcalc-AddIn-packed.xll* is located.
- Step 8 Choose *Excelcalc-AddIn-packed.xll* and click the OK button in the file explorer. The file explorer closes and you return to the Add-Ins window.
- Step 9 Click the OK button of the Add-Ins window. You return to the Excel sheet. Notice the new *EXCELCALC* tab in the ribbon menu.

### C.3 Uninstall Funsheet

This section covers the uninstallation of Funsheet. It is divided into 7 steps.

- Step 1 Click the File tab in the ribbon menu of Microsoft Excel. The File menu appears.
- Step 2 Click the Options button in the menu. The Excel Options window appears.
- Step 3 Click the Add-Ins tab in the left side of the Excel Options window. The content of the window changes.
- Step 4 Ensure that Excel Add-ins has been chosen in the dropdown menu in the bottom of the window.
- Step 5 Click the  $Go...$  button. The current window is replaced with the  $Add-Ins$  window.
- Step 6 Remove the check mark from the *Excelcalc Add-In* entry in the list.
- Step 7 Click the OK button in the Add-Ins window. You return to the Excel sheet. Notice the *EXCELCALC* tab in the ribbon menu has disappeared.

# Bibliography

- [1] Peter Sestoft. Spreadsheet Implementation Technology. Basics and Extensions. 2014. ISBN 978-0-262-52664-7.
- [2] Simon L. Peyton Jones, Alan F. Blackwell, and Margaret M. Burnett. A usercentred approach to functions in Excel. SIGPLAN Notices, 38(9):165–176, 2003.
- [3] Excel-DNA. Excel-dna home page. <http://excel-dna.net/>. [Online; accessed 02-February-2014].
- [4] Peter Sestoft and Jens Zeilund. Sheet-defined functions: implementation and initial evaluation version 1.1 of 2013-01-16. 2013. IT-University of Copenhagen.
- [5] Microsoft. Interop Marshaling Overview. [http://msdn.microsoft.com/en-us/](http://msdn.microsoft.com/en-us/library/eaw10et3(v=vs.90).aspx) [library/eaw10et3\(v=vs.90\).aspx](http://msdn.microsoft.com/en-us/library/eaw10et3(v=vs.90).aspx), . [Online; accessed 02-February-2014].
- [6] Stephen Bullen Rob Bovey, Dennis Wallentin and John Green. Professional Excel Development. Addison-Wesley Professional, 2009. ISBN 978-0-321-50879-9.
- [7] Scott Driza. Word 2007 Document Automation With VBA And VSTO. Wordware Publishing, 2007. ISBN 978-1598220476.
- [8] Microsoft. How to: Expose code to vba in a visual  $c\#$  project. [http://msdn.](http://msdn.microsoft.com/en-us/library/ bb608604.aspx) [microsoft.com/en-us/library/bb608604.aspx](http://msdn.microsoft.com/en-us/library/ bb608604.aspx), . [Online; accessed 12-May-2014].
- [9] Microsoft. Correct a #name? error. [http://office.microsoft.com/en-us/](http://office.microsoft.com/en-us/excel-help/correct-a-name-error-HA104049851.aspx) [excel-help/correct-a-name-error-HA104049851.aspx](http://office.microsoft.com/en-us/excel-help/correct-a-name-error-HA104049851.aspx), . [Online; accessed 21- May-2014].
- [10] Microsoft. Office support. <http://office.microsoft.com/en-gb/excel-help/>, . [Online; accessed 21-May-2014].
- [11] Excel-Dna. Excel-dna packing tool. [https://exceldna.codeplex.com/wikipage?](https://exceldna.codeplex.com/wikipage?title=Excel-DNA%20Packing%20Tool) [title=Excel-DNA%20Packing%20Tool](https://exceldna.codeplex.com/wikipage?title=Excel-DNA%20Packing%20Tool). [Online; accessed 23-May-2014].
- [12] Excel-DNA. Excel-dna data type marshaling. [https://exceldna.codeplex.com/](https://exceldna.codeplex.com/wikipage?title=Reference) [wikipage?title=Reference](https://exceldna.codeplex.com/wikipage?title=Reference). [Online; accessed 18-May-2014].
- [13] Decision Models. Excel calculation secrets: User-defined functions. [http://www.](http://www.decisionmodels.com/calcsecretsj.htm) [decisionmodels.com/calcsecretsj.htm](http://www.decisionmodels.com/calcsecretsj.htm). [Online; accessed 27-May-2014].
- [14] Microsoft. Macrofun.exe file available on online services. [http://support.](http://support.microsoft.com/kb/128185) [microsoft.com/kb/128185](http://support.microsoft.com/kb/128185), . [Online; accessed 17-March-2014].
- [15] Excel-Dna.
- [16] Microsoft. How to: Customize the office fluent ribbon by using an open xml formats file. [http://msdn.microsoft.com/en-us/library/office/ff861787\(v=office.](http://msdn.microsoft.com/en-us/library/office/ff861787(v=office.15).aspx) [15\).aspx](http://msdn.microsoft.com/en-us/library/office/ff861787(v=office.15).aspx), . [Online; accessed 24-May-2014].